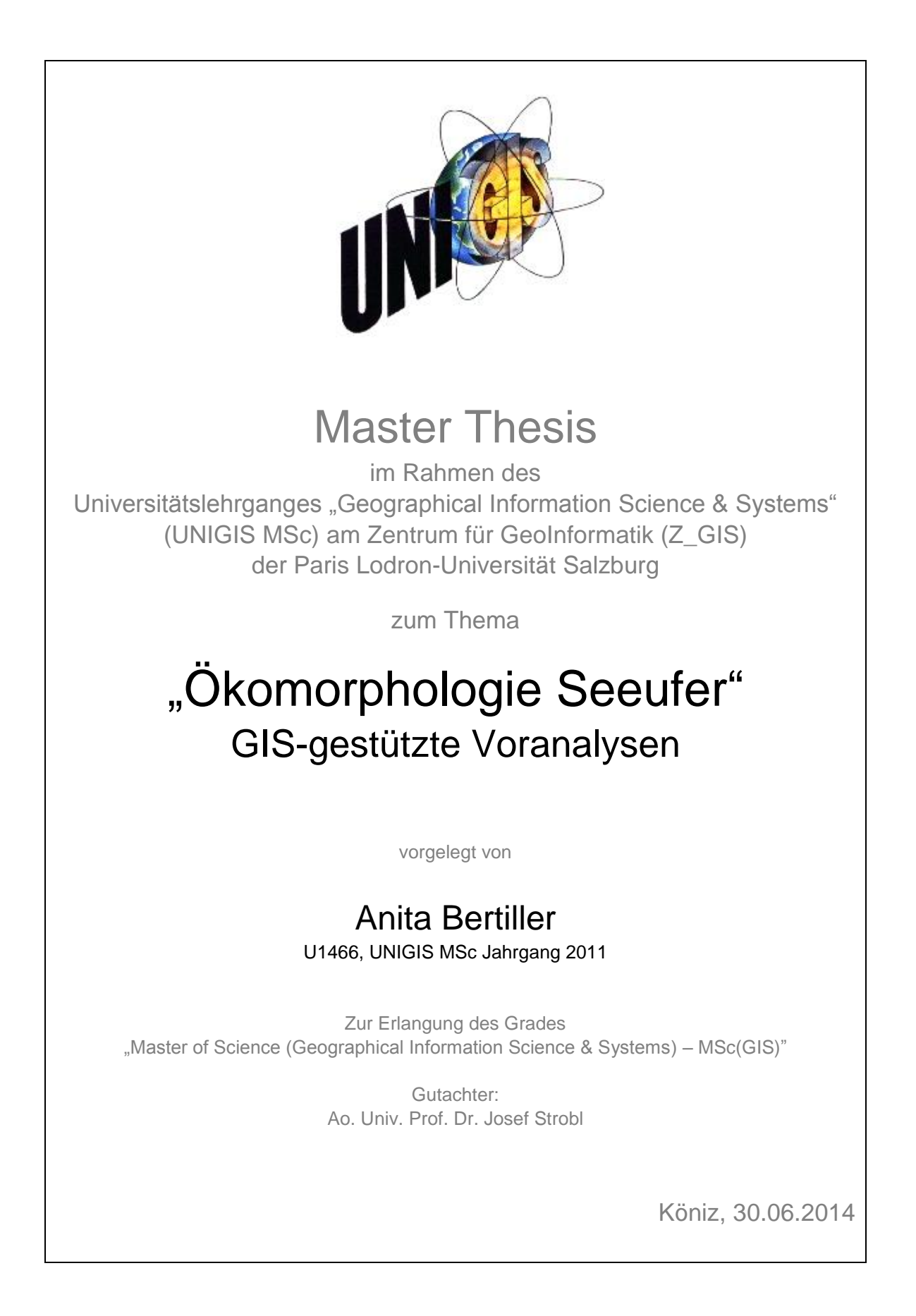

## **Erklärung der eigenständigen Abfassung der Arbeit**

Ich versichere, diese Master Thesis ohne fremde Hilfe und ohne Verwendung anderer als der angeführten Quellen angefertigt zu haben, und dass die Arbeit in gleicher oder ähnlicher Form noch keiner anderen Prüfungsbehörde vorgelegen hat. Alle Ausführungen der Arbeit die wörtlich oder sinngemäss übernommen wurden sind entsprechend gekennzeichnet.

Köniz, 30. Juni 2014 Anita Bertiller

### **Zusammenfassung**

Im Jahr 2011 wurde das Schweizerische Gewässerschutzrecht revidiert. Aufgrund der Änderungen sind die Kantone unter anderem verpflichtet, bis Ende 2018 eine strategische Planung zur Revitalisierung von stehenden Gewässern zu erstellen. Dazu werden gute Kenntnisse der Seen vorausgesetzt. Ein wichtiger Bestandteil ist der ökomorphologische Zustand des Gewässers. Während mit Ökomorphologie Stufe F für Fliessgewässer schon seit gut 15 Jahren eine bewährte Methode vorliegt, existiert derzeit noch kein anerkanntes Vorgehen zur Kartierung von stehenden Gewässern.

Teiber et al. (2013) prüften bisherige Kartierungen von Seeufern auf ihre Methode und Übertragbarkeit auf die Schweizer Seen. Dabei wurden geeignete Kriterien zur Beurteilung der Gewässerstruktur ausgearbeitet. Auf dieser Basis wird zurzeit in einem gemeinsamen Projekt vom Bundesamt für Umwelt (BAFU) und der Eidgenössischen Anstalt für Wasserversorgung, Abwasserreinigung und Gewässerschutz (Eawag) eine Richtlinie zur Uferkartierung von Seen erarbeitet. 18 Merkmale sollen den Zustand der rund 170 grössten Seen beschreiben. Da der Zeit- und Materialaufwand bei Feldkartierungen enorm ist, sind keine Vorortaufnahmen vorgesehen. Stattdessen soll die Erfassung der Merkmale am Computer mit Hilfe von Ortho- und Schrägbildern erfolgen. Der Aufwand bleibt trotzdem gross.

Die vorliegende Master Thesis untersucht die Möglichkeiten der GIS-gestützten automatisierten Auswertung bestehender Geodaten. Für jede Kennzahl wurde geprüft, welche Ausprägungen aus flächendeckend verfügbaren, homogenen Datensätzen extrahiert werden können. Als Testgebiet diente das Seeland mit Bieler-, Murten- und Neuenburgersee. Trotz geografischer Nähe unterscheiden sie sich stark bezüglich Grösse, Tiefe, Uferneigung und Siedlungsdruck.

Die Analysen zeigen, dass zwei der insgesamt 18 Attribute gut geeignet sind für eine automatisierte Extraktion und die Resultate plausibel sind. Weitere sieben Merkmale können zumindest teilweise automatisiert gewonnen werden und verringern den Aufwand bei der manuellen Erfassung am Bildschirm.

### **Summary**

In 2011, the Swiss water protection was revised, and the resulting changes oblige the cantons to draw up a strategic plan for the revitalisation of stagnant waters by the end of 2018. Therefore a thorough knowledge of the lakes is needed. An important part concerns the ecomorphological condition of the water bodies. While a proven method for rivers has existed for 15 years using the ecomorphology Level F, there is no accepted procedure for the mapping of standing waters.

Teiber et al. (2013) examined former field mappings of lakeshores on their method and transferability to the Swiss lakes. Appropriate criteria for the assessment of water structure have been elaborated. Currently, a method to determine the ecomorphology of lakeshores is being developed by the Federal Office for the Environment (FOEN) and the Swiss Federal Institute of Aquatic Science and Technology (Eawag). 18 attributes will describe the status of the 170 largest lakes. Due to the enormous amount of time and material involved, there will be no field mapping. Instead, the attributes will be gathered with the help of orthophotos and oblique images. Nevertheless, this effort remains quite challenging.

This master thesis investigates the possibilities of GIS-based automated evaluation of existing spatial data. It has been tested for each attribute whose characteristics can be extracted from homogeneous data sets that are available all over the country. The area tested was the region Seeland, comprised of the lakes of Biel, Murten and Neuchâtel. In spite of their geographical proximity, they differ greatly in terms of size, depth, shore slopes and settlement pressure.

Analyses show that two out of 18 attributes are well suited to automated extraction and the results are plausible. Seven other attributes can be at least partially gathered in an automated way, thus reducing the effort of manual recording at the screen.

# **Verzeichnisse**

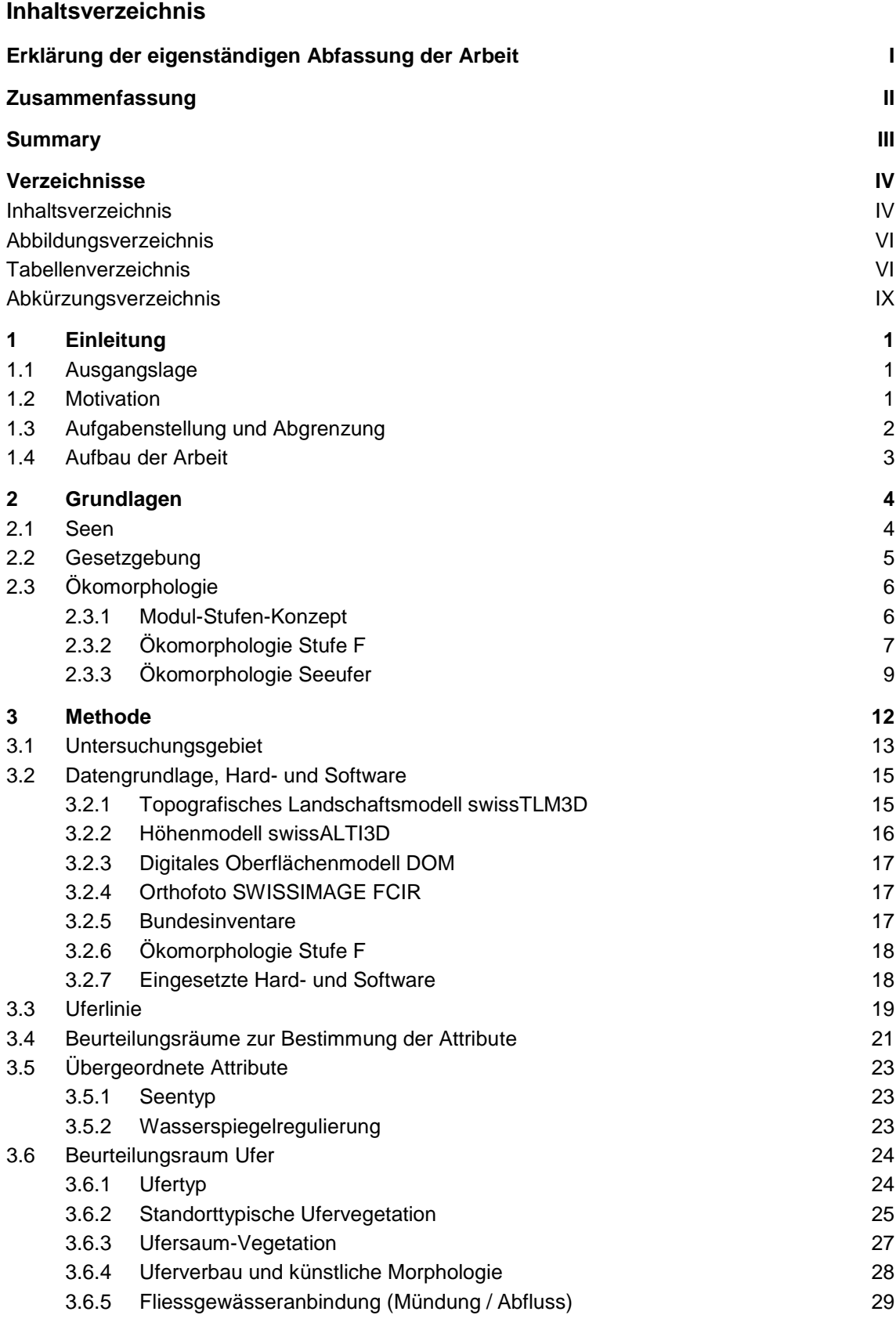

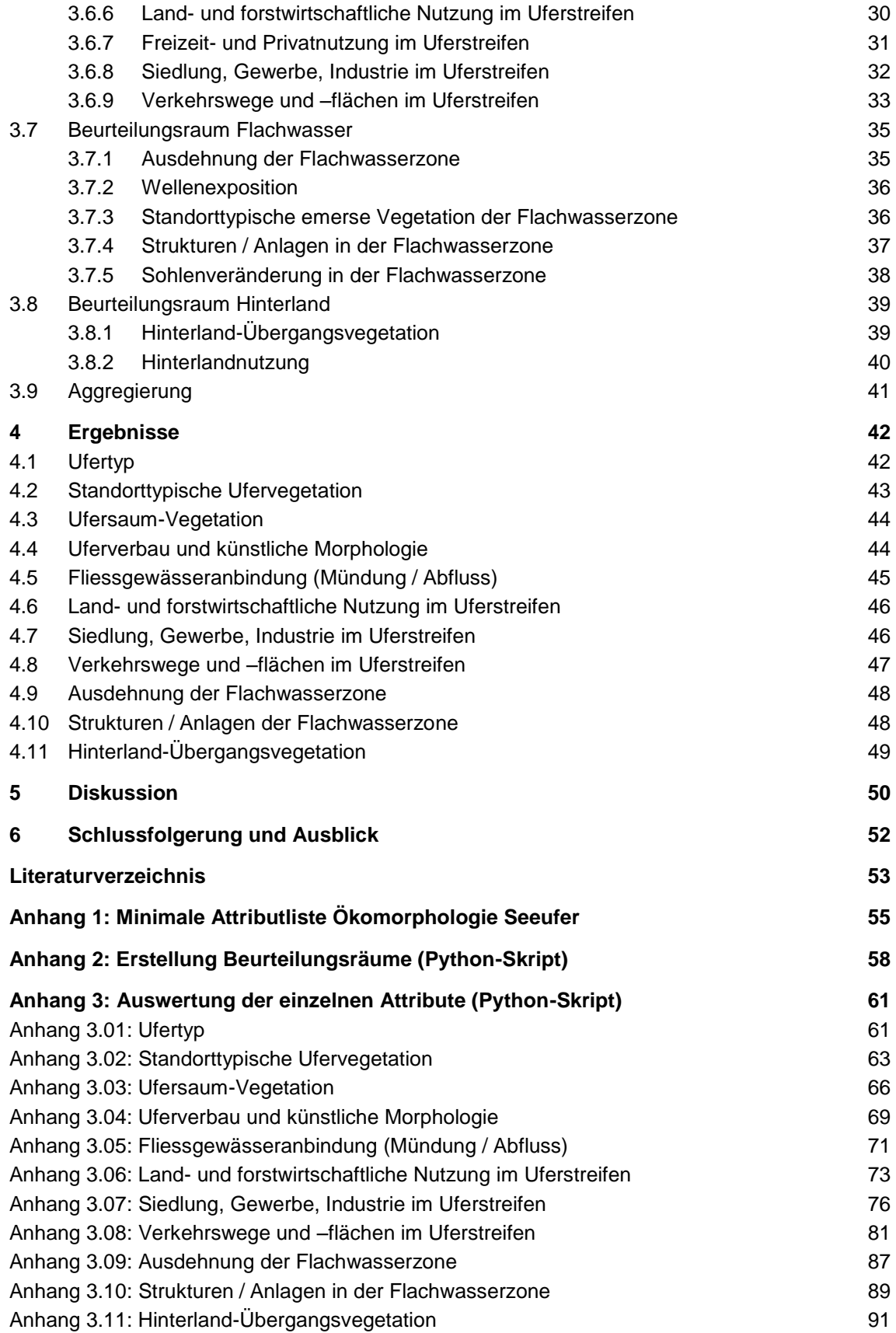

## **Abbildungsverzeichnis**

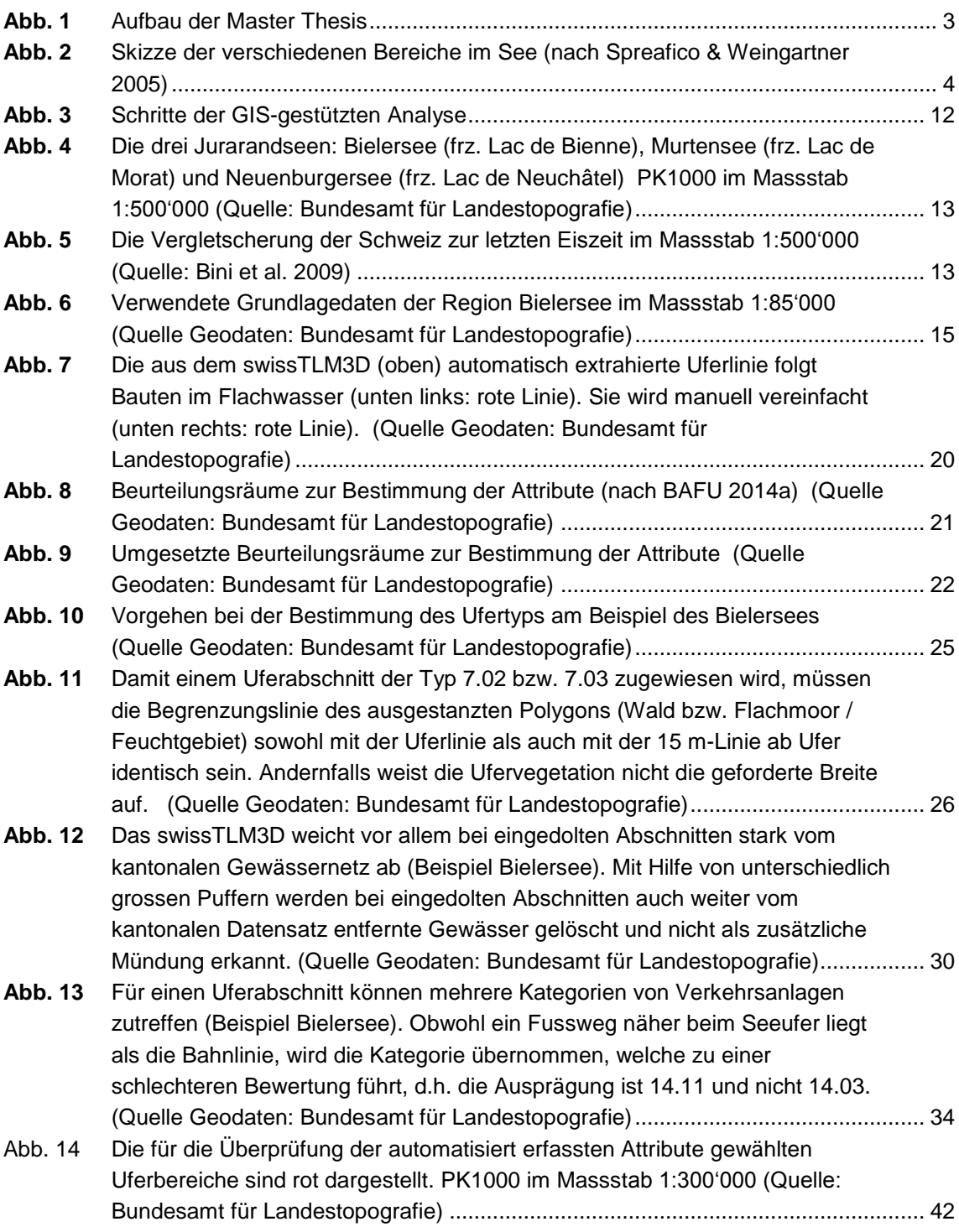

## **Tabellenverzeichnis**

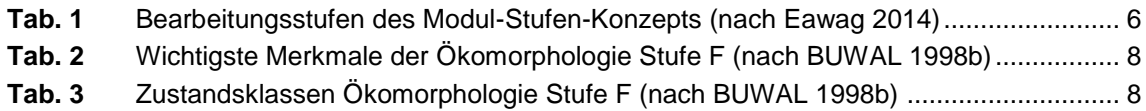

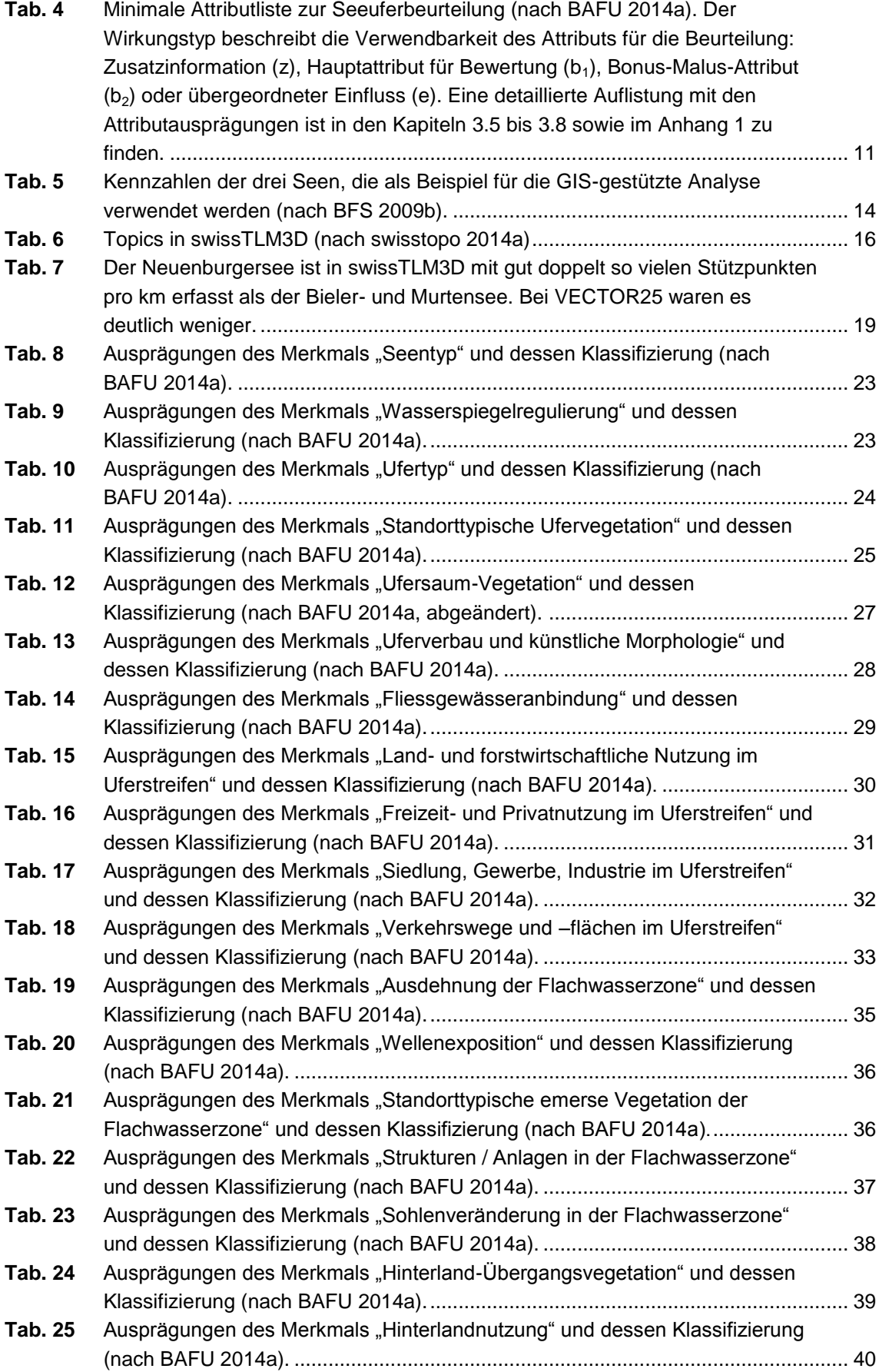

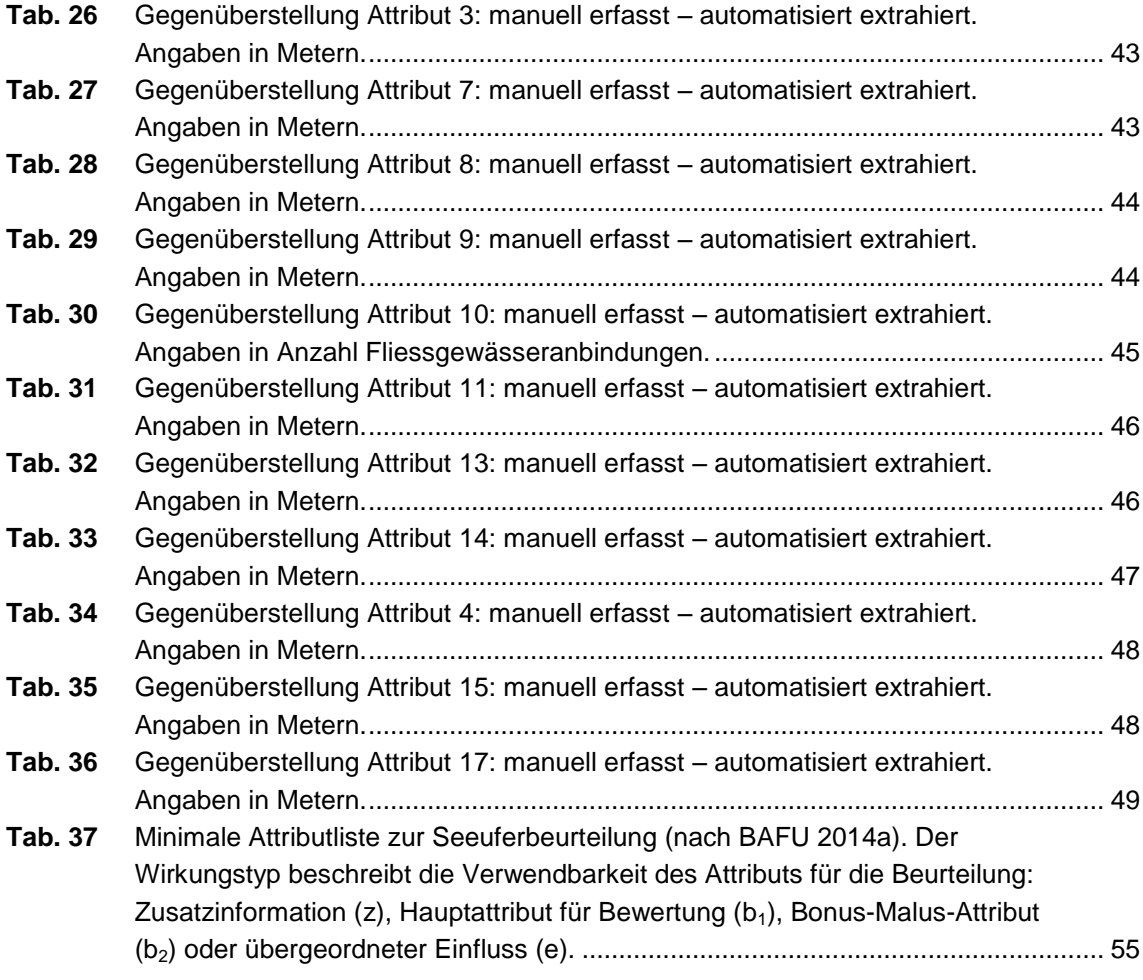

# **Abkürzungsverzeichnis**

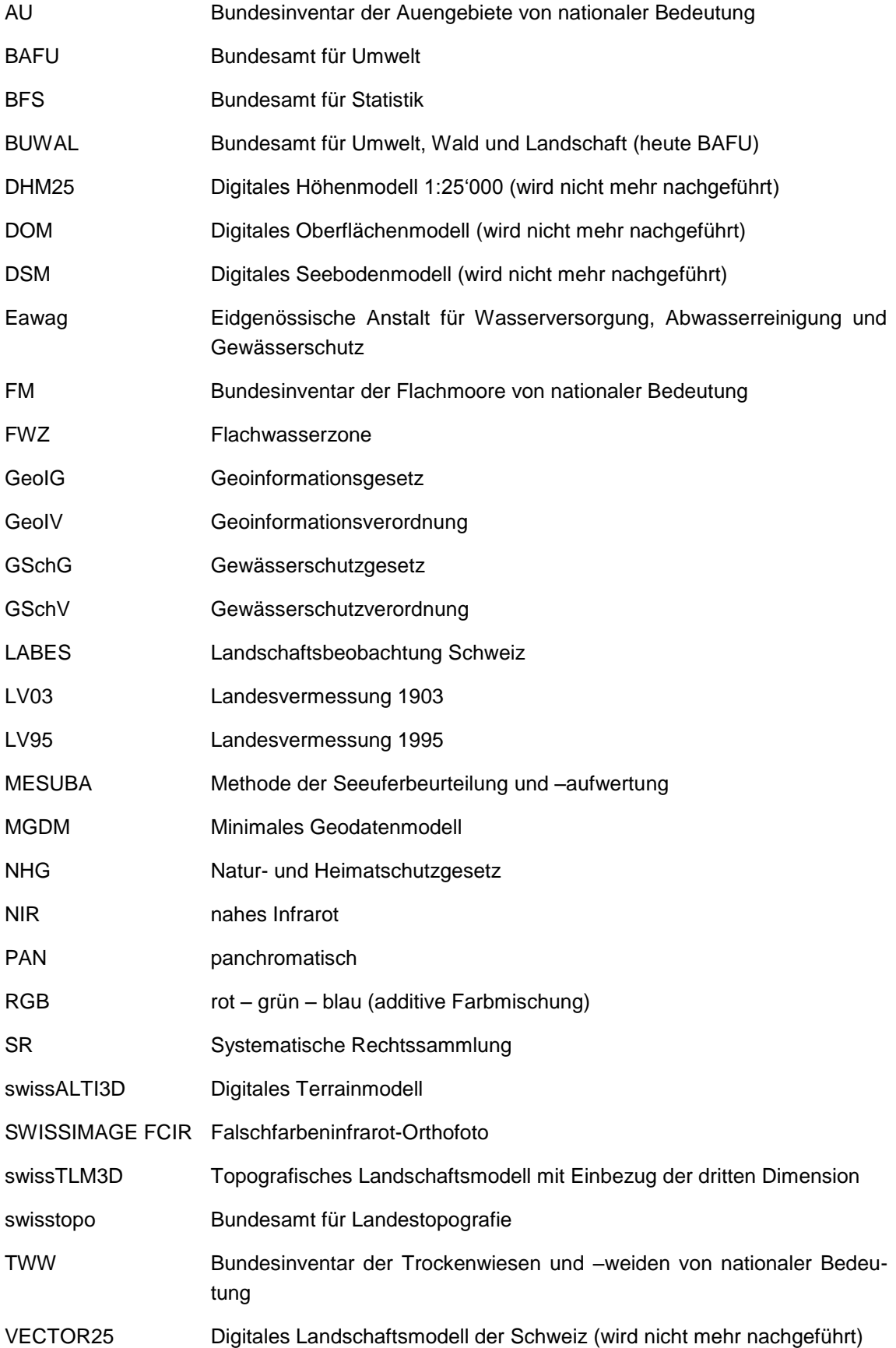

## **1 Einleitung**

### **1.1 Ausgangslage**

In der dicht besiedelten Schweiz stehen Seen, Bäche und Flüsse unter grossem Druck. Sie sind von Siedlung und Landwirtschaft umgeben, werden zur Energiegewinnung genutzt und dienen der Erholung. Die verschiedenen menschlichen Nutzungen beeinflussen die Gewässer und ihre Funktion als natürliche Ökosysteme. Während früher die Wasserqualität im Mittelpunkt des Gewässerschutzes stand, wird seit einigen Jahren das Gewässer als Ganzes betrachtet. Ein Teil davon ist die Ökomorphologie. Mit der Kartierung des ökomorphologischen Zustands eines Gewässers wird die Gewässerstruktur (Sohle, Ufer, Umland) erfasst, die Beeinflussung durch den Menschen untersucht und die Lebensraumfunktion des Gewässers bewertet.

Im Jahr 2011 wurde das Schweizerische Gewässerschutzrecht revidiert. Aufgrund der Änderungen sind die Kantone unter anderem verpflichtet, bis Ende 2018 eine strategische Planung zur Revitalisierung von stehenden Gewässern zu erstellen. Um geeignete Massnahmen zur Revitalisierung festzulegen, sind gute Kenntnisse der Seen vorausgesetzt. Ein wichtiger Bestandteil ist der ökomorphologische Zustand des Gewässers. Während mit Ökomorphologie Stufe F (BUWAL 1998b) für Fliessgewässer schon seit gut 15 Jahren eine bewährte Methode vorliegt, existiert derzeit noch kein anerkanntes Vorgehen zur Kartierung von stehenden Gewässern.

Eine Richtlinie zur Uferkartierung von Seen wird zurzeit in einem gemeinsamen Projekt vom Bundesamt für Umwelt (BAFU) und der Eidgenössischen Anstalt für Wasserversorgung, Abwasserreinigung und Gewässerschutz (Eawag) erarbeitet. Sie soll ein einheitliches Verfahren zur Zustandserfassung der Schweizer Seen aufzeigen.

### **1.2 Motivation**

Schweizweit vergleichbare Geodaten sind wünschenswert aber rar. Damit Monitoringaufgaben wahrgenommen werden können, sind aufwändige und fehlerbehaftete Integrationen kantonaler Datensätze in ein System nötig. Da bis heute erst vereinzelte Seeufer ökomorphologisch kartiert wurden, sind die Chancen für einen homogenen Datensatz "Ökomorphologie Seen" intakt. Dazu beitragen soll ein praktikabler Ansatz, der ausschliesslich Geodaten des Bundes verwendet, um einige Parameter automatisiert zu bestimmen.

Die revidierte GSchV verpflichtet die Kantone zur Erhebung von Grundlagen für die Planung von Revitalisierungen. Die Kosten gehen zu einem grossen Teil zu Lasten der Kantone. Eine GIS-gestützte Voranalyse verringert den Kartieraufwand und die damit anfallenden Kosten.

### **1.3 Aufgabenstellung und Abgrenzung**

Im Rahmen dieser Master Thesis soll eine GIS-gestützte Voranalyse erarbeitet werden, um die Kartierung der Ökomorphologie von Seen zu erleichtern. Eine Auswertekette auf bestehenden Geodaten soll die Effizienz der Kartierarbeiten steigern und zur Homogenität der Resultate bezüglich Inhalt, Qualität und Genauigkeit beitragen. Das Verfahren muss auf die gesamte Schweiz anwendbar sein. Daher sollen nur Daten verwendet werden, die flächendeckend verfügbar sind.

Im Speziellen soll folgende Forschungsfrage beantwortet werden:

Lassen sich Merkmale zur Beschreibung des ökomorphologischen Zustands der Schweizer Seen aus flächendeckend verfügbaren Geodaten automatisiert extrahieren?

Vor diesem Hintergrund werden die folgenden untergeordneten Ziele bzw. Fragestellungen vertieft betrachtet:

- Wie gross müssen die Beurteilungsräume gewählt werden?
- Welche verfügbaren Geodaten eignen sich zur automatisierten Extraktion eines oder mehrerer Attribute zur Beschreibung des ökomorphologischen Zustands der Seen?
- Welche verfügbaren Geodaten eignen sich nicht zur Beschreibung des ökomorphologischen Zustands der Seen?
- Ist der vorgeschlagene Lösungsansatz praxistauglich?

Um die zu verarbeitende Datenmenge im Rahmen zu halten wird die GIS-gestützte Voranalyse exemplarisch anhand dreier Seen erarbeitet und geprüft. Als Resultat liegen keine abgeschlossenen Seeufer-Kartierungen vor.

### **1.4 Aufbau der Arbeit**

Die vorliegende Master Thesis gliedert sich in sechs Bereiche (vgl. **[Abb. 1](#page-12-0)**):

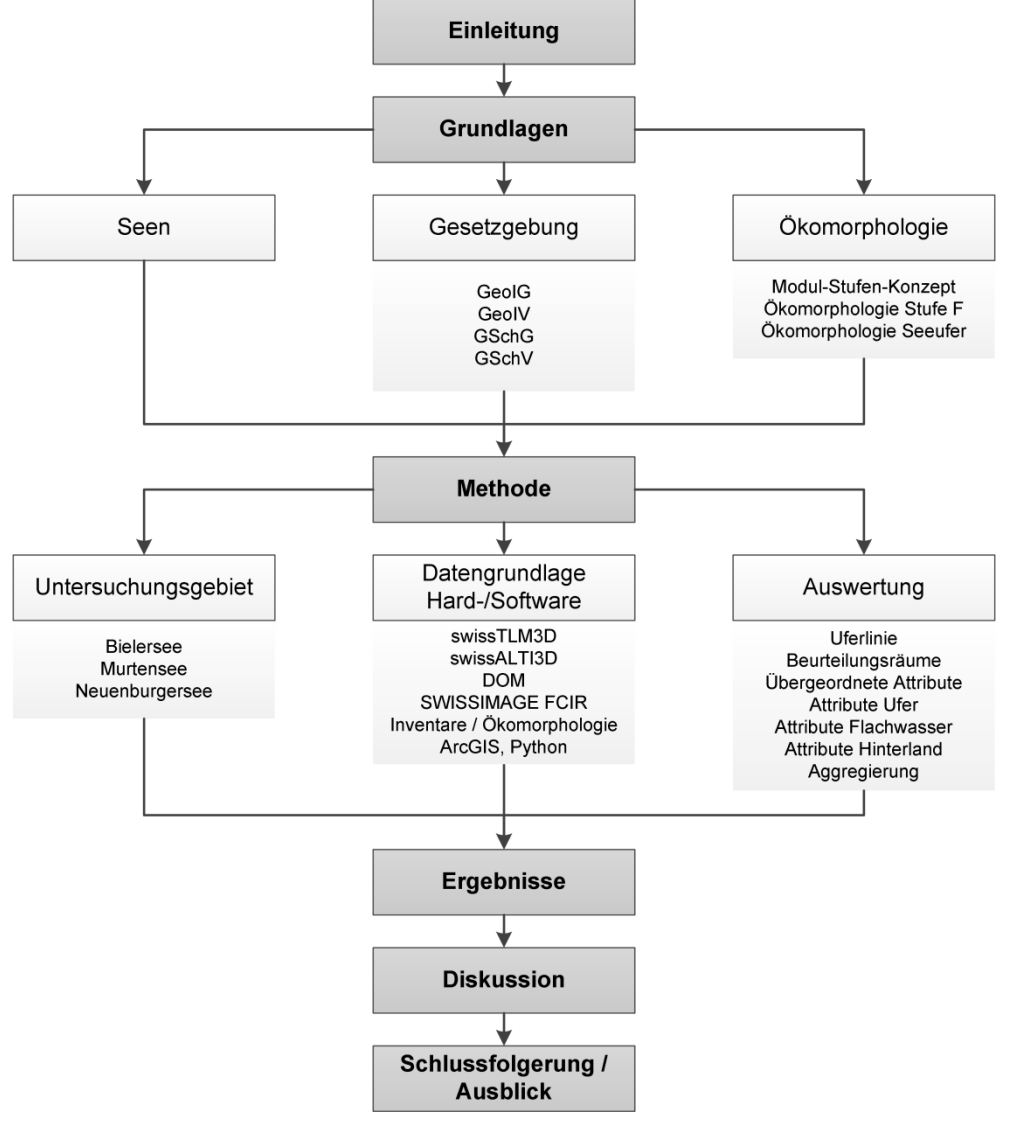

<span id="page-12-0"></span>**Abb. 1** Aufbau der Master Thesis

Der einleitende Teil (Kap. 1) führt ins Thema ein. Dabei werden Motivation, Aufgabenstellung und Zielsetzung der Arbeit erläutert. Anschliessend folgt der Grundlagenteil (Kap. 2), der in die Bereiche "Seen", "Gesetzgebung" und "Ökomorphologie" aufgeteilt ist.

In Kap. 3 wird die GIS-gestützte Voranalyse erläutert. Das Untersuchungsgebiet wird vorgestellt. Neben den verwendeten Geodaten und der eingesetzten Hard- und Software liegt das Hauptaugenmerk auf den Auswerteschritten. Die Resultate der Auswertung werden in Kap. 4 dargestellt. In Kap. 5 folgt die Diskussion und im 6. Kapitel werden Schlussfolgerungen gezogen sowie ein Ausblick gegeben.

## **2 Grundlagen**

Die folgenden Seiten zeigen die Grundlagen, die für die vorliegende Arbeit von Wichtigkeit sind. Kap. [2.1](#page-13-1) gibt einen Einblick in die Schweizer Seenlandschaft. In Kap. [2.2](#page-14-0) wird die Notwendigkeit der Uferstrukturkartierung aufgezeigt während Kap. [2.3](#page-15-1) einen Einblick ins Gebiet der Ökomorphologie gibt.

### <span id="page-13-1"></span>**2.1 Seen**

Seen sind stehende Gewässer, in welchen im Sommerhalbjahr über längere Zeit eine stabile Temperaturschichtung besteht (Spreafico & Weingartner 2005). Gemäss Arealstatistik 2004/2009 (BFS 2009a) sind knapp 3.5 % der Schweiz durch stehende Gewässer bedeckt. Selbst wenn nur die grösseren Gewässer mit einer Oberfläche von mindestens 10 ha gezählt werden, gibt es ist der Schweiz gut 70 natürliche Seen und rund 100 Speicherseen (Schlosser et al. 2013).

Ein See lässt sich in verschiedene Bereiche einteilen (Spreafico & Weingartner 2005):

Uferzone (Litoral):

Die Uferzone ist der Übergangsbereich zwischen Land und Wasser. Es beinhaltet die durchlichteten Bereiche bis zur Tiefengrenze. Im Litoral ist die Artenvielfalt von Pflanzen und Tieren sehr gross – speziell bei flachen Ufern. Zugleich ist der Druck auf diese Zone durch Uferverbauungen und Badenutzung oft erheblich.

 Tiefer Seegrund (Profundal): Das Profundal liegt ab der Tiefengrenze unterhalb des Litorals. In diesem Bereich ist die Lichtintensität zu gering, als dass Photosynthese möglich wäre.

Freiwasserzone (Pelagial):

Das Pelagial weist bei entsprechend tiefen Seen die charakteristische Temperaturschichtung auf. In der lichtdurchfluteten obersten Schicht lebt eine Vielzahl von Kleinstlebewesen (Plankton); eine wichtige Nahrungsgrundlage für verschiedene Fischarten.

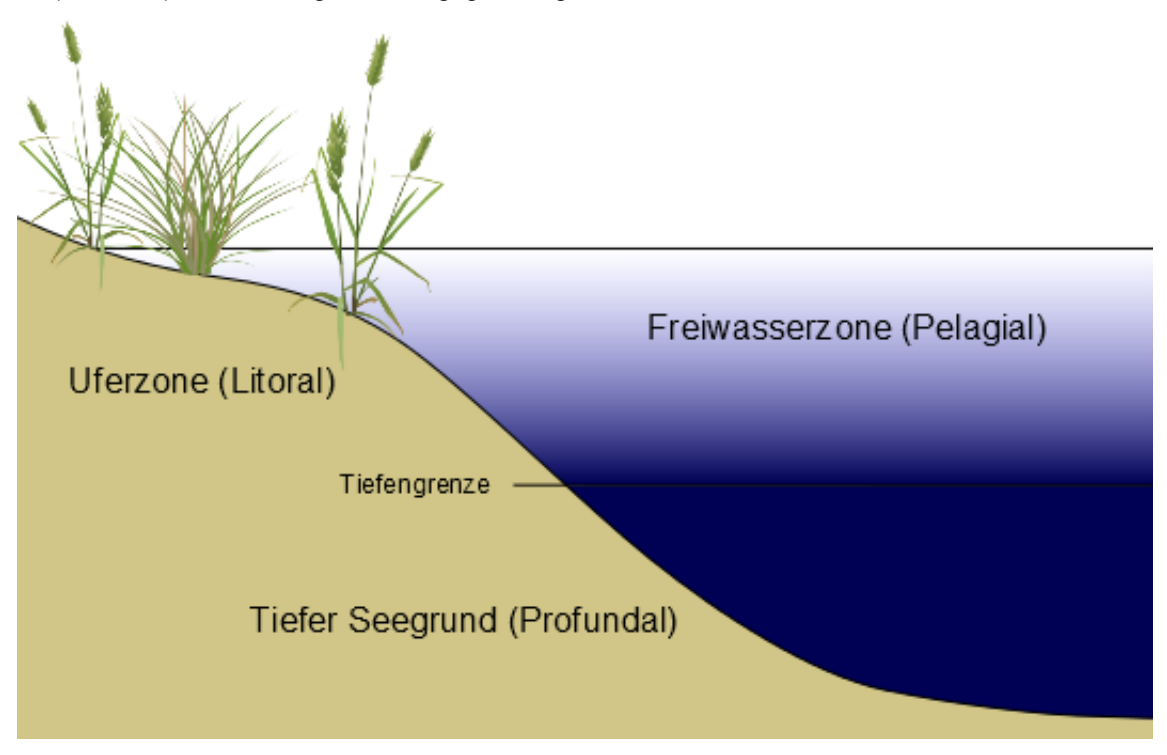

<span id="page-13-0"></span>**Abb. 2** Skizze der verschiedenen Bereiche im See (nach Spreafico & Weingartner 2005)

#### <span id="page-14-0"></span>**2.2 Gesetzgebung**

An der Volksabstimmung vom 28. November 2004 wurde der Verfassungsartikel 75a "Vermessung" (BV Art. 75a) angenommen. Dieser Volksentscheid stellt einen Meilenstein für die Geoinformation in der Schweiz dar. Die Schweizerische Bundesverfassung wurde mit dem Artikel ergänzt, der die verfassungsrechtlichen Grundlagen für die Landesvermessung, die amtliche Vermessung sowie die Harmonisierung der Geoinformation enthält. Der neue Artikel bildet den Grundstein für die weitere Gesetzgebung.

Auf den 1. Juli 2008 setzte der Schweizerische Bundesrat ein neues Gesetz in Kraft, das den Aufbau einer nationalen Geodateninfrastruktur ermöglicht. Das Bundesgesetz über Geoinformation (GeoIG) hat zum Ziel, die breite Nutzung von Geoinformationen für Behörden, Wirtschaft, Gesellschaft und Wissenschaft zu ermöglichen. Dazu müssen Geodaten rasch, einfach, in der erforderlichen Qualität sowie zu angemessenen Kosten zur Verfügung stehen (GeoIG Art. 1). Auf nationaler Ebene werden daher verbindliche Standards für die Erfassung und den Austausch von Geobasisdaten festgelegt. Geobasisdaten sind Geodaten, die auf einem rechtssetzenden Erlass des Bundes, eines Kantons oder einer Gemeinde beruhen (GeoIG Art. 3).

Gemeinsam mit dem GeoIG wurde die zugehörige Geoinformationsverordnung (GeoIV) verabschiedet. Sie enthält fachliche und technische Ausführungen. Unter anderem wird zu jedem Geobasisdatensatz des Bundesrechts ein minimales Geodatenmodell gefordert (GeoIV Art. 9). Anhang 1 der Verordnung zeigt den Katalog aller Geobasisdaten. Der Identifikator 191 umfasst die Geodaten zur Planung der Revitalisierung von Gewässern. Zu diesem Identifikator muss ein minimales Geodatenmodell (MGDM) erstellt werden, das die Kantone verpflichtet, Geodaten in dieser Form zur Verfügung zu stellen.

Während vielen Jahren war das Hauptziel des Gewässerschutzes, die Wasserqualität zu verbessern. Dank grossen Anstrengungen konnte die Wasserbelastung reduziert und gute Resultate verbucht werden. Das Schweizerische Gewässerschutzgesetz (GSchG) wurde im Jahr 1991 zum zweiten Mal revidiert. Seither steht der umfassende Schutzgedanke im Mittelpunkt, die Gewässer werden als Ganzes betrachtet. Sie haben viele Funktionen: Sie beeinflussen das Klima, haben eine wichtige Aufgabe als Lebensraum, prägen unser Landschaftsbild und dienen der Erholung.

2005 wurde die Volksinitiative "Lebendiges Wasser" lanciert. Verbaute Gewässer sollten renaturiert, die Restwasser-Vorschriften durchgesetzt und Massnahmen gegen Schwall / Sunk bei Speicherkraftwerken ergriffen werden. Mit über 160'000 Unterschriften fand die Initiative grossen Zuspruch bei der Schweizer Bevölkerung. Der Bundesrat wollte die Initiative jedoch ablehnen, ohne einen Gegenvorschlag zu formulieren. Aufgrund einer Motion aus dem Parlament wurde trotzdem ein Gegenvorschlag erarbeitet, der vom Parlament gutgeheissen wurde und Gesetzesanpassungen mit sich zog. Die Initiantinnen und Initianten von "Lebendiges Wasser" erachteten den Gegenvorschlag für ausreichend und zogen ihre Initiative zurück.

Im Jahr 2011 wurde das Schweizerische Gewässerschutzrecht revidiert. Die Renaturierung von Flüssen und Seen ist nun in der Gewässerschutzverordnung (GSchV) verankert. Die Kantone sind verpflichtet, für die Revitalisierung von Gewässern zu sorgen und dabei den Nutzen für Natur und Landschaft sowie die wirtschaftlichen Auswirkungen zu berücksichtigen (GSchG Art. 38a). Dazu muss eine Planung für die Revitalisierungen der nächsten 20 Jahre erstellt werden. Die Planungen zu den betroffenen Abschnitten und deren Revitalisierungsmassnahmen müssen von den Kantonen für Fliessgewässer bis zum 31. Dezember 2014, für stehende

Gewässer bis zum 31. Dezember 2018 verabschiedet werden. Eine wichtige Grundlage der Planungen ist der ökomorphologische Zustand der Gewässer (GSchV Art. 41d). Mit der Verankerung im Gewässerschutzrecht wird die Ökomorphologie zu einem Geobasisdatensatz (GeoIG Art. 3) und die Kantone sind verpflichtet, ihre Gewässer nach dem vom BAFU vorgegebenen MGDM zu erfassen.

### <span id="page-15-1"></span>**2.3 Ökomorphologie**

In der Methode zur Untersuchung und Beurteilung der Fliessgewässer (BUWAL 1998b) wird der Begriff "Ökomorphologie" sinngemäss folgendermassen definiert:

Die Ökomorphologie umfasst die Gesamtheit der strukturellen Gegebenheiten im und am Gewässer: die eigentliche Gewässermorphologie, wasserbauliche Massnahmen (z. B. Verbauungen des Ufers) sowie die Gegebenheiten im angrenzenden Umland (Bebauungen, Landnutzung, Vegetation).

#### **2.3.1 Modul-Stufen-Konzept**

Mit dem 1991 revidierten Gewässerschutzgesetz steht der umfassende Schutz der Gewässer im Mittelpunkt. Um den neuen Anforderungen zur Untersuchung und Überwachung der Gewässer gerecht zu werden, musste ein geeignetes Instrument entwickelt werden: Das Modul-Stufen-Konzept.

1998 wurde das Modul-Stufen-Konzept für Fliessgewässer publiziert (BUWAL 1998a). Es handelt sich dabei um ein gemeinsames Projekt des Bundesamts für Umwelt, Wald und Landschaft (BUWAL), der Eidgenössischen Anstalt für Wasserversorgung, Abwasserreinigung und Gewässerschutz (Eawag) und kantonaler Gewässerschutzfachstellen. Eine Gewässerthematik kann in einer bis drei Stufen angewandt werden (vgl. **[Tab. 1](#page-15-0)**), nicht jede Methode lässt sich auf allen drei Stufen umsetzen.

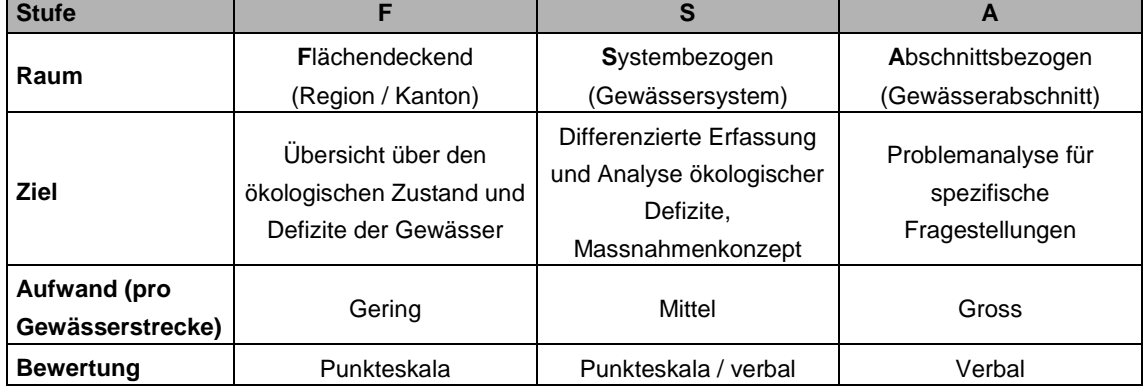

<span id="page-15-0"></span>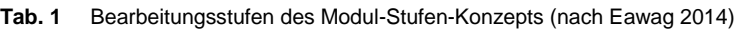

Aufgrund der Ziele, die mit den Gewässeruntersuchungen verfolgt werden, wurden die wichtigsten Teilmethoden (Module) eruiert. Sie lassen sich in die Bereiche Hydrodynamik und Morphologie, Biologie sowie chemische und toxische Effekte einteilen. Mit Ökomorphologie Stufe F wurde 1998 das erste Modul publiziert. Seither wurden weitere veröffentlicht, die Arbeiten sind jedoch noch nicht abgeschlossen. Umgesetzt oder in Erarbeitung sind (vgl. Eawag 2014):

- Hydrodynamik und Morphologie:
	- Ökomorphologie F / S
	- Hydrologie F
- Äusserer Aspekt F
- Temperaturregime
- Biologie:
	- Makrozoobenthos F
	- Fische F / S
	- Kieselalgen F
	- Makrophyten F
- Chemische und toxische Effekte:
	- Chemie F
	- Ökotoxikologie F
- Synthese

Schlosser et al. (2013) zeigen ein Konzept für die Zustandsbeurteilung der Schweizer Seen auf. Dieser Leitfaden zum Vorgehen bei der Entwicklung von Modulen reiht sich in das Modul-Stufen-Konzept ein. Auch für die Untersuchung der stehenden Gewässer sollen verschiedene eigenständige Module entwickelt werden. Die Beurteilung erfolgt bezüglich des naturnahen Referenzzustands eines Gewässers. Als oberstes Ziel wird der naturnahe Zustand eines Gewässers festgelegt. Dieses Oberziel wird in Unterziele verschiedener Hierarchien unterteilt. Auf der untersten Stufe stehen die einzelnen Attribute. Ob ein Ziel erreicht wird, kann mit stetigen Werten zwischen 0 (= sehr schlechter Zustand) und 1 (= naturnaher Zustand) quantifiziert werden. Eine Abbildung in Zustandsklassen ist jederzeit möglich.

Das Prinzip der messbaren Grössen, die sich zur Überprüfung einzelner Ziele aggregieren lassen, soll sich durch alle zukünftig entwickelten Module zur Beurteilung der Seen durchziehen. Wichtig ist, dass die Attribute wertneutral erhoben werden. Eine Bewertung erfolgt nachgelagert an die Kartierung mit Hilfe von Wertfunktionen, die den einzelnen Attributausprägungen einen Wert zwischen 0 und 1 zuweisen. Dieser Aufbau lässt eine grosse Flexibilität zu. Bei neuen Erkenntnissen können die Wertfunktionen verändert oder die Zielhierarchien anders definiert und aktuellen Bedürfnissen angepasst werden. Eine komplette Neuerhebung der Attribute ist dabei nicht nötig.

Im Rahmen der Konzepterstellung stellten Schlosser et al. (2013) die zu erarbeitenden Module zusammen. Dabei richteten sie sich nach gesetzlichen Vorgaben. Mittels Expertenbefragung wurde die Dringlichkeit der Module festgelegt. "Ökomorphologie Seeufer" hat neben dem Modul "Nährstoffe" höchste Priorität.

#### **2.3.2 Ökomorphologie Stufe F**

Ökomorphologie Stufe F (BUWAL 1998b) ist ein Teil des Modul-Stufen-Konzepts. Ziel ist es, einen Überblick über den Zustand der Fliessgewässer zu erhalten und die ökologischen Defizite zu erkennen. Die Methode befasst sich mit wichtigen ökologischen und morphologischen Eigenschaften von kleinen und mittleren Fliessgewässern. Für Gewässer ab einer Breite von rund 15 m sollten die beiden Flussufer differenziert betrachtet werden, eine Anwendung von Stufe F ist dann nicht sinnvoll.

Bei einer flächendeckend anwendbaren Methode muss der Erhebungsaufwand pro Gewässerabschnitt verhältnismässig klein sein. Daher beschränkt sich die Zahl der Attribute auf die wichtigsten repräsentativen ökologischen und morphologischen Merkmale (vgl. **[Tab. 2](#page-17-0)**).

| <b>Sohlenbreite</b>                                                          | Mittlere Breite der Gewässersohle innerhalb eines ausgewählten Gewässer-          |  |  |  |  |  |  |
|------------------------------------------------------------------------------|-----------------------------------------------------------------------------------|--|--|--|--|--|--|
|                                                                              | abschnittes. Die Gewässersohle entspricht jenem Bereich, welcher in der Regel bei |  |  |  |  |  |  |
| Hochwasser umgelagert wird und somit frei ist von höheren Wasserpflanzen und |                                                                                   |  |  |  |  |  |  |
|                                                                              | Landpflanzen. Normalerweise wird für die Bestimmung der Sohlenbreite der          |  |  |  |  |  |  |
|                                                                              | Abstand zwischen linkem und rechtem Böschungsfuss (Definition vgl. unten)         |  |  |  |  |  |  |
|                                                                              | verwendet.                                                                        |  |  |  |  |  |  |
| Wasserspiegel-                                                               | Änderung der Wasserspiegelbreite innerhalb eines ausgewählten                     |  |  |  |  |  |  |
| breitenvariabilität                                                          | Gewässerabschnittes. Die Wasserspiegelbreite umfasst den bei mittlerem            |  |  |  |  |  |  |
|                                                                              | Wasserstand (Mittelwasser) überspülten Bereich des Gewässers.                     |  |  |  |  |  |  |
| Verbauung der                                                                | Ausmass der künstlichen (baulichen) Massnahmen zur Stabilisierung der             |  |  |  |  |  |  |
| <b>Sohle</b>                                                                 | Gewässersohle                                                                     |  |  |  |  |  |  |
| Verbauung des                                                                | Ausmass der künstlichen (baulichen) Massnahmen zur Stabilisierung des             |  |  |  |  |  |  |
| <b>Böschungsfusses</b>                                                       | Böschungsfusses. Der Böschungsfuss entspricht dem Übergang von Gewässer-          |  |  |  |  |  |  |
|                                                                              | sohle zu Böschung.                                                                |  |  |  |  |  |  |
| <b>Breite und</b>                                                            | Mittlere Breite des Uferbereiches innerhalb eines ausgewählten                    |  |  |  |  |  |  |
| <b>Beschaffenheit</b>                                                        | Gewässerabschnittes. Beschaffenheit=Bewuchs, Material und Struktur des            |  |  |  |  |  |  |
| des Uferbereiches                                                            | Uferbereiches.                                                                    |  |  |  |  |  |  |
|                                                                              | Der Uferbereich wird als der Bereich oberhalb des Böschungsfusses bis zum         |  |  |  |  |  |  |
|                                                                              | Gebiet mit "intensiver Landnutzung" (Siedlungsgebiet, Gebäude, Strassen, Wege,    |  |  |  |  |  |  |
|                                                                              | intensiv genutztes Agrarland wie Acker, Weide u.a.) bezeichnet.                   |  |  |  |  |  |  |

<span id="page-17-0"></span>**Tab. 2** Wichtigste Merkmale der Ökomorphologie Stufe F (nach BUWAL 1998b)

Die ökomorphologische Beurteilung von Fliessgewässern beinhaltet eine Bewertung vor Ort. Von Mündung bis Quelle wird das Gewässer von der kartierenden Person verfolgt. Sobald die Ausprägung eines der wichtigen Merkmale (vgl. **[Tab. 2](#page-17-0)**) sich ändert, endet ein Gewässerabschnitt und alle Attribute werden für diesen Abschnitt erfasst. Neben den Hauptattributen, die zur Bestimmung der Natürlichkeitsklasse dienen, werden zusätzliche Informationen erfasst, die nicht in die Bewertung einfliessen: Eindolung, Tiefenvariabilität, natürliche Abstürze, Makrophytenvorkommen, Algenbewuchs und Totholz. Zudem werden Durchgangshindernisse (Abstürze und Bauwerke) mit Typ und Höhe als Punktobjekte erfasst.

Für die einzelnen Bewertungsmerkmale werden Strafpunkte verteilt und pro Gewässerabschnitt aufsummiert. Die Punktesumme lässt eine Zuordnung in eine von fünf Zustandsklassen zu (vgl. **[Tab. 3](#page-17-1)**).

|                | <b>Zustandsklasse</b>  | <b>Punktesumme</b> | <b>Darstellung</b>   | <b>Bewertung</b><br>ökomorphologischer Zustand |  |
|----------------|------------------------|--------------------|----------------------|------------------------------------------------|--|
|                | natürlich / naturnah   | $0 - 1$            | blaue Linie          |                                                |  |
| H              | wenig beeinträchtigt   | $2 - 5$            | grüne Linie          | gut / genügend                                 |  |
| $\mathbf{III}$ | stark beeinträchtigt   | $6 - 9$            | gelbe Linie          |                                                |  |
| IV             | naturfremd / künstlich | $10 - 12$          | rote Linie           | schlecht / ungenügend                          |  |
|                | eingedolt              |                    | rot punktierte Linie |                                                |  |

<span id="page-17-1"></span>**Tab. 3** Zustandsklassen Ökomorphologie Stufe F (nach BUWAL 1998b)

Durch die Abschnittsbildung entsteht oft eine stärkere Aggregierung, die einzelnen Merkmale werden nicht nach der tatsächlichen Gegebenheit erfasst. Der Geodatensatz wird dadurch einfach interpretierbar, die Flexibilität für gezielte Auswertungen oder bei geänderten Anforderungen ist jedoch nicht gegeben.

Ökomorphologie Stufe F wurde auf einen grossen Teil der Schweizer Fliessgewässer angewandt. Die kantonalen Erhebungen erfolgten auf kantonalen Gewässernetzen in Massstäben von 1:2500 bis 1:25'000. Aufgrund der unterschiedlichen Detaillierungsgrade ist eine direkte Vergleichbarkeit nicht gegeben. Um eine nationale Auswertung zu ermöglichen, transferierte das Bundesamt für Umwelt im Jahr 2008 die verfügbaren Ökomorphologiedaten auf das digitale VECTOR25-Gewässernetz der swisstopo. Dabei gingen aus zwei Gründen gewisse Daten verloren (Zeh Weissmann et al. 2009):

- Grossmassstäbliche kantonale Gewässernetze enthalten (Kleinst-)Bäche, die im kleinmassstäblicheren VECTOR25-Gewässernetz nicht vorhanden sind.
- Weicht der Verlauf eines Bachabschnitts im nationalen Gewässernetz stark vom Verlauf des gleichen Bachabschnitts im kantonalen Gewässernetz ab, ist eine eindeutige Zuweisung nicht gewährleistet.

Bis im Jahr 2008 waren rund 29'000 km kartiert, wovon 23'887 km auf das VECTOR25-Gewässernetz transferiert werden konnten. Für rund 37 % der knapp 65'000-Fliesskilometer lag eine Klassierung vor. Für eine Hochrechnung des Gewässerzustands auf das Gebiet der ganzen Schweiz stratifizierten Zeh Weissmann et al. (2009) die Gewässerabschnitte nach vier Kriterien:

- biogeografische Regionen (Jura / Mittelland / Alpen)
- $\bullet$  Höhenklassen (unter 600 m ü.M. / 600–1200 m ü.M. / 1200–2000 m ü.M. / über 2000 m ü.M.)
- Flussordnungszahlen nach Strahler (FLOZ 1 (Kleingewässer) / FLOZ 2 und 3 (mittlere Gewässer) / FLOZ 4 bis 9 (grosse Gewässer)
- Siedlung (in Siedlung / ausserhalb Siedlung)

Die Hochrechnung auf das ganze Gewässernetz zeigte, dass 78 % der Fliessgewässer einen guten ökomorphologischen Zustand aufweisen (natürlich / naturnah oder wenig beeinträchtigt). Die restlichen Gewässer (22 %) haben ein grosses Potenzial für Renaturierungen. Diese Zustandsbeobachtung floss als Indikator in die Landschaftsbeobachtung Schweiz (LABES) ein (Roth et al. 2010).

Seit der Hochrechnung der Daten von 2008 fand aufgrund des revidierten Gewässerschutzrechts eine grosse Entwicklung statt. Viele zusätzliche Gewässerstrecken wurden kartiert, einige renaturierte Abschnitte wurden nachgeführt. Eine erneute schweizweite Auswertung liesse Rückschlüsse auf die Veränderung zu.

#### **2.3.3 Ökomorphologie Seeufer**

Im Rahmen der Konzepterstellung für die Zustandsbeurteilung der Schweizer Seen stellten Schlosser et al. (2013) die zu erarbeitenden Module zusammen und legten die Dringlichkeit ihrer Entwicklung fest. "Ökomorphologie Seeufer" hat höchste Priorität, da aufgrund eines gesetzlichen Auftrags bis Ende 2018 eine strategische Revitalisierungsplanung vorliegen muss. Aus diesem Grund wurde eine Vorstudie zur Untersuchung bestehender Seeuferbewertungen lanciert. Teiber et al. (2013) prüften bisherige Kartierungen auf ihre Methode und Übertragbarkeit auf die Schweizer Seen.

Für MESUBA (Methode der Seeuferbeurteilung und –aufwertung) wurden folgende Anforderungen definiert:

• Sie soll sich als eigenständige Methode in das Konzept für die Untersuchung und Beurteilung von Seen (Schlosser et al. 2013) einfügen.

- Sie soll den gesetzlichen Anforderungen genügen (Revitalisierungsplanung nach GSchV Art. 41d).
- Sie soll flächendeckend anwendbar sein. Auch mittlere und kleinere Gewässer (Richtwert stehende Gewässer mit einer Fläche von ≥ 0.5 ha) sollen sofern gewünscht mit der Methode kartiert werden können.
- Bestehende Kartierungen von Schweizer Seen sollen möglichst einfach in die neue Methode überführt werden können.

Auf diese Richtlinien sollten bisherige Kartierungen geprüft werden. Weltweit wurden schon einige Seen ökomorphologisch erfasst. Dabei wurden verschiedenste Methoden eingesetzt und unzählige unterschiedliche Merkmale erhoben. Das Vorgehen der bisherigen Seeuferkartierungen lässt sich grob in zwei Typen einteilen: Felderhebung oder Auswertung von Luftbildern.

Teiber et al. (2013) betrachteten 19 von rund 30 identifizierten Ansätzen als relevant für die Methodenentwicklung. Alle erfassten Attribute dieser 19 Ansätze wurden übergeordneten Kriterienklassen zugewiesen. So konnten redundante Merkmale und identische Attribute, die unterschiedlich bezeichnet wurden, identifiziert werden. In weiteren iterativen Schritten wurde der Kriterienkatalog auf die wesentlichen Merkmale reduziert. Schliesslich lieferte die Vorstudie einen ersten Vorschlag für eine minimale Attributliste, die als Vorschlag für eine Schweizer Methode "Ökomorphologie Seeufer" dient.

In einer Begleitgruppe, die sich aus Fachpersonen aus BAFU, verschiedenen Kantonen und Privatwirtschaft zusammensetzt, wird die endgültige Methode zur Seeuferkartierung erarbeitet. Erste Diskussionen zeigten, dass die von Teiber et al. (2013) vorgeschlagene minimale Attributliste eine sehr gute Ausgangslage bildet. Trotzdem wurden seit der Vorstudie schon mehrere Anpassungen an der Auswahl der Merkmale sowie an deren Ausprägungen vorgenommen.

Der derzeit aktuelle Stand der Methodenentwicklung (BAFU 2014a) umfasst 18 Merkmale, die den Zustand der Seen beschreiben sollen. Neben zwei allgemein gültigen Attributen sind die restlichen 16 einem bestimmten Beurteilungsstreifen zugewiesen (Ufer, Flachwasser, Hinterland). Da der Zeit- und Materialaufwand bei Feldkartierungen enorm ist, sind keine Vorortaufnahmen vorgesehen. Stattdessen soll die Erfassung der Merkmale am Computer mit Hilfe von Ortho- und Schrägbildern erfolgen.

Neben der Festlegung des Attributkatalogs und der Erfassungsmethode ist die Klärung der Abschnittsbildung ein weiterer wichtiger Punkt. Bei der Erfassung der Ökomorphologie von Fliessgewässern wird eine Abschnittsgrenze im Feld vom Kartierer festgelegt, sobald sich ein wichtiger Parameter ändert. Anschliessend werden für den definierten Abschnitt alle Merkmale erfasst, was die Resultate weniger scharf abgrenzt. In vielen bisherigen Seeufer-Kartierungen wurden feste Abschnittslängen verwendet. So wurde das Ufer des Wohlensees mit einer definierten Abschnittslänge von 50 m erfasst (Sigmaplan 2011). Im Rahmen der Erarbeitung von MESUBA wurde die Umsetzung von Abschnitten diskutiert. Dabei wurde festgelegt, dass jedes Attribut unabhängig von den anderen erfasst wird. Ein grosser Vorteil besteht darin, dass die Originaldaten weiterhin verfügbar sind und zu einem späteren Zeitpunkt auf verschiedene Arten aggregiert werden können. Dies ermöglicht einen flexibleren Umgang bei allfälligen Anpassungen der Bewertung und Definitionen verschiedener Zielhierarchien. Ausserdem können einzelne Merkmale gezielt ausgewertet werden, ohne durch die Abschnittsbildung verwässert zu sein.

Für die vorliegende Arbeit ausschlaggebend sind die in **[Tab. 4](#page-20-0)** aufgelisteten 18 Merkmale, die dem Entwicklungsstand vom April 2014 entsprechen (BAFU 2014a).

<span id="page-20-0"></span>**Tab. 4** Minimale Attributliste zur Seeuferbeurteilung (nach BAFU 2014a). Der Wirkungstyp beschreibt die Verwendbarkeit des Attributs für die Beurteilung: Zusatzinformation (z), Hauptattribut für Bewertung (b<sub>1</sub>), Bonus-Malus-Attribut (b<sub>2</sub>) oder übergeordneter Einfluss (e). Eine detaillierte Auflistung mit den Attributausprägungen ist in den Kapiteln [3.5](#page-32-2) bi[s 3.8](#page-48-1) sowie im Anhang 1 zu finden.

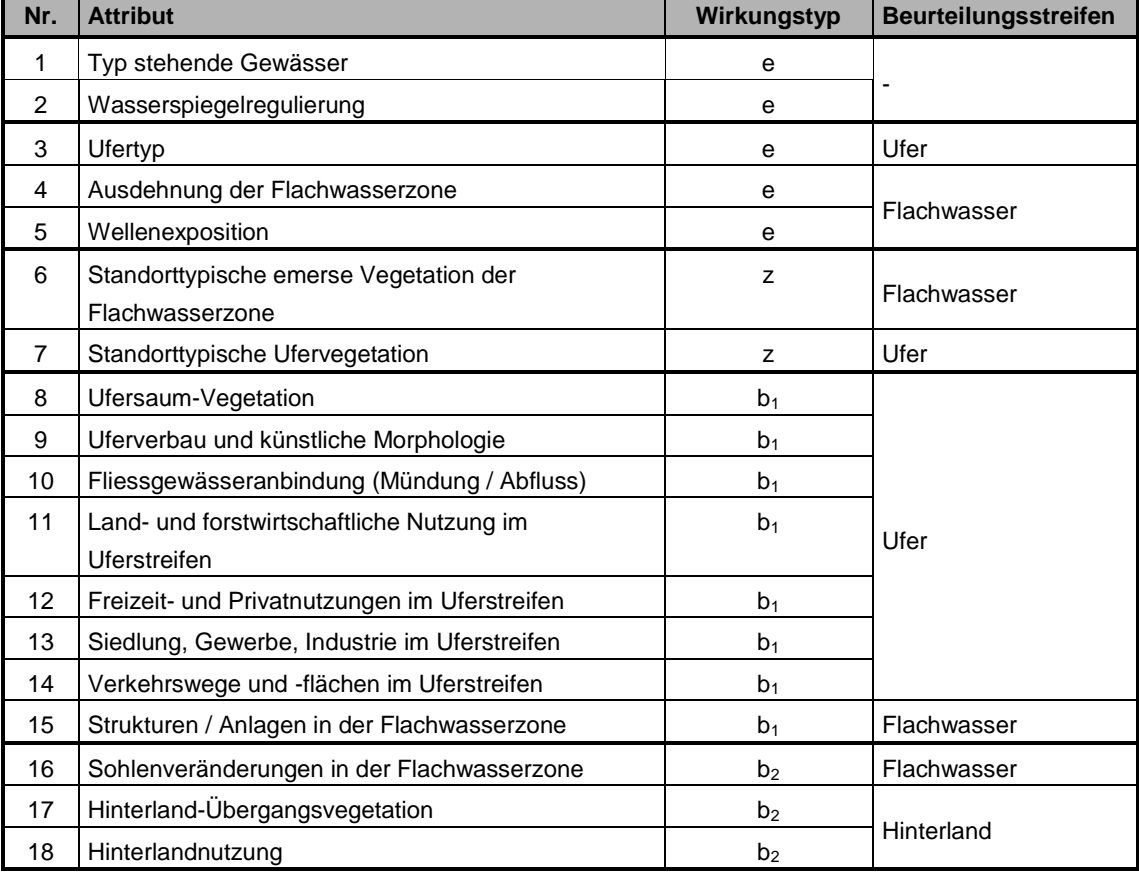

Mit den erfassten Merkmalen zum ökomorphologischen Zustand soll ein Gesamtüberblick über den Zustand der Uferbereiche gegeben werden. Die qualitative und quantitative Bewertung des Uferzustands lässt vorhandene Defizite erkennen und damit den Handlungsbedarf abschätzen. Auf dieser Basis soll die strategische Revitalisierungsplanung erarbeitet und Massnahmen definiert werden (GSchV Art. 41d).

Bei periodischen Erhebungen ist ein Monitoring, also ein Vergleich der Seeuferzustände zu verschiedenen Zeitpunkten, möglich. Die differenzierte Erfassung der Attribute lässt bei Bedarf auch Überprüfungen und Neuerhebungen einzelner Merkmale zu, es muss nicht zwingend eine Vollkartierung durchgeführt werden. Dies ist ein grosser Vorteil gegenüber der für Fliessgewässer verwendeten Methode "Ökomorphologie Stufe F".

### **3 Methode**

Anhand eines Testgebiets wird ein Ablauf für die GIS-gestützte Voranalyse entwickelt. Dazu dient das Seeland. Wie es der Name sagt, umfasst diese Schweizer Region verschieden Seen: Bieler-, Murten- und Neuenburgersee. In Kap. [3.1](#page-22-2) werden sie vorgestellt. Die für die Analyse verwendeten Geodaten und die eingesetzte Hard- und Software sind in Kap. [3.2](#page-24-1) beschrieben. Die einzelnen Arbeitsschritte der Voranalyse sind in **[Abb. 3](#page-21-0)** zu sehen und werden in Kap. [3.3](#page-28-1) bis [3.8](#page-48-1) erläutert.

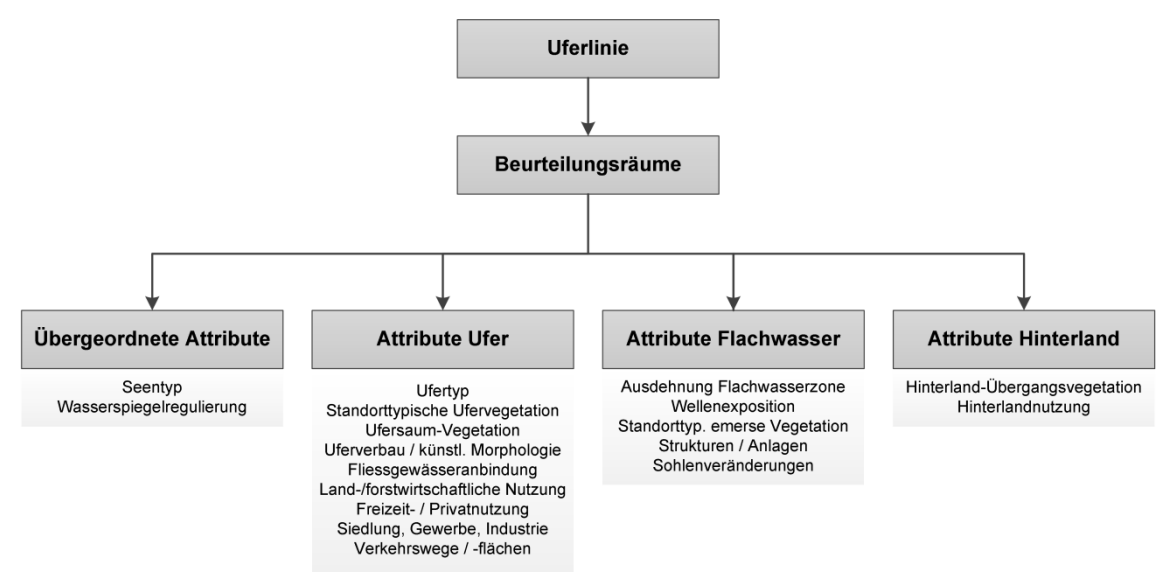

<span id="page-21-0"></span>**Abb. 3** Schritte der GIS-gestützten Analyse

Bis auf die verwendeten Orthofotos, die in LV95 (Landesvermessung 1995) ausgeliefert werden, liegen alle Geodaten im herkömmlichen Bezugssystem LV03 (Landesvermessung 1903) vor. Aus diesem Grund werden die Analysen im zurzeit noch weiter verbreiteten System LV03 durchgeführt.

### <span id="page-22-2"></span>**3.1 Untersuchungsgebiet**

Als Untersuchungsgebiet dient das Drei-Seen-Land mit Bieler-, Murten- und Neuenburgersee. In **[Abb. 4](#page-22-0)** ist die geografische Nähe der drei Seen sichtbar.

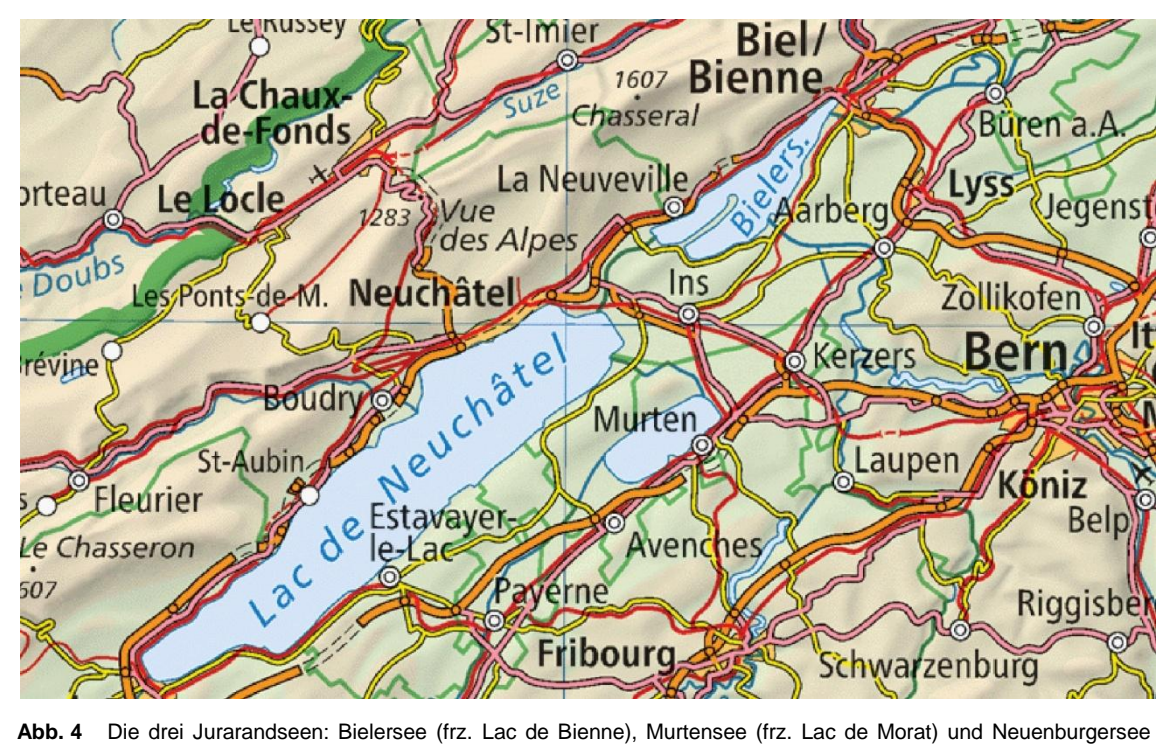

<span id="page-22-0"></span>(frz. Lac de Neuchâtel) PK1000 im Massstab 1:500'000 (Quelle: Bundesamt für Landestopografie)

Bini et al. (2009) zeigen die Vergletscherung während der letzten Eiszeit auf. Der Rhonegletscher erstreckte sich bis Solothurn und bedeckte das gesamte Untersuchungsgebiet mit einer mehreren hundert Meter dicken Eisschicht (vgl. **[Abb. 5](#page-22-1)**).

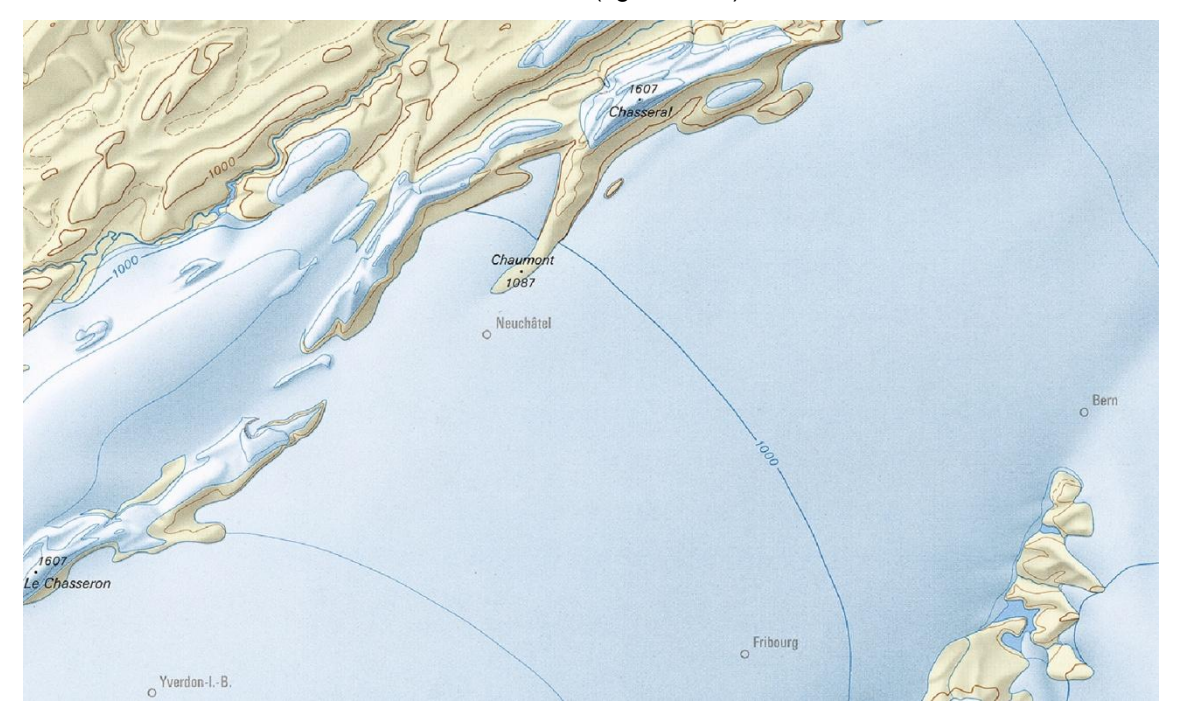

<span id="page-22-1"></span>**Abb. 5** Die Vergletscherung der Schweiz zur letzten Eiszeit im Massstab 1:500'000 (Quelle: Bini et al. 2009)

Die Region Drei-Seen-Land gehört zum Schweizer Mittelland. Der Untergrund besteht mehrheitlich aus Molasse. Während der letzten Eiszeit flossen die Eismassen grundsätzlich nach Nordwesten. In der Westschweiz wurden sie am Jurarand nach Nordosten abgelenkt (Labhart 2009). Nach dem Rückzug des Rhonegletschers blieb eine tiefgelegene Senke am Jurasüdfuss zurück. Die Endmoräne in Solothurn staute mit der Zeit einen durch die Aare gespiesenen, riesigen See auf, den so genannten "Solothurnersee". Das ganze Drei-Seen-Land stand bis auf die höchsten Molassehügel unter Wasser. Mit einem langwierigen Erosionsprozess wurde die Endmoräne schliesslich bezwungen und das gestaute Wasser befreit. Zurück blieben kleinere Seen (Nast 2006).

Im sehr flachen Seeland kam es aufgrund des geringen Gefälls der Aare immer wieder zu Überschwemmungen. Durch Geschiebeablagerungen war die Entwässerung unberechenbar und es entstanden grosse versumpfte Gebiete, die nicht landwirtschaftlich genutzt werden konnten. Nach vereinzelten Schutzmassnahmen erfolgte zwischen 1868 und 1891 die Erste Juragewässerkorrektion. Der Seespiegel der drei Seen wurde um 2.5 m gesenkt. Damit es nicht zu Überschwemmungen kommt musste der Abfluss des Bielersees vergrössert werden, indem das alte Zihlbett im Nordosten des Sees zum Nidau-Büren-Kanal erweitert und kanalisiert wurde. Zusätzlich wurde mit dem Hagneckkanal ein komplett neuer, künstlicher Flusslauf erstellt und ein Grossteil des Aarewassers in den Bielersee umgeleitet. Die Verbindungen zwischen Murten- und Neuenburgersee (Broye) und zwischen Neuenburger- und Bielersee (Zihl) wurden ausgebaut und begradigt. Mit der Seespiegelabsenkung ging ein Landgewinn von rund 30 km<sup>2</sup> einher. Ein Netz mit Drainagen und kleineren Kanälen entsumpfte das Gebiet (Nast 2006).

Trotz enormen Eingriffen kam es auch nach der Ersten Juragewässerkorrektion noch zu katastrophalen Überschwemmungen. Einerseits hatten sich die Torfböden gesetzt, andererseits stimmte bei Hochwasser das Verhältnis zwischen Zu- und Abfluss nicht. Eine weitere Korrektion wurde geplant. Die Bauarbeiten zur Zweiten Juragewässerkorrektion fanden zwischen 1962 und 1973 statt. Die Seespiegel wurden um einen weiteren Meter abgesenkt. Dadurch wurde die Petersinsel im Bielersee zu einer Halbinsel. Um den Ausgleich zwischen den drei Seen zu verbessern, wurden Broye- und Zihlkanal auf den zwei- bis dreifachen Querschnitt ausgebaut und der Nidau-Büren-Kanal stark abgesenkt. Der Bau eines Regulierwehrs beim Ausfluss des Bielersees schafft einer hydraulische Einheit bestehend aus Bieler-, Neuenburger- und Murtensee. Nach der Zweiten Korrektion wurde das Seeland zu einem der wichtigsten Gemüseanbaugebiete der Schweiz (Nast 2006).

Die drei Seen unterscheiden sich bezüglich Grösse, Tiefe und Uferstruktur. Beim Neuenburgersee handelt es sich um den grössten, komplett in der Schweiz liegenden See. Die wichtigsten Angaben zu den drei Seen sind in **[Tab. 5](#page-23-0)** aufgelistet. Die identische Höhe über Meer ist auf die beiden Juragewässerkorrektionen zurückzuführen.

<span id="page-23-0"></span>**Tab. 5** Kennzahlen der drei Seen, die als Beispiel für die GIS-gestützte Analyse verwendet werden (nach BFS 2009b).

| Kennzahl                | <b>Bielersee</b> | <b>Murtensee</b> | <b>Neuenburgersee</b> |
|-------------------------|------------------|------------------|-----------------------|
| Fläche $[km^2]$         | 39.4             | 22.7             | 215.0                 |
| Höhe über Meer [m]      | 429              | 429              | 429                   |
| Gesamter Inhalt $[m^3]$ | 1240             | 600              | 14'170                |
| Maximale Tiefe [m]      | 74               | 46               | 153                   |

#### <span id="page-24-1"></span>**3.2 Datengrundlage, Hard- und Software**

Gemäss Zielsetzung dieser Arbeit soll das Verfahren auf die gesamte Schweiz anwendbar sein. Es werden nur Daten verwendet, die flächendeckend in homogener Qualität und Form verfügbar sind. Insofern beschränkt sich die Auswahl der Grundlagedaten auf Produkte der Bundesämter swisstopo und BAFU, sowie auf die kantonalen Ökomorphologiedaten Stufe F. Die einzelnen Produkte werden in Kap. [3.2.1](#page-24-2) bis [3.2.6](#page-27-0) kurz beschrieben, **[Abb. 6](#page-24-0)** visualisiert die Daten am Beispiel des Bielersees.

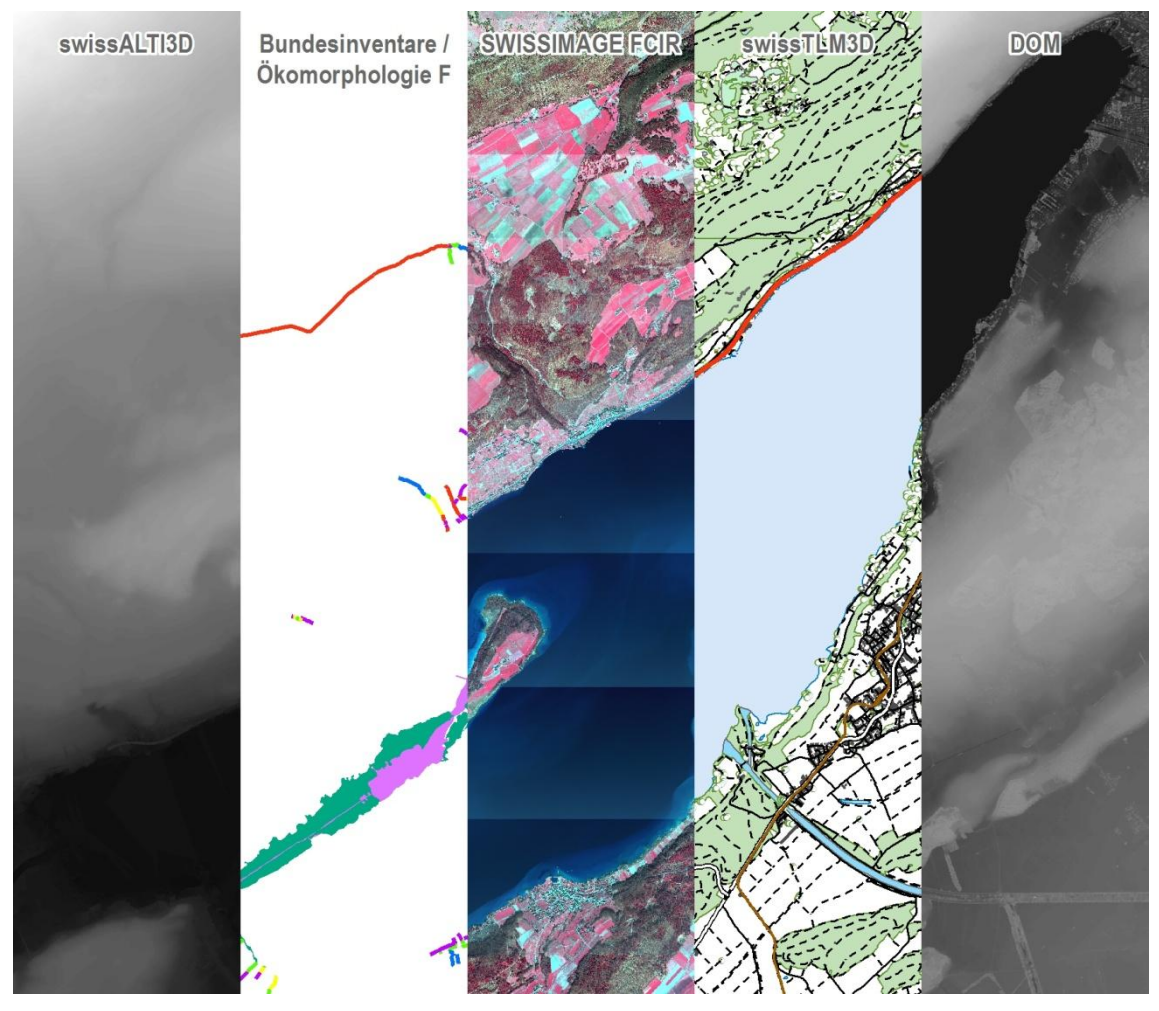

<span id="page-24-0"></span>**Abb. 6** Verwendete Grundlagedaten der Region Bielersee im Massstab 1:85'000 (Quelle Geodaten: Bundesamt für Landestopografie)

#### <span id="page-24-2"></span>**3.2.1 Topografisches Landschaftsmodell swissTLM3D**

Bis im Jahr 2008 war VECTOR25 das detaillierteste Landschaftsmodell der Schweiz. Es handelte sich dabei um ein Modell von swisstopo, das inhaltlich und geometrisch auf der Landeskarte 1:25'000 basierte und im Nachführungsrhythmus von sechs Jahren aktualisiert wurde. Ab Frühling 2008 wurde das Topografische Landschaftsmodell TLM aufgebaut. Für die Version 1.0 wurden die generalisierten Geometrien von VECTOR25 übernommen. Die dritte Dimension wurde einbezogen, so dass aus dem TLM das Produkt swissTLM3D<sup>1</sup> wurde. Bei der Überarbeitung werden nun die generalisierten und kartografisch verdrängten Geometrien ver-

1

<sup>1</sup> Vgl. swisstopo (2014a)

bessert, so dass nach einer ersten gesamthaften Bereinigung ein Modell in hoher Genauigkeit vorliegen wird. Diese Überarbeitung ist noch nicht abgeschlossen. Das Modell liegt zurzeit in der Version 1.2 vor, in der vorliegenden Arbeit wird die Version 1.1 verwendet.

swissTLM3D beschreibt rund 6 Millionen Objekte mit Lage und Form, dem dazugehörenden Objekttyp und weiteren Attributen. Die flächendeckende Verfügbarkeit, der umfangreichen thematische Inhalt (vgl. **[Tab. 6](#page-25-0)**), der Einbezug der dritten Dimension und die hohe geometrische Genauigkeit sind die grössten Vorteile des swissTLM3D.

Die Lage- und Höhengenauigkeit beträgt

- $\bullet$  bei VECTOR25:  $3 8$  m
- bei überarbeitetem swissTLM3D:
	- 0.2 1.5 m für gut definierte Objekte (z. B. Strassen und Gebäude)
	- 1 3 m für nicht klar abgrenzbare Objekte (z. B. Wald)

| <b>Topic</b>         | <b>Beschreibung</b>                                                                                                 |
|----------------------|----------------------------------------------------------------------------------------------------|
| Strassen und Wege    | Strassen- und Wegnetz, Fuss- und Fahrradwege                                                                        |
| Offentlicher Verkehr | Eisenbahnlinien und andere Bahnen, Schifffahrtswege und Haltestellen des<br>öffentlichen Verkehrs                   |
| <b>Bauten</b>        | Gebäude, Mauern, Dämme, Konstruktionen im Zusammenhang mit Transport,<br>Kommunikation, Energie, Sport und Freizeit |
| Areale               | Bereiche mit einer speziellen Landnutzung (Transport, Lebensraum, Industrie<br>etc.)                                |
| Bodenbedeckung       | Bodenbedeckung unabhängig der Landnutzung                                                                           |
| Gewässernetz         | Wasserläufe und Seeumrisse                                                                                          |
| Einzelobjekte        | Selektion markanter Objekte, welche zur Orientierung beitragen (Kreuze,<br>Quellen, Höhlen)                         |
| Namen                | Unterschiedliche Namen (Berge, Gebiete, Ortschaften)                                                                |

<span id="page-25-0"></span>**Tab. 6** Topics in swissTLM3D (nach swisstopo 2014a)

Für die gezielte Auswahl der benötigten Topics und Feature Classes bietet swisstopo (2012) die nötige Hilfe.

#### **3.2.2 Höhenmodell swissALTI3D**

Im Jahr 2000 nahm swisstopo in Zusammenarbeit mit privaten Unternehmen mittels Airborne-Laser-Scanning ein digitales Höhenmodell auf. Bis auf eine Höhenlage von 2000 Metern wurde mit einer hohen Punktdichte von rund 30 cm das Gelände präzise erfasst. Gebiete über 2000 Meter wurden ergänzt mit dem Digitalen Höhenmodell DHM25, das auf der Landeskarte 1:25'000 basiert. Daraus resultierte das Geländemodell DTM-AV. Mit der Erstellung des Topografischen Landschaftsmodells wurde auf ein neues Produkt swissALTI3D<sup>2</sup> umgestellt. Es handelt sich dabei um ein präzises digitales Höhenmodell, das die Oberfläche der Schweiz ohne Bewuchs und Bebauung beschreibt. Es ist als 2m-Raster erhältlich und wird in einem Nachführungszyklus von 6 Jahren aktualisiert. Zurzeit liegt das Modell in der Version 1.1 vor.

1

<sup>&</sup>lt;sup>2</sup> Vgl. swisstopo (2014b)

Die Lage- und Höhengenauigkeit beträgt

- Easerpunkte unterhalb 2000 m ü. M.  $\pm 0.5$  m
- Stereokorrelation oberhalb 2000 m ü. M. 1-3 m
- manuelle Nachführung (Einzelpunkte, Bruchkanten und Flächen) 25-100 cm

#### **3.2.3 Digitales Oberflächenmodell DOM**

Im Jahr 2000 nahm swisstopo in Zusammenarbeit mit privaten Unternehmen mittels Airborne-Laser-Scanning ein digitales Oberflächenmodell auf. Bis auf eine Höhenlage von 2000 Metern wurde mit einer hohen Punktdichte von rund 30 cm die Oberfläche präzise erfasst. Das entstandene Produkt DOM<sup>3</sup> zeigt die beständig sichtbare Oberflächen und beinhaltet damit Wälder, Gebäude und weitere Kunstbauten. Das Produkt kann als 2m-Grid bezogen werden, wobei Gebiete über 2000 Metern mit dem Digitalen Höhenmodell DHM25, das auf der Landeskarte 1:25'000 basiert, ergänzt wurden. Das DOM wird nicht nachgeführt und der Datensatz nicht angepasst.

Die Höhengenauigkeit beträgt

- im offenen Gebiet ±0.5 m
- in Vegetationsgebieten ±1.5 m
- über 2000 m ü. M. 3-8 m

#### **3.2.4 Orthofoto SWISSIMAGE FCIR**

Seit 2005 werden die Luftbildaufnahmen, die unter anderem Grundlage für die Nachführung der Landeskarten sind, mit einer Digitalkamera des Typs Leica-ADS (airborne digital sensor) aufgenommen. Der ADS40- bzw. ADS80-Sensor erfasst fünf spektrale Kanäle: panchromatisch (PAN), nahes Infrarot (NIR), rot, grün und blau. Die Schweiz wird sektorweise im Dreijahresrhythmus beflogen. Während die Bilddaten im Flachland mit einer Bodenauflösung von 25 cm erfasst werden sind es im Berggebiet 50 cm. Das bekannteste Produkt dieser Aufnahmen ist SWISSIMAGE, ein radiometrisch korrigiertes Echtfarben-Orthofotomosaik. Erst seit der Befliegung von 2010 wird mit der Kombination der Kanäle NIR, rot und grün zusätzlich SWISSIMAGE FCIR<sup>4</sup>, ein Falschfarbeninfrarot-Orthofotomosaik, zur Verfügung gestellt. Die FCIR-Luftbilder werden in Kacheln von 4.375 \* 3 km verwaltet. Jeweils 16 Kacheln decken ein Landeskartenblatt 1:25'000 ab. Im Gegensatz zu SWISSIMAGE werden herstellerseitig keine radiometrischen und manuellen geometrischen Anpassungen durchgeführt.

Die Standardabweichung für die Lagegenauigkeit beträgt

- in ebenem Gelände ±0.25 m
- in unebenem Gelände ±3-5 m

Das Untersuchungsgebiet wurde in den Jahren 2010 und 2011 beflogen.

#### **3.2.5 Bundesinventare**

Das BAFU stellt verschiedenste Geodatensätze zur Verfügung<sup>5</sup>. Gemäss Art. 18 des Natur- und Heimatschutzgesetzes (NHG) scheidet der Bundesrat Biotope von nationaler Bedeutung aus

-

 $3$  Vgl. swisstopo (2014c)

<sup>4</sup> Vgl. swisstopo (2014d)

<sup>5</sup> Vgl. BAFU (2014b)

und legt die Schutzziele fest. Die Aufnahme eines Objektes in ein Bundesinventar bedeutet, dass es ungeschmälert erhalten werden soll. Für die Beurteilung der uferseitigen Gebiete interessant sind die folgenden zwei Themen:

#### **Bundesinventar der Auengebiete von nationaler Bedeutung (AU)**

Auen sind wichtige natürliche Lebensräume im Überschwemmungsbereich von Gewässern. Für das Bundesinventar wurden an natürlichen oder naturnahen Gewässern Auengebiete von mindestens 2 ha aufgenommen, an korrigierten Gewässern mussten sie auf einer Fläche von mindestens 5 ha typische Auenvegetation aufweisen. Die Objekte wurden auf Basis der Landeskarte 1:25'000 kartiert. Der aktuelle Stand des Inventars stammt aus dem Jahr 2007.

#### **Bundesinventar der Flachmoore von nationaler Bedeutung (FM)**

Flachmoore sind Überreste der ursprünglichen Natur- und Kulturlandschaft und bieten einer Vielzahl gefährdeter Tier- und Pflanzenarten einen natürlichen Lebensraum. Biotope mit einer Mindestfläche von 1 ha wurden ins Inventar aufgenommen. Dabei wurden Flachmoorflächen, die mehr als 100 m auseinander liegen, als separate Objekte betrachtet. Die Kartierung basiert auf der Landeskarte 1:25'000. Der aktuelle Stand des Inventars stammt aus dem Jahr 2007.

#### <span id="page-27-0"></span>**3.2.6 Ökomorphologie Stufe F**

Im Jahr 1998 wurde eine Methode zur Erfassung des Natürlichkeitsgrads von Fliessgewässern veröffentlicht (BUWAL 1998b). Die bis 2008 kantonal erfassten Daten wurden zusammengezogen und analysiert. Rund 37 % der Schweizer Fliessgewässer waren zu diesem Zeitpunkt ökomorphologisch kartiert (Zeh Weissmann et al. 2009). Im Hinblick auf die strategischen Revitalisierungsplanungen der Fliessgewässer, die Ende 2014 verabschiedet werden, wurden in der Zwischenzeit viele weitere Gewässer ökomorphologisch erhoben.

Obwohl es sich bei den Ökomorphologiedaten Stufe F nicht um einen Bundesdatensatz handelt, eignet er sich für die Auswertungen, da die Daten nach einheitlicher Methode mit vorgegebenem Datenmodell erfasst werden. Im Rahmen der strategischen Revitalisierungsplanung von Fliessgewässern müssen die Geodaten bis Ende 2014 nach dem MGDM an den Bund geliefert werden.

#### **3.2.7 Eingesetzte Hard- und Software**

Für die Entwicklung, Operationalisierung und Auswertung des vorgestellten Lösungsansatzes kommen folgende Software(-pakete) zum Einsatz:

- ArcGIS 10.0 (mit Python 2.6)
- Access 2007
- ET Geowizards 10.0

Die Auswertung soll so konzipiert werden, dass sie mit einem stärkeren Desktopcomputer ausgeführt werden kann. Im Rahmen der Master Thesis wird ein HP Notebook mit Intel® Core™ i7 CPU 2.90 GHz und 8 GB RAM eingesetzt.

### <span id="page-28-1"></span>**3.3 Uferlinie**

Eine zentrale Grundlage zur Beurteilung des Zustands eines Seeufers ist die Uferlinie selbst, die definiert werden muss. Teiber et al. (2013) legen die Mittelwasserlinie als Uferlinie fest. Für Analysen und auch Beurteilungen am Bildschirm ist eine räumliche Festlegung nötig, um auf dieser Basis die Beurteilungsräume definieren zu können.

Zudem werden zur Abspeicherung der Daten die einzelnen Attribute zur Beschreibung eines Seeufers auf die Uferlinie projiziert. Damit die Vergleichbarkeit zwischen den Schweizer Seen gewährleistet ist, muss ein einheitlicher Datensatz verwendet werden. Es bieten sich die Uferlinien aus swissTLM3D an. Eine genauere Prüfung der Uferlinien der drei Seeland-Seen zeigt folgende Schwierigkeiten auf:

- Molen oder Buhnen werden meist nicht als Bauwerke, die in den See ragen, erfasst. Üblicherweise folgt die Uferlinie den Bauwerken, was eine massive Verlängerung bewirkt (vgl. **[Abb. 7](#page-29-0)**).
- Während die Uferlinien im älteren Landschaftsmodell VECTOR25 noch ähnlich detailliert waren, variiert der Detaillierungsgrad der swissTLM3D-Linien stark (vgl. **[Tab. 7](#page-28-0)**).

<span id="page-28-0"></span>**Tab. 7** Der Neuenburgersee ist in swissTLM3D mit gut doppelt so vielen Stützpunkten pro km erfasst als der Bielerund Murtensee. Bei VECTOR25 waren es deutlich weniger.

| Kennzahl                      | <b>Bielersee</b> | <b>Murtensee</b> | <b>Neuenburgersee</b> |
|-------------------------------|------------------|------------------|-----------------------|
| Uferlinie [km]                | 55.9             | 25.0             | 173.2                 |
| Stützpunkte                   | 4593             | 1776             | 30'388                |
| Stützpunkte / km (swissTLM3D) | 82               | 71               | 175                   |
| Stützpunkte / km (VECTOR25)   | 87               | 90               | 56                    |

Im Rahmen der vorliegenden Arbeit wird die Uferlinie von Bieler-, Murten- und Neuenburgersee aus dem swissTLM3D-Topic Gewässernetz extrahiert. Es werden keine Inseln einbezogen. Eine Ausnahme bildet die für den Bielersee markante Petersinsel, die mit der Zweiten Juragewässerkorrektion zur Halbinsel wurde.

In **[Abb. 7](#page-29-0)** ist oben ein Auszug aus dem swissTLM3D zu sehen. Auch sehr kleine Formen sind in diesem Datensatz abgebildet. Unten links ist die Uferlinie gemäss swissTLM3D rot hervorgehoben. Meist folgt sie Wellenbrecher oder Uferverbauungen, obwohl es sich dabei um Bauten in der Flachwasserzone handelt. Damit die Beurteilungsräume nicht zu stark verfälscht werden, wird die extrahierte Uferlinie bei diesen Spezialfällen manuell angepasst. Die geometrische Änderung ist in **[Abb. 7](#page-29-0)** unten rechts zu sehen. Die generalisierte Uferlinie floss in die weiteren Analyseschritte ein.

Die Vereinfachung der Uferlinie hat einen grossen Einfluss auf deren Länge. Beim Bielersee verringert sich die Länge von 55.9 auf 52.1 km, beim Murtensee von 25.0 auf 23.4 km und beim Neuenburgersee gar von 173.2 auf 130.3 km.

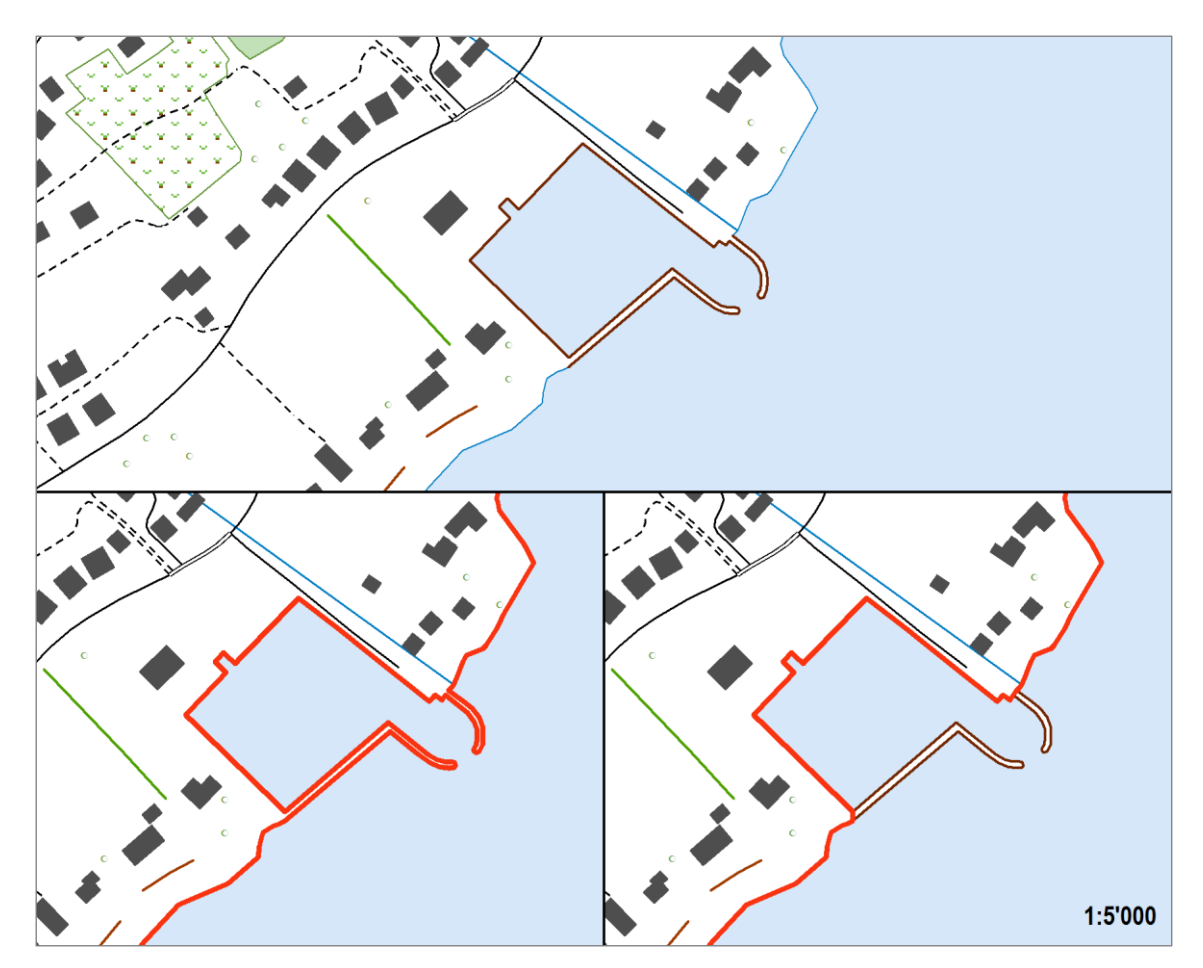

<span id="page-29-0"></span>**Abb. 7** Die aus dem swissTLM3D (oben) automatisch extrahierte Uferlinie folgt Bauten im Flachwasser (unten links: rote Linie). Sie wird manuell vereinfacht (unten rechts: rote Linie). (Quelle Geodaten: Bundesamt für Landestopografie)

### **3.4 Beurteilungsräume zur Bestimmung der Attribute**

Für die Seeufererhebung und –bewertung schlagen Teiber et al. (2013) drei Beurteilungsstreifen vor:

- Beurteilungsraum Ufer
- Beurteilungsraum Flachwasser
- Beurteilungsraum Hinterland

Die definitive Abgrenzung der Beurteilungsräume soll im Verlauf der Methodenentwicklung klar festgelegt werden. Die Tiefen der Beurteilungsräume werden im Rahmen der vorliegenden Arbeit wie folgt festgelegt: Der zentrale Beurteilungsstreifen Ufer umfasst die Zone zwischen Uferlinie und der 15 m landwärts verschobenen Linie. Die Breite von 15 m entspricht dem minimalen Gewässerraum für stehende Gewässer (GSchV Art. 41b). Seeseitig schliesst der Beurteilungsraum Flachwasser bis zur Haldenkante an (d.h. bis zu einer Wassertiefe von 4 bis 5 m). Der Beurteilungsraum Hinterland ist grundsätzlich ab dem Uferbereich landwärts 50 m breit. Bei sehr steilem Ufer ist der Einfluss des weiter entfernten Bereichs auf den See gering. Aus diesem Grund wird die Breite des Hinterlands verkleinert, sofern der Höhenunterschied zum Mittelwasserstand mehr als 20 m beträgt. Eine Mindestbreite von 20 m bleibt jedoch bestehen.

Im Rahmen der vorliegenden Arbeit werden die Beurteilungsräume wie in **[Abb. 8](#page-30-0)** bezeichnet festgelegt.

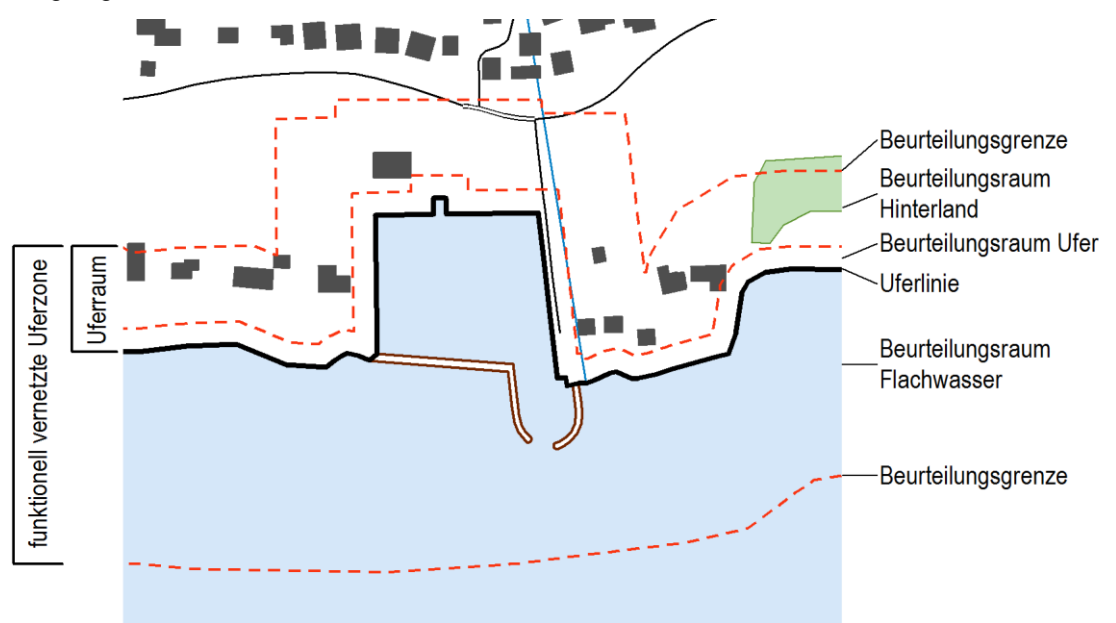

<span id="page-30-0"></span>**Abb. 8** Beurteilungsräume zur Bestimmung der Attribute (nach BAFU 2014a) (Quelle Geodaten: Bundesamt für Landestopografie)

Die drei Beurteilungsräume werden automatisiert mit den zur Verfügung stehenden Geodaten berechnet. Zur Bestimmung des Uferbereichs kommen die geometrisch leicht vereinfachten Uferlinien aus dem swissTLM3D zum Einsatz. Der Beurteilungsraum Ufer umfasst die Zone zwischen Uferlinie und der 15 m landwärts verschobenen Linie. Damit bei weiteren Analysen auch Inhalte einbezogen werden, die genau auf der Uferlinie liegen, wird der Uferbereich um 0.5 m seewärts vergrössert.

Der Beurteilungsraum Flachwasser schliesst seeseitig an den Beurteilungsraum Ufer an und erstreckt sich bis zu einer Wassertiefe von 4 bis 5 m. Diese Tiefe ist auch bei kleineren

Gewässern anwendbar. Die Flachwasserzone ist lichtdurchflutet und weist eine andere Reflexion auf als die Freiwasserzone. Für die Bestimmung der seeseitigen Begrenzung wird daher das Falschfarbenorthofoto SWISSIMAGE FCIR eingesetzt. Da herstellerseitig keine radiometrischen Korrekturen vorgenommen wurden, sind die Fehler in den Daten sichtbar. Ein empirisch ermittelter Schwellwert im Grünkanal liefert eine Fläche im See, die aufgrund zu geringer Reflexion der Freiwasserzone entspricht. Mit einem Generalisierungsalgorithmus wird das Polygon geometrisch vereinfacht. Für den Beurteilungsraum Flachwasser wird eine Mindestbreite von 5 m festgelegt, eine maximale Breite wird nicht definiert.

Der Beurteilungsraum Hinterland schliesst uferseitig an den Beurteilungsraum Ufer an. Bei sehr steilen Ufern verringert sich die Breite von den üblichen 50 m auf minimal 20 m. In dieser Bandbreite hängt die tatsächliche Breite vom Höhenunterschied zum Mittelwasserstand ab (maximal 20 m). Zur Berechnung des Hinterlands wird neben den geometrisch leicht vereinfachten Uferlinien aus dem swissTLM3D das Terrainmodell swissALTI3D zur Bestimmung des Höhenunterschieds verwendet.

In **[Abb. 9](#page-31-0)** sind am Beispiel des flachen nordöstlichen Murtenseeufers die drei Beurteilungsräume dargestellt.

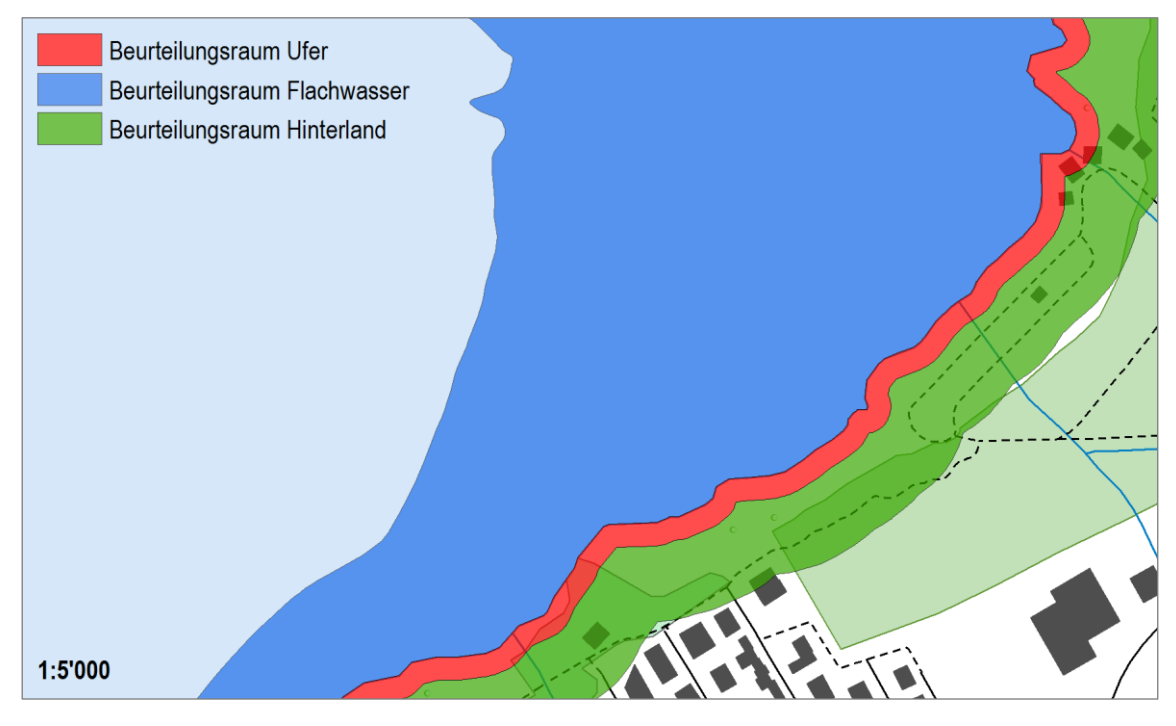

<span id="page-31-0"></span>**Abb. 9** Umgesetzte Beurteilungsräume zur Bestimmung der Attribute (Quelle Geodaten: Bundesamt für Landestopografie)

Der Python Code zur Erstellung der drei Beurteilungsräume ist in Anhang 2 zu finden.

### <span id="page-32-2"></span>**3.5 Übergeordnete Attribute**

Zwei Attribute zur Beschreibung der Seen sind übergeordneter Natur und haben keinen direkten Einfluss auf die Seeuferbeurteilung.

### **3.5.1 Seentyp**

Für jeden ökomorphologisch zu erfassenden See wird der Seentyp festgelegt. Es handelt sich dabei um ein Merkmal, das Anhand von Grösse, Lage und Entstehung zugewiesen wird. Aufgrund des fehlenden bzw. einfachen räumlichen Bezugs wird der Seentyp im Rahmen der vorliegenden Arbeit nicht weiter untersucht. Die verschiedenen Ausprägungen sind in **[Tab. 8](#page-32-0)** aufgelistet.

| Nr. | <b>Attribut</b> | Ausprägung |                                         | Klassifi-<br>zierung                 |
|-----|-----------------|------------|-----------------------------------------|--------------------------------------|
|     | Seentyp         | 1.01       | Bergsee oberhalb der Baumgrenze         |                                      |
|     |                 | 1.02       | Bergsee unterhalb der Baumgrenze        |                                      |
|     |                 | 1.03       | Voralpensee gross                       | der                                  |
|     |                 | 1.04       | Voralpensee klein                       | nicht Bestandteil<br>Klassifizierung |
|     |                 | 1.05       | Mittellandsee gross                     |                                      |
|     |                 | 1.06       | Mittellandsee klein                     |                                      |
|     |                 | 1.07       | Kleingewässer (Weiher)                  |                                      |
|     |                 | 1.08       | Teich                                   |                                      |
|     |                 | 1.09       | Stausee                                 |                                      |
|     |                 | 1.10       | Flussstau (aufgestautes Fliessgewässer) |                                      |

<span id="page-32-0"></span>Tab. 8 Ausprägungen des Merkmals "Seentyp" und dessen Klassifizierung (nach BAFU 2014a).

### **3.5.2 Wasserspiegelregulierung**

Die Wasserspiegelregulierung eines Sees wird mit Hilfe von historischem Wissen für jeden See erfasst. Aufgrund des fehlenden bzw. einfachen räumlichen Bezugs wird dieses Merkmal im Rahmen der vorliegenden Arbeit nicht weiter untersucht. Die verschiedenen Ausprägungen sind in **[Tab. 9](#page-32-1)** aufgelistet.

| Nr. | <b>Attribut</b>          | Ausprägung |                                                               | Klassifi-<br>zierung                     |
|-----|--------------------------|------------|---------------------------------------------------------------|------------------------------------------|
| 2   | Wasserspiegelregulierung | 2.01       | Wasserspiegel nicht reguliert                                 |                                          |
|     |                          | 2.02       | Wasserspiegel statisch reguliert (Pegel wenig<br>schwankend)  |                                          |
|     |                          | 2.03       | Wasserspiegel dynamisch reguliert (Pegel<br>stark schwankend) |                                          |
|     |                          | 2.04       | Wasserspiegel historisch verändert - nicht<br>reguliert       | nicht Bestandteil der<br>Klassifizierung |
|     |                          | 2.05       | Wasserspiegel historisch verändert - reguliert                |                                          |

<span id="page-32-1"></span>Tab. 9 Ausprägungen des Merkmals "Wasserspiegelregulierung" und dessen Klassifizierung (nach BAFU 2014a).

### **3.6 Beurteilungsraum Ufer**

Insgesamt neun Attribute sind im Bereich des zentralen Beurteilungsraums anzusiedeln. Bis auf den Ufertyp und die standorttypische Ufervegetation fliessen alle Merkmale direkt in die Bewertung des Seeufers ein.

Der Python Code zur Auswertung der Attribute ist in Anhang 3 zu finden.

#### **3.6.1 Ufertyp**

Rey et al. (2009) haben Steilheit der landseitigen Verhältnisse im Renaturierungsleitfaden Bodensee in drei Klassen eingeteilt: Steilufer (≥ 1:5), mittelsteiles Ufer (1:5 – 1:20) und Flachufer (≤ 1:20). Aufgrund der Schweizer Topografie werden für die Methode Ökomorphologie Seeufer zwei weitere Klassen zugefügt und die Neigungsklassen leicht angepasst. Der Ufertyp hat informativen Charakter und keinen Einfluss auf die Bewertung eines Gewässerabschnitts. Die verschiedenen Ausprägungen sind in **[Tab. 10](#page-33-0)** aufgelistet.

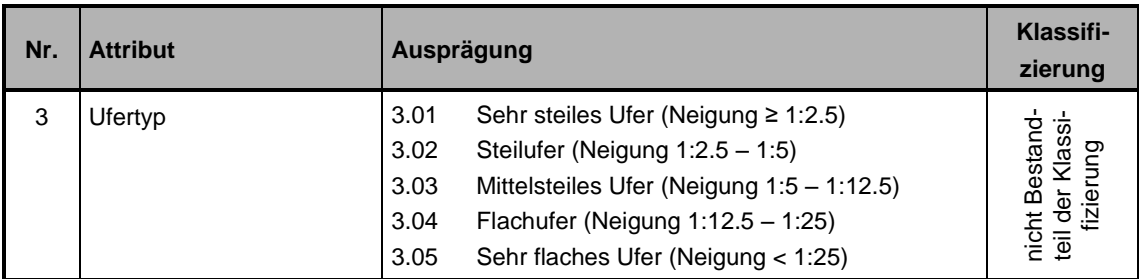

<span id="page-33-0"></span>Tab. 10 Ausprägungen des Merkmals "Ufertyp" und dessen Klassifizierung (nach BAFU 2014a).

Um die unterschiedlichen Gefällsklassen automatisiert zu extrahieren, wird das Geländemodell swissALTI3D verwendet.

#### **Vorgehen der Auswertung**

Die Neigung wird in regelmässigen Abständen bestimmt. Dazu wird alle 10 m auf der Uferlinie ein Punkt erstellt. Diese Punkte werden auf eine vom Ufer entfernte Linie projiziert. Die Abstände der projizierten Punkte sind nicht mehr zwingend regelmässig. Für die Verbindungslinie eines Punktepaars wird schliesslich das Gefälle berechnet (vgl. **[Abb. 10](#page-34-0)**).

Tests zeigen, dass die 15m-Tiefe des Uferbereichs zu schmal ist für die Bestimmung des Gefälles. Schon kleine Abweichungen in der Uferlinie führen zu rasch wechselnden Neigungen, die nicht der Realität entsprechen. Eine Breite von 25 m liefert stabilere und zuverlässigere Resultate.

Der Höhenunterschied zwischen dem äusseren Ende und dem Seespiegel wird mit Hilfe des Geländemodells swissTLM3D bestimmt. Aus Höhenunterschied und Distanz ergibt sich das Gefälle, das sich in eine der vorgegebenen Klassen einordnen lässt. Die Neigungsklasse gilt für jeweils 10 m der Uferlinie (vom auf der Uferlinie liegenden Punkt je 5 m auf beide Seiten). Damit wird sichergestellt, dass für die ganze Uferlinie eine lückenlose Bestimmung des Ufertyps vorliegt.

In einem letzten Schritt werden nebeneinander liegende Teilstücke mit gleicher Ausprägung zusammengefasst.

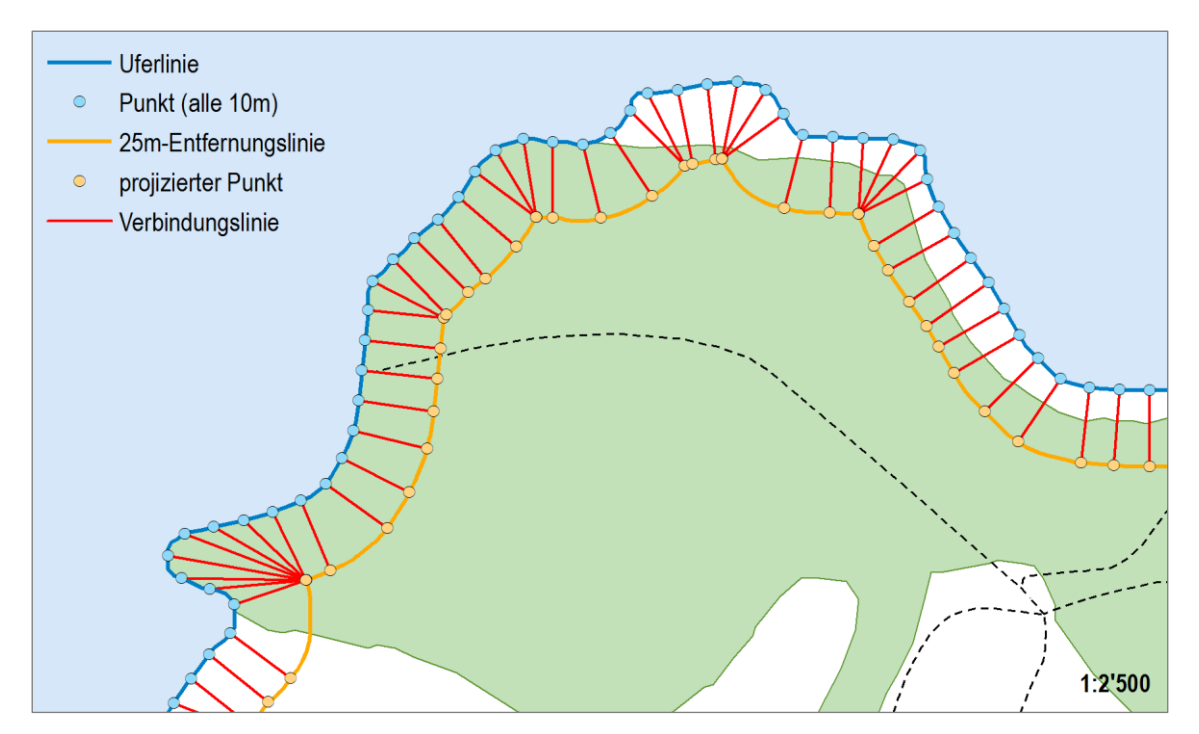

<span id="page-34-0"></span>**Abb. 10** Vorgehen bei der Bestimmung des Ufertyps am Beispiel des Bielersees (Quelle Geodaten: Bundesamt für Landestopografie)

Aufgrund der geometrischen Gegebenheiten betragen die Horizontaldistanzen der Linien mindestens 25 m. Schon geringe Abweichungen der Uferlinie können grössere Höhenunterschiede zur Folge haben. Um Auswirkungen dieser Unsicherheiten in der Uferlinie gering zu halten, wird bei den inneren Punkten von der mittleren Seespiegelhöhe ausgegangen.

Der Python Code zur Auswertung des Ufertyps ist in Anhang 3.01 zu finden.

#### **3.6.2 Standorttypische Ufervegetation**

Mit vier Ausprägungen wird erfasst, ob die Ufervegetation standorttypisch ist oder nicht. Dabei muss die Vegetation mindestens so breit wie der Uferbereich sein (≥15 m). Das Attribut hat keinen Einfluss auf die Bewertung eines Gewässerabschnitts. Die verschiedenen Ausprägungen sind in **[Tab. 11](#page-34-1)** aufgelistet.

| Nr. | <b>Attribut</b>  | Ausprägung |                                                                 | Klassifi-<br>zierung |
|-----|------------------|------------|-----------------------------------------------------------------|----------------------|
|     | Standorttypische | 7.01       | Standorttypische Ufervegetation fehlend                         |                      |
|     | Ufervegetation   | 7.02       | Typische Sukzession (Ried, Riedwiese,<br>Flachmoor dominierend) |                      |
|     |                  | 7.03       | Typische Sukzession (Uferwald dominierend)                      |                      |
|     |                  | 7.04       | Standorttypische Vegetation oberhalb der<br>Baumgrenze          | nicht<br>je.         |

<span id="page-34-1"></span>Tab. 11 Ausprägungen des Merkmals "Standorttypische Ufervegetation" und dessen Klassifizierung (nach BAFU 2014a).

Flächendeckend verfügbare Geodaten zur Vegetation sind in der swissTLM3D-Topic "Bodenbedeckung" sowie in den Bundesinventaren der Flachmoore und Auen enthalten. Die Kategorien werden aus folgenden Inhalten extrahiert:

- 7.01: Uferabschnitte, die nicht den anderen Kategorien zugewiesen sind
- 7.02: Bundesinventar der Flachmoore von nationaler Bedeutung, Bundesinventar der Auen von nationaler Bedeutung, Feuchtgebiete aus der Bodenbedeckung
- 7.03: Wald, Wald offen und Gebüschwald aus der Bodenbedeckung
- 7.04: keine flächendeckend verfügbaren Informationen

#### **Vorgehen der Auswertung**

Die für die Auswertung relevanten Polygone werden aus den Grundlagendaten extrahiert und thematisch zusammengefügt. Um sicherzustellen, dass geringfügige Abweichungen im Bereich der Uferlinie nicht zum Ausschluss der standorttypischen Ufervegetation führen, werden die Flächen mit einem Meter gepuffert. Anschliessend folgt das Ausstanzen auf 15 m ab Uferlinie.

Die Vegetation ist dann mindestens 15 m breit, wenn für einen bestimmten Bereich sowohl die Uferlinie als auch die Aussenbegrenzung des Uferraums identisch sind mit der Umrandung der ausgestanzten Vegetation (vgl. **[Abb. 11](#page-35-0)**). Bei Überlappungen hat die Kategorie 7.02 aufgrund des selteneren Vorkommens Vorrang gegenüber 7.03.

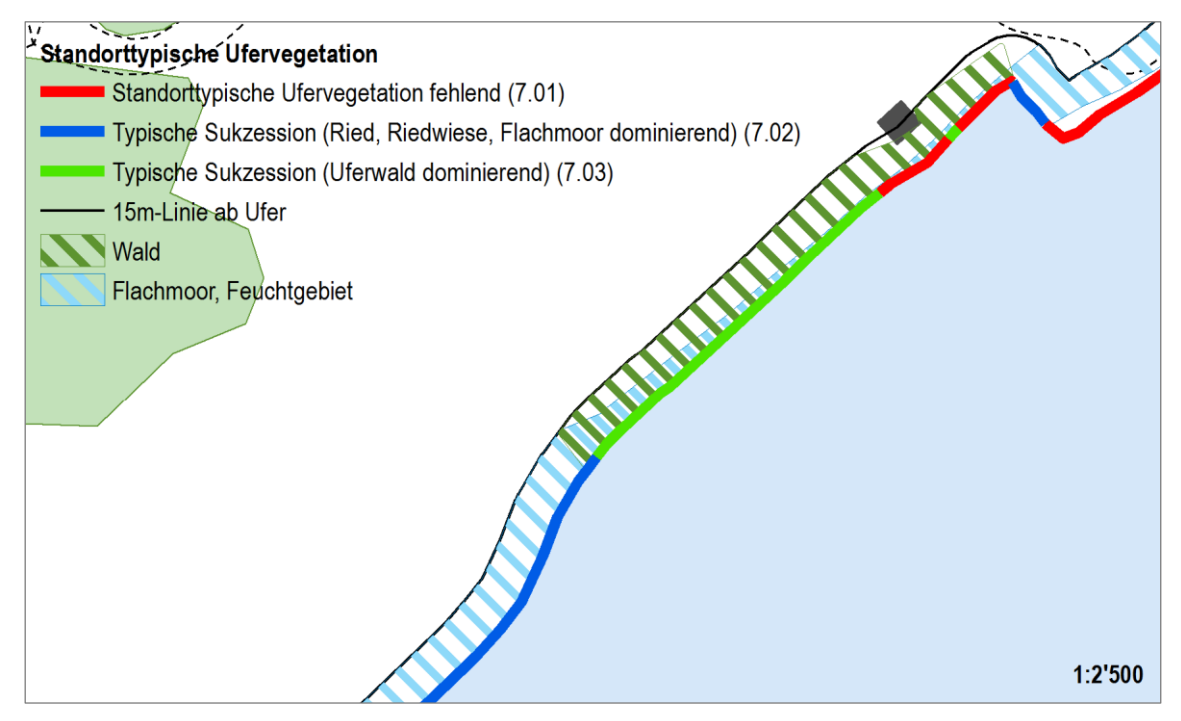

<span id="page-35-0"></span>**Abb. 11** Damit einem Uferabschnitt der Typ 7.02 bzw. 7.03 zugewiesen wird, müssen die Begrenzungslinie des ausgestanzten Polygons (Wald bzw. Flachmoor / Feuchtgebiet) sowohl mit der Uferlinie als auch mit der 15 m-Linie ab Ufer identisch sein. Andernfalls weist die Ufervegetation nicht die geforderte Breite auf. (Quelle Geodaten: Bundesamt für Landestopografie)

Die Lokalisierung der identischen Uferstücke auf der kilometrierten Uferlinie ist mit der üblichen ArcGIS-Funktion "Locate Features along Routes" möglich. Die Lokalisierung der identischen Linienstücke der äusseren Begrenzung mit der herkömmlichen Funktion ist fehleranfällig. Oft werden die Abschnitte zu kurz. Daher werden stattdessen Anfangs- und Endpunkt jeder äusseren Linie auf das Ufer projiziert.

Der Python Code zur Auswertung der Ufervegetation ist in Anhang 3.02 zu finden.
#### **3.6.3 Ufersaum-Vegetation**

Das Vorkommen standorttypischer Ufersaum-Vegetation soll nach aktuellem Stand der Methodenentwicklung (BAFU 2014a) mit vier Ausprägungen (8.01 bis 8.04) erfasst werden. Um Aussagen zur gesamten Uferlinie machen zu können, wird im Rahmen der vorliegenden Arbeit eine zusätzliche Ausprägung ergänzt (8.05). Das Attribut fliesst direkt in die Uferbewertung ein. Die verschiedenen Ausprägungen sind in **[Tab. 12](#page-36-0)** aufgelistet. Das Vorgehen bei der Auswertung und auch die Resultate sind ähnlich wie bei Attribut 7 (Standorttypische Ufervegetation). Aufgrund der geringen Ausdehnung des Ufersaums werden Einzelbäume, Gebüsch und Baum- bzw. Gebüschreihen auch einbezogen.

<span id="page-36-0"></span>Tab. 12 Ausprägungen des Merkmals "Ufersaum-Vegetation" und dessen Klassifizierung (nach BAFU 2014a, abgeändert).

| Nr. | <b>Attribut</b>     |      | Ausprägung                                                          |           |
|-----|---------------------|------|---------------------------------------------------------------------|-----------|
| 8   | Ufersaum-Vegetation | 8.01 | Ufersaum-Vegetation standorttypisch<br>Gehölz $\geq$ 3 m Breite     | vorhanden |
|     |                     | 8.02 | Ufersaum-Vegetation standorttypisch<br>Röhricht / Ried ≥ 3 m Breite | vorhanden |
|     |                     | 8.03 | Ufersaum-Vegetation standorttypisch<br>Gehölz < 3 m Breite          | fehlend   |
|     |                     | 8.04 | Ufersaum-Vegetation standorttypisch<br>Röhricht / Ried < 3 m Breite | fehlend   |
|     |                     | 8.05 | Keine standorttypische Ufersaum-Vegetation                          | fehlend   |

Flächendeckend verfügbare Geodaten zur Vegetation des Ufersaums sind im swissTLM3D-Topic "Bodenbedeckung" (Feature Classes Bodenbedeckung, Einzelbaum / Gebüsch, Baum- / Gebüschreihe) sowie in den Bundesinventaren der Flachmoore und Auen enthalten. Die Kategorien werden aus folgenden Inhalten extrahiert:

- 8.01: Wald, Wald offen und Gebüschwald aus der Bodenbedeckung, Einzelbäume (5m-Krone), Baum- und Gebüschreihen (10m-Breite)
- 8.02: Bundesinventar der Flachmoore von nationaler Bedeutung, Bundesinventar der Auen von nationaler Bedeutung, Feuchtgebiete
- 8.03: Wald, Wald offen und Gebüschwald aus der Bodenbedeckung, Einzelbäume (5m-Krone), Baum- und Gebüschreihen (10m-Breite)
- 8.04: Bundesinventar der Flachmoore von nationaler Bedeutung, Bundesinventar der Auen von nationaler Bedeutung, Feuchtgebiete
- 8.05: Uferabschnitte, die nicht den anderen Kategorien zugewiesen sind

#### **Vorgehen der Auswertung**

Die für die Auswertung relevanten Kategorien werden aus den Grundlagendaten extrahiert. Einzelbäume und Baum- / Gebüschreihen werden gepuffert. Alle resultierenden Polygon-Datensätze werden zusammengefügt. Um sicherzustellen, dass geringfügige Abweichungen im Bereich der Uferlinie nicht zum Ausschluss der standorttypischen Ufersaum-Vegetation führen, werden die Flächen mit einem Meter gepuffert. Anschliessend folgt das Ausstanzen auf 3 m ab Uferlinie.

Die Vegetation ist dann mindestens 3 m breit, wenn für einen bestimmten Bereich sowohl die Uferlinie als auch die 3 m entfernte Aussenbegrenzung identisch sind mit der Umrandung der ausgestanzten Vegetation. Ist nur eine Begrenzungslinie identisch, so ist die Ufersaumvegetaion schmaler als 3 m. Bei Überlappungen haben die Kategorien 8.02 und 8.04 Vorrang gegenüber 8.01 und 8.03.

Die Lokalisierung der identischen Uferstücke auf der kilometrierten Uferlinie ist mit der üblichen ArcGIS-Funktion "Locate Features along Routes" möglich. Die Lokalisierung der identischen Linienstücke der äusseren Begrenzung mit der herkömmlichen Funktion ist fehleranfällig. Oft werden die Abschnitte zu kurz. Daher werden stattdessen Anfangs- und Endpunkt jeder äusseren Linie auf das Ufer projiziert.

Der Python Code zur Auswertung der Ufersaum-Vegetation ist in Anhang 3.03 zu finden.

## **3.6.4 Uferverbau und künstliche Morphologie**

Die Verbauungsart ist ein wichtiges Merkmal zur Beurteilung eines Seeufers. Uferverbau und künstliche Morphologie werden mit sechs verschiedenen Ausprägungen erfasst, die direkt in die Seeuferbewertung einfliessen. Die Uferlinie wird lückenlos einer Kategorie zugewiesen. Die verschiedenen Ausprägungen sind in **[Tab. 13](#page-37-0)** aufgelistet.

<span id="page-37-0"></span>**Tab. 13** Ausprägungen des Merkmals "Uferverbau und künstliche Morphologie" und dessen Klassifizierung (nach BAFU 2014a).

| Nr. | <b>Attribut</b>           | Ausprägung |                                                  | Klassifi-<br>zierung |
|-----|---------------------------|------------|--------------------------------------------------|----------------------|
| 9   | Uferverbau und künstliche | 9.01       | Keine Uferverbauungen                            | nicht beeintr.       |
|     | Morphologie               | 9.02       | Geringfügige Uferverbauungen (geringe<br>Spuren) | gering beeintr.      |
|     |                           | 9.03       | Kleinere Uferverbauungen (deutliche Spuren)      | beeinträchtigt       |
|     |                           | 9.04       | Hartverbau durchlässig                           | naturfern            |
|     |                           | 9.05       | Hartverbau undurchlässig                         | naturfremd           |
|     |                           | 9.06       | Regenwasserentlastung                            | naturfremd           |

Flächendeckend verfügbare Geodaten zur Verbauung des Ufers sind im swissTLM3D-Topic "Bauten" (Feature Class Verbauung Mauer) enthalten. Die Inhalte lassen allerdings keine Unterscheidungen der Kategorien zu. Folgende Informationen werden extrahiert:

- 9.01: Uferabschnitte, die nicht den anderen Kategorien zugewiesen sind
- 9.02 9.04: keine flächendeckend verfügbaren Informationen
- 9.05: Gewässerverbauung aus Verbauung Mauer
- 9.06: keine flächendeckend verfügbaren Informationen

#### **Vorgehen der Auswertung**

Aus den zur Verfügung stehenden Daten werden die Gewässerverbauungen extrahiert. Anfangs- und Endpunkte dieser Linien werden auf die Uferlinie projiziert. Da im swissTLM3D nur Mauern erfasst sind, werden die betroffenen Abschnitte der Kategorie 9.05 zugewiesen. Mangels weiterer Informationen gelten die restlichen Uferabschnitte als unverbaut (9.01).

Der Python Code zur Auswertung Uferverbau und künstliche Morphologie ist in Anhang 3.04 zu finden.

#### **3.6.5 Fliessgewässeranbindung (Mündung / Abfluss)**

Ein 50 cm hohes Hindernis ist für die meisten Fische unüberwindbar, gewisse Arten scheitern schon an 20 cm hohen Abstürzen. Eine solche Durchgangsstörung trennt die oberhalb liegenden Gewässerabschnitte vom Lebensraum See ab. Aus diesem Grund werden alle Fliessgewässer, die in den zu beurteilenden See münden oder von ihm abfliessen, bezüglich ihrer Struktur und der Aufstiegshindernisse untersucht. Die Uferlinie wird dabei nur punktuell beurteilt. Die verschiedenen Ausprägungen dieses Merkmals sind in **[Tab. 14](#page-38-0)** aufgelistet.

| Nr. | <b>Attribut</b>         |       | Ausprägung                                 |                |
|-----|-------------------------|-------|--------------------------------------------|----------------|
| 10  | Fliessgewässeranbindung | 10.01 | Anbindung naturnah ohne Aufstiegshindernis | nicht beeintr. |
|     | (Mündung / Abfluss)     | 10.02 | Anbindung naturnah mit Aufstiegshindernis  | beeinträchtigt |
|     |                         | 10.03 | Anbindung verbaut ohne Aufstiegshindernis  | naturfern      |
|     |                         | 10.04 | Anbindung verbaut mit Aufstiegshindernis   | naturfremd     |
|     |                         | 10.05 | Anbindung verdolt                          | naturfremd     |

<span id="page-38-0"></span>Tab. 14 Ausprägungen des Merkmals "Fliessgewässeranbindung" und dessen Klassifizierung (nach BAFU 2014a).

Detaillierte Informationen zum Natürlichkeitsgrad von Fliessgewässern und zu Aufstiegshindernissen stehen in den kantonalen Ökomorphologiedaten Stufe F zur Verfügung. Sie wurden nach einer einheitlichen Methode erhoben. Obwohl im Zusammenhang mit der Strategischen Revitalisierungsplanung der Fliessgewässer (GSchV, Art. 41d) viele zusätzliche Gewässer ökomorphologisch kartiert wurden, bestehen noch Lücken in den einzelnen Datensätzen. Um alle bekannten Mündungen zu lokalisieren, werden daher zusätzlich die Fliessgewässer aus dem swissTLM3D überprüft.

Folgende Objekte aus den Ökomorphologiedaten Stufe F gelten als Hindernisse und sind für einige Fische nicht überwindbar:

- Natürliche und künstliche Abstürze mit einer Höhe von mindestens 20 cm
- Bauwerke mit Ausnahme von Fischpässen, Durchlässen und Brücken

Aus den Abschnittdaten der Ökomorphologie sind die Attribute Gewässersohlenbreite und die Klassierung entscheidend.

#### **Vorgehen der Auswertung**

Bei der Aufbereitung der verwendeten Geodaten werden die verschiedenen kantonalen Datensätze in ein File integriert. Grundlage für die Kartierungen sind meist kantonale Gewässernetze, die detaillierter sind als das Gewässernetz swissTLM3D.

Abschnitte, Abstürze und Bauwerke, die innerhalb des Beurteilungsraums liegen, werden extrahiert. Informationen zu den Durchgangshindernissen werden an die Abschnitte gefügt. Damit kann die geltende Ausprägung bestimmt werden (10.01 bis 10.05). Diese Informationen zur Anbindung werden auf die Uferlinie projiziert. Die Ausdehnung auf der Linie wird mit mindestens 10 m festgelegt. Ist die Gewässersohle breiter, wird die Ausdehnung dementsprechend vergrössert.

SwissTLM3D und die kantonalen Gewässernetze weisen geometrische Abweichungen auf, die vor allem bei eingedolten Gewässern sehr gross sein können. Es muss sichergestellt werden, dass keine Mündungen aufgenommen werden, die schon kartiert sind. Dazu werden alle swissTLM3D-Gewässer gelöscht, die ganz oder teilweise innerhalb eines Puffers eines kartierten Abschnitts liegen. Die Grösse der Puffer wurde empirisch ermittelt und bei offenen Gewässern mit 10 m, bei eingedolten Gewässern mit 30 m festgelegt (vgl. **[Abb. 12](#page-39-0)**).

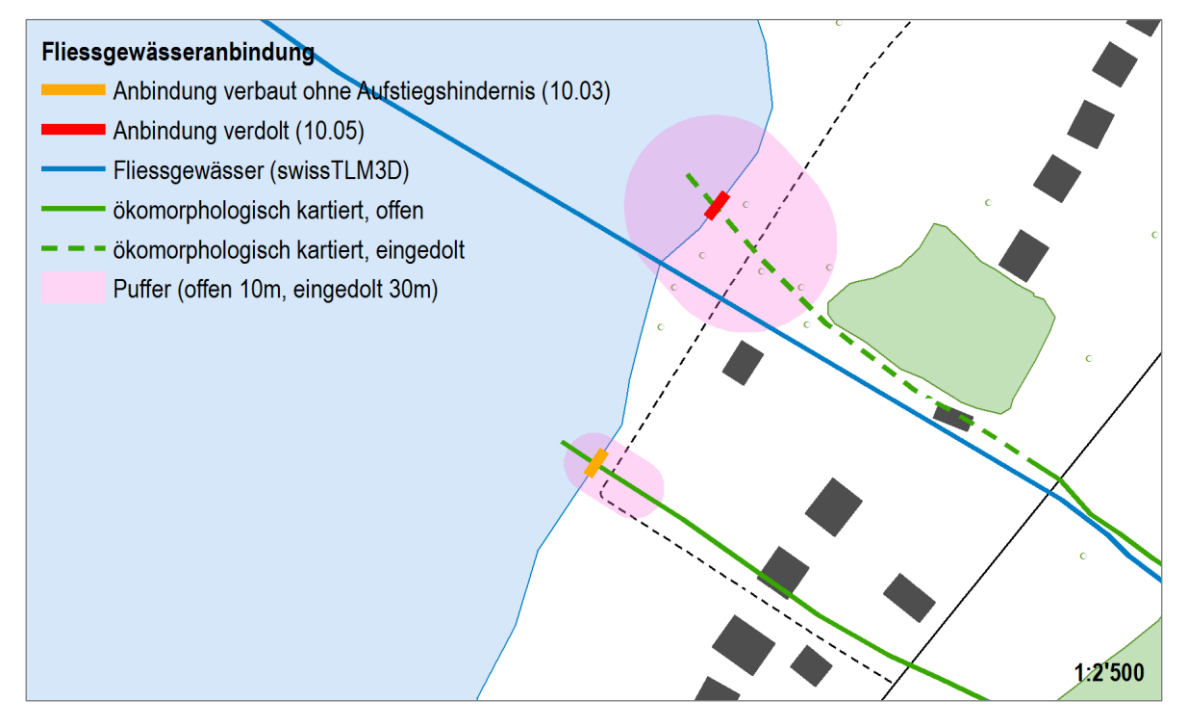

<span id="page-39-0"></span>**Abb. 12** Das swissTLM3D weicht vor allem bei eingedolten Abschnitten stark vom kantonalen Gewässernetz ab (Beispiel Bielersee). Mit Hilfe von unterschiedlich grossen Puffern werden bei eingedolten Abschnitten auch weiter vom kantonalen Datensatz entfernte Gewässer gelöscht und nicht als zusätzliche Mündung erkannt. (Quelle Geodaten: Bundesamt für Landestopografie)

Die zusätzlichen Anbindungen aus swissTLM3D werden auf die Uferlinie projiziert. Da in den Daten keine Informationen zur Gewässerbreite vorliegen wird von einer Breite von 10 m ausgegangen. Keine der vordefinierten Klassierungen kann zugewiesen werden. Die Mündungen oder Abflüsse werden daher mit der Ausprägung 10.00 erfasst.

Der Python Code zur Auswertung der Anbindungen von Fliessgewässern ist in Anhang 3.05 zu finden.

## **3.6.6 Land- und forstwirtschaftliche Nutzung im Uferstreifen**

Die Klassierung der Uferlinie bezüglich der land- und forstwirtschaftlichen Nutzung im Uferstreifen erfolgt lückenlos und fliesst direkt in die Bewertung ein. Die verschiedenen Ausprägungen sind in **[Tab. 15](#page-39-1)** aufgelistet.

<span id="page-39-1"></span>Tab. 15 Ausprägungen des Merkmals "Land- und forstwirtschaftliche Nutzung im Uferstreifen" und dessen Klassifizierung (nach BAFU 2014a).

| Nr. | <b>Attribut</b>                   | Ausprägung     |                                                                     | Klassifi-<br>zierung              |
|-----|-----------------------------------|----------------|---------------------------------------------------------------------|-----------------------------------|
| 11  | Land- und<br>forstwirtschaftliche | 11.01<br>11.02 | Keine Nutzungen<br>Extensiv genutzte Land- und Forstwirtschafts-    | nicht beeintr.<br>gering beeintr. |
|     | Nutzung im Uferstreifen           | 11.03          | flächen<br>Intensiv genutzte Land- und Forstwirtschafts-<br>flächen | naturfern                         |

Zur Bestimmung der land- und forstwirtschaftlichen Nutzung im Uferbereich werden die swissTLM3D-Topics "Bodenbedeckung" sowie "Nutzungsareal" verwendet. Die Kategorien werden aus folgenden Inhalten extrahiert:

- 11.01: Uferabschnitte, die nicht den anderen Kategorien zugewiesen sind
- 11.02: Wald aus der Bodenbedeckung; keine flächendeckend verfügbaren Informationen zur Landwirtschaft
- 11.03: Baumschulen, Obstanlagen und Reben aus den Nutzungsarealen; keine flächendeckend verfügbaren Informationen zur Landwirtschaft

## **Vorgehen der Auswertung**

Die Ausprägungen 11.02 und 11.03 werden einzeln geprüft. Dazu werden die relevanten Daten aus dem swissTLM3D extrahiert und auf die Uferlinie projiziert. Es ist theoretisch möglich, dass für einen Gewässerabschnitt beide Ausprägungen zutreffen. In diesem Fall hat die Kategorie 11.03 Vorrang gegenüber 11.02. Alle weiteren Abschnitte fallen in die Kategorie 11.01.

Der Python Code zur Auswertung der land- und forstwirtschaftlichen Nutzung im Uferbereich ist in Anhang 3.06 zu finden.

## **3.6.7 Freizeit- und Privatnutzung im Uferstreifen**

Die Klassierung der Uferlinie bezüglich der Freizeit- und Privatnutzung im Uferstreifen erfolgt lückenlos und fliesst direkt in die Bewertung ein. Die verschiedenen Ausprägungen sind in **[Tab.](#page-40-0)  [16](#page-40-0)** aufgelistet.

| Nr. | <b>Attribut</b>    | Ausprägung |                                                    | Klassifi-<br>zierung |
|-----|--------------------|------------|----------------------------------------------------|----------------------|
| 12  | Freizeit- und      | 12.01      | Keine Nutzungen                                    | nicht beeintr.       |
|     | Privatnutzungen im |            | 12.02 Leichte Nutzungsspuren durch Freizeitbetrieb | gering beeintr.      |
|     | Uferstreifen       | 12.03      | Extensive Privat- und Freizeitnutzungen            | beeinträchtigt       |
|     |                    | 12.04      | Intensive Privat- und Freizeitnutzungen            | naturfern            |
|     |                    |            | 12.05 Sehr starke Privat- und Freizeitnutzungen    | naturfremd           |

<span id="page-40-0"></span>Tab. 16 Ausprägungen des Merkmals "Freizeit- und Privatnutzung im Uferstreifen" und dessen Klassifizierung (nach BAFU 2014a).

Das swissTLM3D enthält keine Informationen zu Freizeit- und Privatnutzungen. Auch aus SWISSIMAGE FCIR lassen sich Nutzungen nur mittels Interpretation erfassen. Mit der Arealstatistik (BFS 2009a) liegt zwar ein flächendeckend verfügbarer Geodatensatz mit Nutzungskategorien vor, die Auflösung von 1ha genügt jedoch nicht den Anforderungen von Ökomorphologie Seeufer. In der vorliegenden Arbeit wird das Attribut zur Freizeit- und Privatnutzung nicht weiter analysiert.

## **3.6.8 Siedlung, Gewerbe, Industrie im Uferstreifen**

Die Klassierung der Uferlinie bezüglich Siedlung, Gewerbe und Industrie im Uferstreifen erfolgt lückenlos und fliesst direkt in die Bewertung ein. Die verschiedenen Ausprägungen sind in **[Tab.](#page-41-0)  [17](#page-41-0)** aufgelistet.

<span id="page-41-0"></span>Tab. 17 Ausprägungen des Merkmals "Siedlung, Gewerbe, Industrie im Uferstreifen" und dessen Klassifizierung (nach BAFU 2014a).

| Nr. | <b>Attribut</b>           |       | Ausprägung                                                            |                 |
|-----|---------------------------|-------|-----------------------------------------------------------------------|-----------------|
| 13  | Siedlung, Gewerbe,        | 13.01 | Keine Uferbauwerke                                                    | nicht beeintr.  |
|     | Industrie im Uferstreifen | 13.02 | Vereinzelte Kleingebäude (Hütte / Pavillon /<br>kleines Nebengebäude) | gering beeintr. |
|     |                           | 13.03 | Freistehende Einzelbauwerk                                            | beeinträchtigt  |
|     |                           | 13.04 | Lückige Bebauung (versiegelte Fläche ≤<br>Freifläche)                 | naturfern       |
|     |                           | 13.05 | Dichte Bebauung (versiegelte Fläche ><br>Freifläche)                  | naturfremd      |
|     |                           | 13.06 | Standortgebundene Uferbauten / Uferanlagen<br>landseitig              | naturfremd      |

Zur Bestimmung von Siedlung, Gewerbe und Industrie im Uferstreifen wird das swissTLM3D-Topic "Gebäude" verwendet:

- 13.01: Uferabschnitte, die nicht den anderen Kategorien zugewiesen sind
- 13.02: einzelnes Gebäude ≤ 50 m<sup>2</sup>
- 13.03: einzelnes Gebäude > 50 m<sup>2</sup>
- 13.04: mehrere Gebäude, versiegelte Fläche ≤ Freifläche
- 13.05: mehrere Gebäude, versiegelte Fläche > Freifläche
- 13.06: keine flächendeckend verfügbaren Informationen

#### **Vorgehen der Auswertung**

Um nahe beieinander liegende Gebäude als zusammenhängende Siedlungen zu erkennen werden die Einzelbauten gepuffert. Nach einem Verschnitt mit dem Uferstreifen wird jedem Siedlungspolygon die Anzahl Gebäude und das Verhältnis zwischen bebaut und unbebaut zugewiesen. Mit dieser Information ist eine Klassierung in 13.02 bis 13.05 möglich. Die gültigen Bereiche werden anschliessend auf die Uferlinie projiziert.

Der Python Code zur Auswertung von Siedlung, Gewerbe und Industrie im Uferbereich ist in Anhang 3.07 zu finden.

#### **3.6.9 Verkehrswege und –flächen im Uferstreifen**

Die Klassierung der Uferlinie bezüglich Verkehrsanlagen erfolgt lückenlos und fliesst direkt in die Bewertung ein. Die verschiedenen Ausprägungen sind in **[Tab. 18](#page-42-0)** aufgelistet.

<span id="page-42-0"></span>Tab. 18 Ausprägungen des Merkmals "Verkehrswege und –flächen im Uferstreifen" und dessen Klassifizierung (nach BAFU 2014a).

| Nr. | <b>Attribut</b>         | Ausprägung |                                                                 | Klassifi-<br>zierung |
|-----|-------------------------|------------|-----------------------------------------------------------------|----------------------|
| 14  | Verkehrswege und -      | 14.01      | Keine Verkehrsinfrastruktur                                     | nicht beeintr.       |
|     | flächen im Uferstreifen | 14.02      | Unbefestigter, ungeteerter schmaler Pfad /<br>Fussweg / Veloweg | gering beeintr.      |
|     |                         | 14.03      | Befestigter, geteerter schmaler Pfad /<br>Fussweg / Veloweg     | beeinträchtigt       |
|     |                         | 14.04      | Unbefestigter, ungeteerter Fahrweg                              | beeinträchtigt       |
|     |                         | 14.05      | Unversiegelte Parkplatzfläche                                   | naturfern            |
|     |                         | 14.06      | Unbefestigte, ungeteerte Uferpromenade /<br>Quaianlage          | naturfern            |
|     |                         | 14.07      | Versiegelte Parkplatzfläche                                     | naturfremd           |
|     |                         | 14.08      | Befestigte, geteerte Uferpromenade /<br>Quaianlage              | naturfremd           |
|     |                         | 14.09      | Befestige, geteerte Strasse (Fahrweg bis<br>Kantonsstrasse)     | naturfremd           |
|     |                         | 14.10      | Befestigte, geteerte Strasse (Autobahn)                         | naturfremd           |
|     |                         | 14.11      | <b>Bahntrasse</b>                                               | naturfremd           |

Zur Bestimmung von Verkehrsanlagen im Uferbereich werden die swissTLM3D-Topics "Strassen und Wege" sowie "Öffentlicher Verkehr" verwendet. Die für die Auswertung relevanten Elemente sind als Linien erfasst. Ihnen werden folgende Breiten zugewiesen, die aufgrund des TLM-Objektkatalogs (swisstopo 2012) festgelegt wurden:

- 14.01: Uferabschnitte, die nicht den anderen Kategorien zugewiesen sind
- 14.02/14.03: 1m-Weg (1m)
- 14.04: 2m-Weg (2m)
- 14.05/14.07: Parkplatz (Umriss, daher keine Breite)
- 14.06: keine flächendeckend verfügbaren Informationen
- 14.08: keine flächendeckend verfügbaren Informationen
- 14.09: Autostrasse (15m); 10m-Strasse / Einfahrt / Ausfahrt / Verbindung (10m); 6m-Strasse (6m); 4m-Strasse / Zufahrt / Dienstzufahrt (4m); 3m-Strasse (3m)
- 14.10: Autobahn (40m)
- 14.11: Normalspurbahn (15m); Schmalspurbahn (10m)

#### **Vorgehen der Auswertung**

Die Ausprägungen werden soweit möglich einzeln geprüft. Unklarheiten bestehen bei der Belagsart (befestigt / unbefestigt). In diesen Fällen wird die schlechter bewertete Ausprägung zugewiesen.

Die relevanten Daten werden aus dem swissTLM3D extrahiert und gepuffert. Erst anschliessend erfolgt ein Ausstanzen mit dem Beurteilungsraum. So wird sichergestellt, dass auch Verkehrsanlagen, deren Mittellinie unmittelbar neben dem Uferbereich liegen, in die Auswertung einbezogen werden.

Die Polygone bzw. im Fall von Parkplätzen Polylinien werden auf die Uferlinie projiziert und mit den restlichen Ausprägungen verrechnet. Es ist möglich, dass für einen Gewässerabschnitt verschiedene Ausprägungen zutreffen. So kann beispielsweise sowohl ein schmaler Fussweg als auch ein Bahntrasse innerhalb des Beurteilungsraums liegen. In diesem Fall wird immer die Kategorie übernommen, welche zu einer schlechteren Beurteilung führt (vgl. **[Abb. 13](#page-43-0)**).

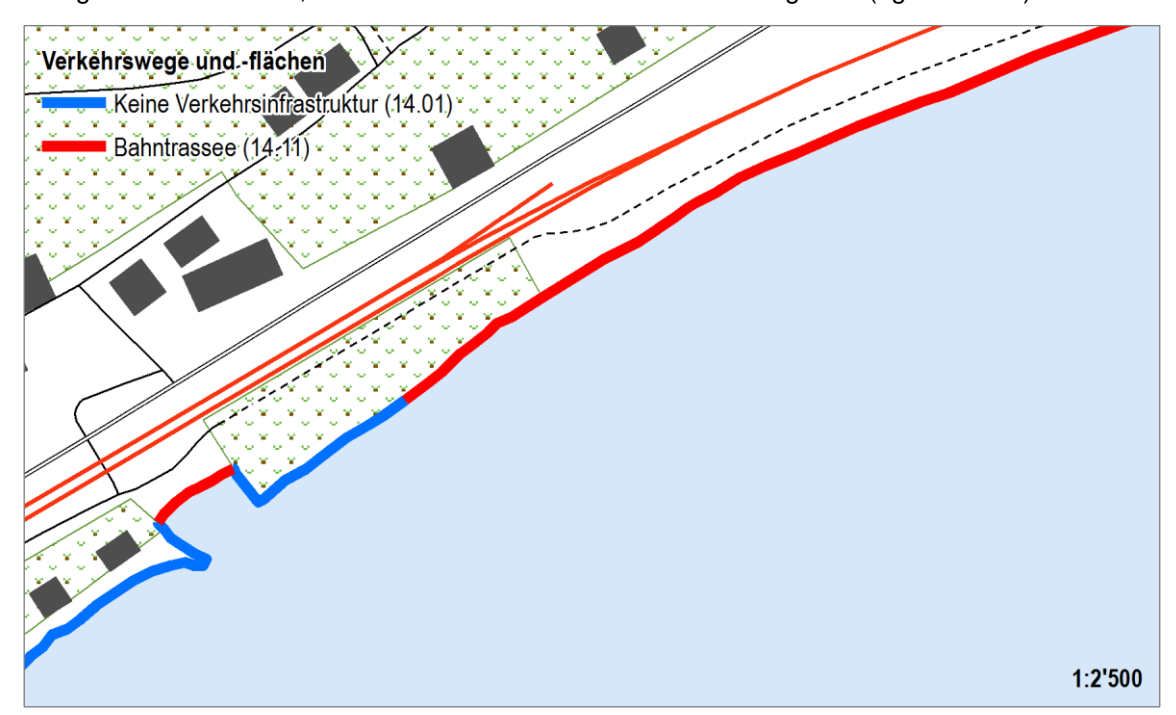

<span id="page-43-0"></span>**Abb. 13** Für einen Uferabschnitt können mehrere Kategorien von Verkehrsanlagen zutreffen (Beispiel Bielersee). Obwohl ein Fussweg näher beim Seeufer liegt als die Bahnlinie, wird die Kategorie übernommen, welche zu einer schlechteren Bewertung führt, d.h. die Ausprägung ist 14.11 und nicht 14.03. (Quelle Geodaten: Bundesamt für Landestopografie)

Der Python Code zur Auswertung der Verkehrswege und –flächen im Uferbereich ist in Anhang 3.08 zu finden.

## **3.7 Beurteilungsraum Flachwasser**

Insgesamt fünf Attribute sind im Bereich des Flachwassers anzusiedeln. Nur ein Merkmal (Strukturen / Anlagen in der Flachwasserzone) fliesst direkt in die Bewertung des Seeufers ein.

Der Python Code zur Auswertung der Attribute ist in Anhang 3 zu finden.

## **3.7.1 Ausdehnung der Flachwasserzone**

Die Breite der Flachwasserzone wird in fünf Klassen erfasst. Eine lückenlose Auswertung ist möglich. Das Attribut hat informativen Charakter und keinen Einfluss auf die Bewertung eines Gewässerabschnitts. Die verschiedenen Ausprägungen sind in **[Tab. 19](#page-44-0)** aufgelistet. Teiber (2010) legte die Klassengrenzen der Breite im Rahmen der Seeuferbewertung Vierwaldstättersee fest.

<span id="page-44-0"></span>Tab. 19 Ausprägungen des Merkmals "Ausdehnung der Flachwasserzone" und dessen Klassifizierung (nach BAFU 2014a).

| Nr. | <b>Attribut</b>                   | Ausprägung                                                                                                    | Klassifi-<br>zierung                     |
|-----|-----------------------------------|----------------------------------------------------------------------------------------------------|------------------------------------------|
| 4   | Ausdehnung der<br>Flachwasserzone | Sehr schmale Flachwasserzone<br>4.01<br>(Breite <= 10 m)<br>Schmale Flachwasserzone (Breite 10 – 50 m)<br>4.02<br>Mittelbreite Flachwasserzone<br>4.03<br>(Breite 50 – 100 m)<br>Breite Flachwasserzone (Breite 100 - 250 m)<br>4.04<br>Sehr breite, ausgedehnte Flachwasserzone<br>4.05<br>(Breite > 250 m) | nicht Bestandteil der<br>Klassifizierung |

#### **Vorgehen der Auswertung**

Die Ausdehnung der Flachwasserzone wird in regelmässigen Abständen bestimmt. Dazu wird alle 10 m auf der Uferlinie ein Punkt erstellt. Diese Punkte werden auf die innere Begrenzung des Beurteilungsraums Flachwasser projiziert. Die Abstände der projizierten Punkte sind nicht mehr zwingend regelmässig. Die Länge der Verbindungslinie eines Punktepaars stellt die Breite der Flachwasserzone dar und kann in die vorgegebenen Klassen eingeteilt werden. Anschliessend werden nebeneinanderliegende Teilstücke mit gleicher Ausprägung zusammengefasst.

Der Python Code zur Auswertung der Ausdehnung der Flachwasserzone ist in Anhang 3.09 zu finden.

## **3.7.2 Wellenexposition**

Die Wellenexposition soll als zusätzliches Merkmal erfasst werden, dient jedoch nicht der Klassifizierung eines Uferabschnitts. Der Uferlinie kann lückenlos eine Ausprägung zugewiesen werden. Die verschiedenen Ausprägungen sind in **[Tab. 20](#page-45-0)** aufgelistet.

| Nr. | <b>Attribut</b>  | Ausprägung                                                                                                    | Klassifi-<br>zierung |
|-----|------------------|----------------------------------------------------------------------------------------------------|----------------------|
| 5   | Wellenexposition | Bereich starkem Wellenschlag ausgesetzt<br>5.01<br>Bereich mittlerem Wellenschlag ausgesetzt<br>5.02<br>Bereich geringem Wellenschlag ausgesetzt<br>5.03<br>Keine Information vorhanden<br>5.04 | ¦"<br>용              |

<span id="page-45-0"></span>Tab. 20 Ausprägungen des Merkmals "Wellenexposition" und dessen Klassifizierung (nach BAFU 2014a).

Zur Bestimmung der Wellenexposition sind Modellierungen und detaillierte Kenntnisse von Wind und Untergrund nötig. Aus den zur Verfügung stehenden Geodaten lassen sich keine Rückschlüsse ziehen. Daher wird dieses Merkmal in der vorliegenden Arbeit nicht weiter analysiert. Die Anwendung der Methode Seeufer aufgrund von Ortho- und Schrägbildern lässt keine Aussagen zur Wellenexposition zu. Für einzelne Schweizer Seen steht jedoch ein Wellenatlas zur Verfügung. Darin wird aufgezeigt, wie häufig welche Wellen zu erwarten sind.

#### **3.7.3 Standorttypische emerse Vegetation der Flachwasserzone**

Als ergänzendes Merkmal ohne Einfluss auf die Klassifizierung soll das Röhrichtvorkommen in der Flachwasserzone erfasst werden. Der Uferlinie kann lückenlos eine Ausprägung zugewiesen werden. Die verschiedenen Ausprägungen sind in **[Tab. 21](#page-45-1)** aufgelistet.

<span id="page-45-1"></span>Tab. 21 Ausprägungen des Merkmals "Standorttypische emerse Vegetation der Flachwasserzone" und dessen Klassifizierung (nach BAFU 2014a).

| Nr. | <b>Attribut</b>                                              | Ausprägung                   |                                                                                                    | Klassifi-<br>zierung |
|-----|--------------------------------------------------------------|------------------------------|----------------------------------------------------------------------------------------------------|----------------------|
| 6   | Standorttypische emerse<br>Vegetation der<br>Flachwasserzone | 6.01<br>6.02<br>6.03<br>6.04 | Kein emerser Bewuchs<br>Röhrichtsaum < 5 m Breite<br>Röhrichtband 5-20 m Breite<br>Röhrichtfläche > 20 m Breite |                      |

Das swissTLM3D enthält keine Informationen zum Röhrichtvorkommen. Auf dem SWISSIMAGE FCIR liessen sich mittels Vegetationsindizes vegetationsreichere Gebiete im See lokalisieren. Nach dem aktuellen Stand der Methode Seeufer soll bewusst kein Schwimmblatt erfasst werden. Da die Differenzierung zwischen verschiedenen emersen und submersen Pflanzen kaum möglich ist, fällt dieser Ansatz weg. Die standorttypische emerse Vegetation der Flachwasserzone wird in der vorliegenden Arbeit nicht weiter analysiert.

#### **3.7.4 Strukturen / Anlagen in der Flachwasserzone**

Strukturen und Anlagen in der Flachwasserzone stören submerse Makrophyten. Der Uferlinie kann lückenlos eine Ausprägung zugewiesen werden. Das Merkmal fliesst als Bonus-Malus-Attribut in die gesamthafte Bewertung des Ufers ein. Die verschiedenen Ausprägungen sind in **[Tab. 22](#page-46-0)** aufgelistet.

<span id="page-46-0"></span>Tab. 22 Ausprägungen des Merkmals "Strukturen / Anlagen in der Flachwasserzone" und dessen Klassifizierung (nach BAFU 2014a).

| Nr. | <b>Attribut</b>                                |       | Ausprägung                                                             | Klassifi-<br>zierung |
|-----|------------------------------------------------|-------|------------------------------------------------------------------------|----------------------|
| 15  | Strukturen / Anlagen in<br>der Flachwasserzone | 15.01 | Flachwasserzone ohne Nutzung durch<br>Strukturen / Anlagen             | nicht beeintr.       |
|     |                                                | 15.02 | Flachwasserzone mit geringer Nutzung durch<br>Strukturen / Anlagen     | gering beeintr.      |
|     |                                                | 15.03 | Flachwasserzone mit mässiger Nutzung durch<br>Strukturen / Anlagen     | beeinträchtigt       |
|     |                                                | 15.04 | Flachwasserzone mit ausgeprägter Nutzung<br>durch Strukturen / Anlagen | naturfern            |
|     |                                                | 15.05 | Flachwasserzone mit starker Nutzung durch<br>Strukturen / Anlagen      | naturfremd           |

- 15.01: Uferabschnitte, die nicht den anderen Kategorien zugewiesen sind
- 15.02 15.05: keine flächendeckend verfügbaren Informationen; Verbauung Mauer aus swissTLM3D als Hinweise

#### **Vorgehen der Auswertung**

Um die Stärke der Nutzung der Flachwasserzone beurteilen zu können müssten viele Informationen verfügbar sein, wie z.B. Badeanstalten, Bojen, Hafenanlagen oder Stege. Flächendeckend liegen aber kaum Daten vor. Zur automatisierten Bestimmung der Nutzung werden aus dem Landschaftsmodell swissTLM3D Mauern einbezogen. Da der Perimeter der Flachwasserzone 0.5m ab der Uferlinie beginnt, besteht keine Gefahr, dass die Ufermauer fälschlicherweise als Anlage im Flachwasser interpretiert wird. Stattdessen fallen Hafenbauten in den Beurteilungsbereich.

Die Mauern werden nach dem Verschnitt mit der Flachwasserzone auf die Uferlinie projiziert. Anlagen, die im swissTLM3D erfasst sind, sind mit grosser Wahrscheinlichkeit ein Zeichen für starke Nutzungen. Aus diesem Grund werden die betroffenen Gewässerabschnitte dem Typ 11.05 zugewiesen.

Der Python Code zur Auswertung der Strukturen und Anlagen in der Flachwasserzone ist in Anhang 3.10 zu finden.

## **3.7.5 Sohlenveränderung in der Flachwasserzone**

Veränderungen in der Sohle lassen auf Störungen im Flachwasserbereich schliessen. Der Uferlinie kann lückenlos eine Ausprägung zugewiesen werden. Die Sohlenveränderung fliesst als Bonus-Malus-Attribut in die gesamthafte Bewertung des Ufers ein. Die verschiedenen Ausprägungen sind in **[Tab. 23](#page-47-0)** aufgelistet.

<span id="page-47-0"></span>Tab. 23 Ausprägungen des Merkmals "Sohlenveränderung in der Flachwasserzone" und dessen Klassifizierung (nach BAFU 2014a).

| Nr. | <b>Attribut</b>        |       | Ausprägung                                                |                 |
|-----|------------------------|-------|-----------------------------------------------------------|-----------------|
| 16  | Sohlenveränderungen in | 16.01 | Keine Nutzung                                             | nicht beeintr.  |
|     | der Flachwasserzone    | 16.02 | Kiesvorschüttung standortgerecht                          | gering beeintr. |
|     |                        | 16.03 | Kiesvorschüttung als Aufwertungs- oder<br>Schutzmassnahme | gering beeintr. |
|     |                        | 16.04 | Leichte Störung erkennbar                                 | beeinträchtigt  |
|     |                        | 16.05 | Ausbaggerungen geringfügig                                | beeinträchtigt  |
|     |                        | 16.06 | Ausbaggerungen stark                                      | naturfern       |
|     |                        | 16.07 | Kiesvorschüttung standortfremd                            | naturfremd      |
|     |                        | 16.08 | Künstliches Sohlsubstrat                                  | naturfremd      |

Um allfällige Sohlenveränderungen in der Flachwasserzone mittels Analyse zu erkennen, müssten zwei Zeitstände eines Seebodenmodells vorhanden sein. Das Terrainmodell swissALTI3D wird periodisch nachgeführt, die Seeflächen sind jedoch mit dem mittleren Wasserstand modelliert. Flächendeckende Informationen zum Seeboden der Schweizer Seen sind im digitalen Seebodenmodell (DSM) der swisstopo vorhanden. Das DSM wurde aus den generalisierten Tiefenlinien der Schweizer Landeskarten 1:25'000 erstellt und wird nicht nachgeführt. Mangelhafte Genauigkeit und ungenügende Aktualität lassen keine Rückschlüsse auf die Sohlenveränderung in der Flachwasserzone zu. Das Merkmal wird in der vorliegenden Arbeit nicht weiter analysiert.

## **3.8 Beurteilungsraum Hinterland**

Zwei Bonus-Malus-Attribute beschreiben den Zustand des Hinterlands.

Der Python Code zur Auswertung der Attribute ist in Anhang 3 zu finden.

#### **3.8.1 Hinterland-Übergangsvegetation**

Das Hinterland wirkt positiv auf den ökomorphologischen Zustand, wenn unmittelbar an den Uferstreifen eine standorttypische Vegetation von mindestens 15 m Breite anschliesst. Das Vorkommen standorttypischer Hinterland-Übergangsvegetation soll nach aktuellem Stand der Methodenentwicklung (BAFU 2014a) mit vier Ausprägungen (17.01 bis 17.04) erfasst werden. Um Aussagen zur gesamten Uferlinie machen zu können, wird im Rahmen der vorliegenden Arbeit eine zusätzlich Ausprägung ergänzt (17.05). Das Attribut fliesst als Zustand aufwertendes Attribut in die Uferbewertung ein. Die verschiedenen Ausprägungen sind in **[Tab. 24](#page-48-0)** aufgelistet. Das Vorgehen bei der Auswertung ist vergleichbar mit dem der Attribute 7 und 8 (Standorttypische Ufervegetation und Ufersaum-Vegetation).

<span id="page-48-0"></span>Tab. 24 Ausprägungen des Merkmals "Hinterland-Übergangsvegetation" und dessen Klassifizierung (nach BAFU 2014a).

| Nr. | <b>Attribut</b>                     | Ausprägung | Klassifi-<br>zierung                                                 |           |
|-----|-------------------------------------|------------|----------------------------------------------------------------------|-----------|
| 17  | Hinterland-Übergangs-<br>vegetation | 17.01      | Ubergangsvegetation standorttypisch<br>Gehölz ≥ 15 m Breite          | vorhanden |
|     |                                     | 17.02      | Ubergangsvegetation standorttypisch<br>Röhricht / Ried $\geq 15$ m   | vorhanden |
|     |                                     | 17.03      | Übergangsvegetation standorttypisch<br>Gehölz < 15 m Breite          | fehlend   |
|     |                                     | 17.04      | Übergangsvegetation standorttypisch<br>Röhricht / Ried < 15 m Breite | fehlend   |
|     |                                     | 17.05      | Keine standorttypische Übergangsvegetation                           | fehlend   |

Flächendeckend verfügbare Geodaten zur Hinterland-Übergangsvegetation sind im swissTLM3D-Topic "Bodenbedeckung" sowie in den Bundesinventaren der Flachmoore und Auen enthalten. Die Kategorien werden aus folgenden Inhalten extrahiert:

- 17.01: Wald, Wald offen und Gebüschwald aus der Bodenbedeckung
- 17.02: Bundesinventar der Flachmoore von nationaler Bedeutung, Bundesinventar der Auen von nationaler Bedeutung, Feuchtgebiete
- 17.03: Wald, Wald offen und Gebüschwald aus der Bodenbedeckung
- 17.04: Bundesinventar der Flachmoore von nationaler Bedeutung, Bundesinventar der Auen von nationaler Bedeutung, Feuchtgebiete
- 17.05: Uferabschnitte, die nicht den anderen Kategorien zugewiesen sind

#### **Vorgehen der Auswertung**

Die für die Auswertung relevanten Kategorien werden aus den Grundlagendaten extrahiert, zusammengefügt und mit einem 15 m-breiten Band (ab Grenze Beurteilungsraum Ufer) gestanzt.

Die Vegetation ist dann mindestens 15 m breit, wenn für einen bestimmten Bereich sowohl die Begrenzungslinie zum Uferstreifen als auch die 15 m entfernte Aussenbegrenzung identisch sind mit der Umrandung der ausgestanzten Vegetation. Ist nur die Begrenzungslinie zum Uferstreifen identisch, so ist die Ufersaumvegetaion schmaler als 15 m. Bei Überlappungen haben die Kategorien 17.02 und 17.04 Vorrang gegenüber 17.01 und 17.03.

Die Lokalisierung der identischen Begrenzungslinien auf der kilometrierten Uferlinie mit der herkömmlichen ArcGIS-Funktion "Locate Features along Routes" ist fehleranfällig. Oft werden die Abschnitte zu kurz. Daher werden stattdessen Anfangs- und Endpunkt jeder Linie auf das Ufer projiziert.

Der Python Code zur Auswertung der Hinterland-Übergangsvegetation ist in Anhang 3.11 zu finden.

#### **3.8.2 Hinterlandnutzung**

Der Uferlinie kann lückenlos ein Nutzungsart bzw. eine Nutzungsstärke des Hinterlands zugewiesen werden. Die Hinterlandnutzung fliesst als Bonus-Malus-Attribut in die gesamthafte Bewertung des Ufers ein. Die verschiedenen Ausprägungen sind in **[Tab. 25](#page-49-0)** aufgelistet.

| Nr. | <b>Attribut</b>   | Ausprägung |                                                     | Klassifi-<br>zierung |
|-----|-------------------|------------|-----------------------------------------------------|----------------------|
| 18  | Hinterlandnutzung | 18.01      | Keine Nutzung                                       | nicht beeintr.       |
|     |                   | 18.02      | Geringfügige Nutzung                                | gering beeintr.      |
|     |                   | 18.03      | Mässige Nutzung (zwischen gering und<br>ausgeprägt) | beeinträchtigt       |
|     |                   | 18.04      | Ausgeprägte Nutzung                                 | naturfern            |
|     |                   | 18.05      | Sehr starke, ± flächendeckende Nutzung              | naturfremd           |

<span id="page-49-0"></span>Tab. 25 Ausprägungen des Merkmals "Hinterlandnutzung" und dessen Klassifizierung (nach BAFU 2014a).

Die Stärke der Hinterlandnutzung kann sich aus verschiedenen Faktoren zusammensetzen. Bei der Methodenentwicklung ist angedacht, dass neben Siedlung und Verkehrsanlagen auch die Freizeitnutzung sowie Land- und Forstwirtschaft in eine gemeinsame Nutzungsstärke integriert werden sollen. Sehr viele Informationen müssen gegeneinander abgewägt werden. Einige Inhalte wie Freizeitnutzung und Landwirtschaft, die mit einbezogen werden müssen, sind nicht in den verfügbaren Geodatensätzen vorhanden. Eine Automatisierung macht in diesem Fall keinen Sinn. In der vorliegenden Arbeit wird das Attribut Hinterlandnutzung nicht weiter analysiert.

## **3.9 Aggregierung**

Bei der Erfassung der Ökomorphologie von Fliessgewässern wird eine Abschnittsgrenze im Feld vom Kartierer festgelegt, sobald sich ein wichtiger Parameter ändert. Anschliessend werden für den definierten Abschnitt alle Merkmale erfasst, was die einzelnen Merkmale weniger scharf abgrenzt.

Im Rahmen der Erarbeitung von MESUBA wurde die Umsetzung von Abschnitten diskutiert. Dabei wurde festgelegt, dass jedes Attribut unabhängig von den anderen erfasst wird. Damit sind die Originaldaten weiterhin verfügbar und können zu einem späteren Zeitpunkt auf verschiedene Arten aggregiert werden. Dies ermöglicht einen flexibleren Umgang bei allfälligen Anpassungen der Bewertung und lässt gezielte Auswertungen einzelner Merkmale zu.

Um eine Gesamtaussage zu Uferabschnitten machen zu können, ist eine an die Kartierung anschliessende Aggregierung der Bewertungs- und Bonus-Malus-Attribute nötig. Denkbar sind zwei verschiedene Vorgehensarten:

- Feste Abschnittslängen Eine fixe Abschnittslänge wird passend zur Betrachtungstiefe festgelegt. Für jeden Abschnitt werden die einzelnen Zielhierarchien berechnet.
- Variable Abschnittslängen

Ein oder mehrere Attribute werden als "Taktgeber" ausgewiesen. Sobald die Ausprägung eines taktgebenden Attributs ändert, wird ein neuer Abschnitt gebildet.

Da verschiedene Bewertungskriterien nicht automatisiert aus verfügbaren Geodaten extrahierbar sind, ist eine Aggregierung der Attribute auf eine höhere Zielhierarchie nicht möglich.

## **4 Ergebnisse**

Bisher wurde kein Schweizer See nach der neu entwickelten Methode kartiert. Für einen Bereich des Bielersees liegen Testkartierungen auf Basis der von Teiber et al. (2013) vorgeschlagenen ersten Version des minimalen Attributkatalogs vor. Das Ziel dieser Tests war die Abschätzung des Zeitaufwands bei der Erfassung am Bildschirm.

Da die Testkartierung auf einem älteren Stand der Attributliste basiert und ohne direkten räumlichen Bezug mit Hilfe eines Grafikprogramms erfolgte, eignen sich diese Daten nicht zur Überprüfung der automatisiert extrahierten Information. Im Rahmen der vorliegenden Arbeit wurde für jeden der drei Seen im Untersuchungsgebiet je einen Bereich von 2 km manuell erfasst. Die manuelle Kartierung erfolgte ohne Einbezug der automatisiert erhobenen Daten. Zur Klassierung wurden verschiedene Grundlagedaten konsultiert: Orthofotos, das Landschaftsmodell swissTLM3D, Schweizer Landeskarten, sowie das Terrainmodell swissALTI3D.

Für die Überprüfung der Qualität der Resultate wurden drei möglichst unterschiedliche Uferbereiche ausgewählt. In Kap. [4.1](#page-51-0) bis Kap. [4.11](#page-58-0) werden die automatisiert gewonnenen Informationen mit den manuell erfassten Abschnitten verglichen. Es werden nur die Attribute überprüft, für die zumindest ein Teil der Ausprägungen extrahiert werden konnte.

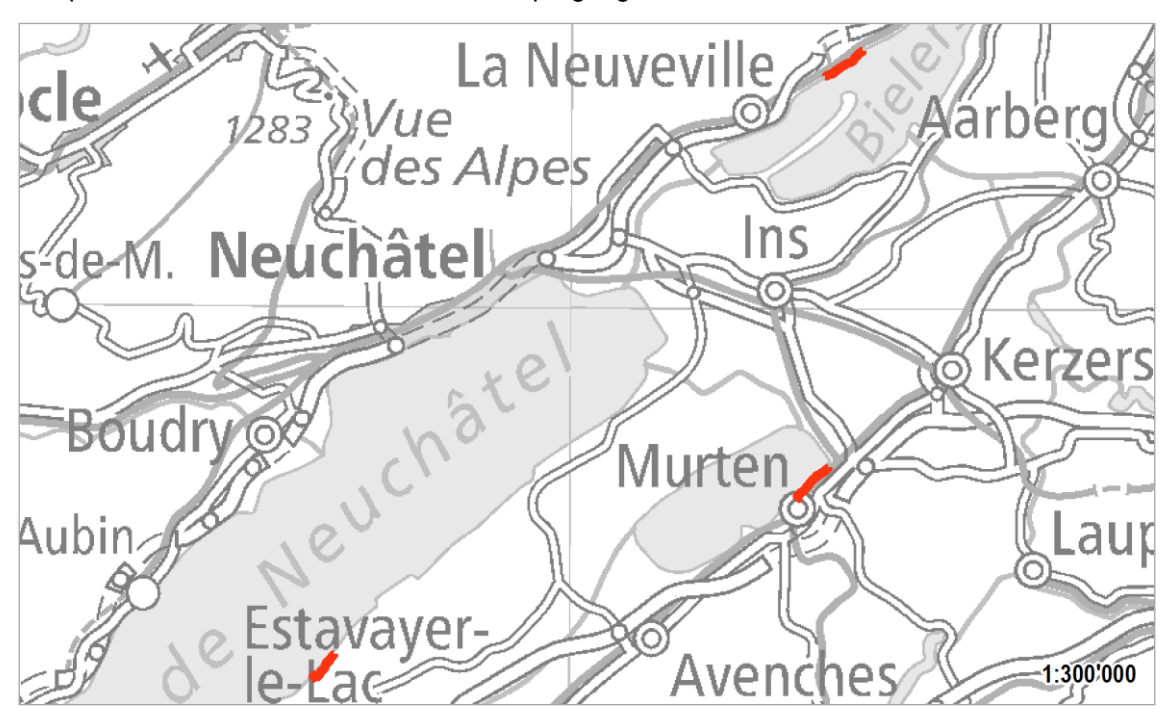

Abb. 14 Die für die Überprüfung der automatisiert erfassten Attribute gewählten Uferbereiche sind rot dargestellt. PK1000 im Massstab 1:300'000 (Quelle: Bundesamt für Landestopografie)

## <span id="page-51-0"></span>**4.1 Ufertyp**

Die Steilheit des Ufers kann mit Hilfe des Terrainmodells automatisiert erfasst werden. Alle Ausprägungen sind mit geringem Rechenaufwand bestimmbar. Manuell wird das Ufer mit generierten Höhenkurven klassiert. In **[Tab. 26](#page-52-0)** sind die manuell erfassten Kategorien den automatisiert erhobenen gegenübergestellt.

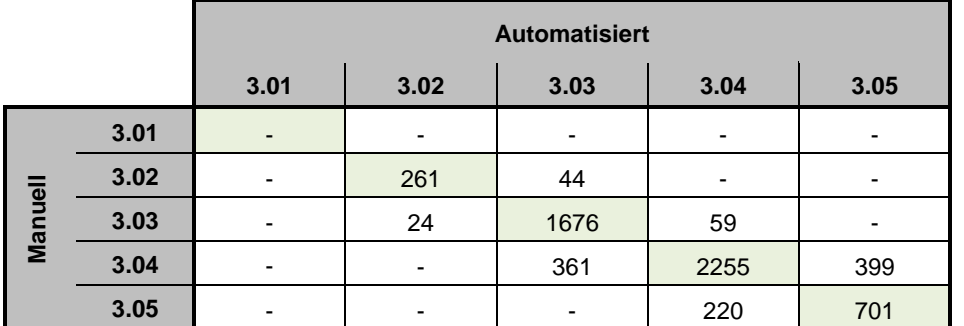

<span id="page-52-0"></span>**Tab. 26** Gegenüberstellung Attribut 3: manuell erfasst – automatisiert extrahiert. Angaben in Metern.

Mit gut 80 % der Uferkilometer, die mit beiden Methoden gleich kategorisiert wurden, ist eine deutliche Übereinstimmung zu sehen. Bei den restlichen 20 % beträgt der Unterschied eine Klasse.

Die automatisiert erhobenen Daten sind zur Verwendung für die Bestimmung der Ökomorphologie von Seeufern geeignet.

#### **4.2 Standorttypische Ufervegetation**

Die standorttypische Ufervegetation wird aus dem Landschaftsmodell swissTLM3D und den Bundesinventaren extrahiert. Die manuelle Erfassung erfolgt aus Basis von Orthofotos. In **[Tab.](#page-52-0)  [26](#page-52-0)** sind die manuell erfassten Kategorien den automatisiert erhobenen gegenübergestellt.

|        |      | <b>Automatisiert</b> |      |      |      |  |  |  |
|--------|------|----------------------|------|------|------|--|--|--|
|        |      | 7.01                 | 7.02 | 7.03 | 7.04 |  |  |  |
|        | 7.01 | 3510                 | 21   |      |      |  |  |  |
|        | 7.02 | 37                   | 1342 |      |      |  |  |  |
| Manuel | 7.03 | 31                   | 1023 | 35   |      |  |  |  |
|        | 7.04 |                      |      |      |      |  |  |  |

**Tab. 27** Gegenüberstellung Attribut 7: manuell erfasst – automatisiert extrahiert. Angaben in Metern.

81 % der Uferkilometer sind manuell und automatisiert den gleichen Klassen zugewiesen. Trotz dieser sehr hohen Übereinstimmung fällt eine Zahl negativ auf. Gut ein Uferkilometer wurde automatisiert dem Typ 7.02 (Ried, Riedwiese, Flachmoor dominierend) zugewiesen, obwohl Typ 7.03 (Wald) dominiert. Dies hängt mit Überlagerungen mehrerer Bodenbedeckungen im Landschaftsmodell, wie z.B. Wald und Feuchtgebiet, sowie den zusätzlich integrierten Bundesinventaren zusammen. Die fehlerhafte Zuordnung zum Typ 7.02 ist mit der Festlegung, dass dieser Ausprägung Vorrang gegenüber 7.03 hat, zu erklären.

Die automatisiert erhobenen Daten sind als unterstützendes Hilfsmittel für die manuelle Kartierung geeignet, sollten jedoch nicht ohne Prüfung übernommen werden.

## **4.3 Ufersaum-Vegetation**

Die standorttypische Ufersaum-Vegetation wird aus dem Landschaftsmodell swissTLM3D und den Bundesinventaren extrahiert. Die manuelle Erfassung erfolgt aus Basis von Orthofotos. In **[Tab. 28](#page-53-0)** sind die manuell erfassten Kategorien den automatisiert erhobenen gegenübergestellt.

|                |      | <b>Automatisiert</b>                 |      |   |                |      |  |  |  |
|----------------|------|--------------------------------------|------|---|----------------|------|--|--|--|
|                |      | 8.05<br>8.01<br>8.02<br>8.04<br>8.03 |      |   |                |      |  |  |  |
|                | 8.01 | 31                                   | 1117 | - | ۰              | -    |  |  |  |
|                | 8.02 |                                      | 1404 |   | $\mathfrak{p}$ | 49   |  |  |  |
| <b>Manuell</b> | 8.03 |                                      |      |   | -              |      |  |  |  |
|                | 8.04 |                                      |      |   | -              |      |  |  |  |
|                | 8.05 |                                      |      |   |                | 3397 |  |  |  |

<span id="page-53-0"></span>**Tab. 28** Gegenüberstellung Attribut 8: manuell erfasst – automatisiert extrahiert. Angaben in Metern.

Bei der Ufersaum-Vegetation sind 81 % der Uferkilometer manuell und automatisiert der gleichen Klasse zugewiesen. Trotz dieser sehr hohen Übereinstimmung fällt eine Zahl negativ auf. Gut ein Uferkilometer wurde automatisiert dem Typ 8.02 (Röhricht / Ried) zugewiesen, obwohl Typ 8.01 (Gehölz) dominiert. Grund dafür ist wie bei Attribut 7, dass die verschiedenen Bodenbedeckungsarten in swissTLM3D und die Bundesinventare sich überschneiden. Im Fall einer Mehrfachklassierung wird Zugunsten von Röhricht / Ried klassiert. Auffällig ist auch, dass die sehr schmale Ufersaumvegetationen <3 m (8.03 und 8.04) nicht bzw. kaum vorkommen.

Die automatisiert erhobenen Daten sind als unterstützendes Hilfsmittel für die manuelle Kartierung geeignet, sollten jedoch nicht ohne Prüfung übernommen werden.

## **4.4 Uferverbau und künstliche Morphologie**

Die Uferverbauung wird aus dem Landschaftsmodell swissTLM3D extrahiert. Es sind nur Mauern erfasst, die dem Typ 9.05 zugewiesen werden. Die restlichen Ausprägungen können nicht bestimmt werden. Die manuelle Erfassung erfolgt aus Basis von Orthofotos. Das Erkennen des Verbauungsmaterials und der Stärke ist schwierig und aufgrund von der Verdeckung durch Baumkronen nur bedingt möglich. Um eine zuverlässige Aussage zum Attribut 9 machen zu können, sind Schrägbilder zwingend nötig. In **[Tab. 29](#page-53-1)** sind die manuell erfassten Kategorien den automatisiert erhobenen gegenübergestellt.

|               |      | <b>Automatisiert</b> |                          |      |                          |      |                          |  |  |  |
|---------------|------|----------------------|--------------------------|------|--------------------------|------|--------------------------|--|--|--|
|               |      | 9.01                 | 9.02                     | 9.03 | 9.04                     | 9.05 | 9.06                     |  |  |  |
|               | 9.01 | 1965                 | ٠                        | ۰    | $\overline{\phantom{a}}$ | ۰    | -                        |  |  |  |
|               | 9.02 | 775                  | ٠                        | ٠    | $\overline{\phantom{0}}$ | 24   | $\overline{\phantom{0}}$ |  |  |  |
|               | 9.03 | -                    | $\overline{\phantom{a}}$ | ٠    | $\overline{\phantom{0}}$ | 71   |                          |  |  |  |
| <b>Manuel</b> | 9.04 | 634                  |                          | ۰    | ٠                        | 958  |                          |  |  |  |
|               | 9.05 | 220                  |                          | ۰    | ٠                        | 1353 |                          |  |  |  |
|               | 9.06 |                      |                          | ۰    | ٠                        |      | -                        |  |  |  |

<span id="page-53-1"></span>**Tab. 29** Gegenüberstellung Attribut 9: manuell erfasst – automatisiert extrahiert. Angaben in Metern.

Etwas mehr als 50 % der Uferkilometer sind manuell und automatisiert der gleichen Klasse zugewiesen. Dass das Resultat nicht schlechter ausfiel hängt mit dem sehr natürlichen Ufer des gewählten Ausschnitts am Neuenburgersee sowie dem teilweise stark verbauten Ufer der Ausschnitte von Murten- und Bielersee zusammen.

Die automatisiert erhobenen Daten sind nicht geeignet zur Verwendung bei der Bestimmung des ökomorphologischen Zustands.

## **4.5 Fliessgewässeranbindung (Mündung / Abfluss)**

Die Fliessgewässeranbindung wird aus den kantonalen Ökomorphologiedaten Stufe F sowie dem Landschaftsmodell swissTLM3D extrahiert. Die manuelle Erfassung erfolgt aus Basis von Orthofotos und mit Hilfe der Schweizer Landeskarte. In **[Tab. 30](#page-54-0)** sind die manuell erfassten Kategorien den automatisiert erhobenen gegenübergestellt.

|                |                                                    | <b>Automatisiert</b> |                          |                          |   |   |                |  |  |  |
|----------------|----------------------------------------------------|----------------------|--------------------------|--------------------------|---|---|----------------|--|--|--|
|                | 10.00<br>10.02<br>10.03<br>10.01<br>10.04<br>10.05 |                      |                          |                          |   |   |                |  |  |  |
|                | 10.01                                              |                      | $\mathbf{1}$             | $\overline{\phantom{a}}$ |   |   | -              |  |  |  |
|                | 10.02                                              |                      | $\overline{\phantom{0}}$ | $\overline{\phantom{a}}$ | ۰ | ۰ | -              |  |  |  |
|                | 10.03                                              |                      | $\overline{\phantom{0}}$ | $\overline{\phantom{a}}$ | 5 |   | -              |  |  |  |
| <b>Manuell</b> | 10.04                                              |                      |                          | $\overline{\phantom{a}}$ |   |   | -              |  |  |  |
|                | 10.05                                              |                      |                          | $\overline{\phantom{a}}$ |   |   | $\overline{7}$ |  |  |  |
|                | <b>Keine</b><br>Anb.                               |                      |                          | -                        |   |   |                |  |  |  |

<span id="page-54-0"></span>**Tab. 30** Gegenüberstellung Attribut 10: manuell erfasst – automatisiert extrahiert. Angaben in Anzahl Fliessgewässeranbindungen.

Mit rund 87 % Übereinstimmung zwischen manueller Kartierung und automatischer Bestimmung der Fliessgewässeranbindung liegt ein gutes Resultat vor. Allerdings stützt sich dieser Prozentsatz auf nur 14 reale Mündungen. Trotzdem kann gesagt werden, dass mit den kantonalen Ökomorphologiedaten Stufe F ein Datensatz vorliegt, der für weitere Auswertungen geeignet ist. Sämtliche Ausprägungen lassen sich automatisiert extrahieren. Bei diesem Vorgehen werden Durchgangshindernisse einbezogen, sofern sie im Uferstreifen liegen. Oft liegt ein Absturz oder Bauwerk aber leicht zurückversetzt in Hinterland. Die Störung wirkt sich jedoch auf den See aus. Eine Erweiterung des Betrachtungsraums zur Unterscheidung zwischen Typ 10.01 und 10.02 sowie zwischen 10.03 und 10.04 muss im Rahmen der weiteren Methodenentwicklung geprüft werden.

Aus dem swissTLM3D wurden zusätzlich zwei Anbindungen mit der Ausprägung 10.00 erfasst. Eine davon ist in den Grundlagedaten nicht ökomorphologisch kartiert, die andere wurde aufgrund starker geometrischer Abweichungen zwischen swissTLM3D und dem kantonalen Gewässernetz fälschlicherweise erfasst.

Die automatisiert erhobenen Daten sind als unterstützendes Hilfsmittel für die manuelle Kartierung geeignet, sollten jedoch nicht ohne Prüfung übernommen werden. Die aufgrund fehlender Ökomorphologiedaten nicht einer der fünf Klassen zugewiesene Anbindungen müssen manuell klassiert oder allenfalls gelöscht werden.

## **4.6 Land- und forstwirtschaftliche Nutzung im Uferstreifen**

Die land- und forstwirtschaftliche Nutzung wird aus dem Landschaftsmodell swissTLM3D extrahiert. Die manuelle Erfassung erfolgt aus Basis von Orthofotos. In **[Tab. 31](#page-55-0)** sind die manuell erfassten Kategorien den automatisiert erhobenen gegenübergestellt.

|         |       | <b>Automatisiert</b> |       |       |  |  |  |
|---------|-------|----------------------|-------|-------|--|--|--|
|         |       | 11.01                | 11.02 | 11.03 |  |  |  |
|         | 11.01 | 4634                 | 21    | 11    |  |  |  |
| Manuell | 11.02 | 68                   | 1037  |       |  |  |  |
|         | 11.03 |                      |       | 228   |  |  |  |

<span id="page-55-0"></span>**Tab. 31** Gegenüberstellung Attribut 11: manuell erfasst – automatisiert extrahiert. Angaben in Metern.

98 % der Uferkilometer sind sowohl manuell als auch automatisiert der gleichen Klasse zugewiesen. Dieses Resultat fällt viel zu positiv aus und hängt mit der Wahl der Testbereiche zusammen. Neben sumpfigen, nicht genutzten Gebieten sind Siedlung, Wald und Rebflächen vorherrschend. Diese Kategorien können aus den vorhandenen Geodaten einfach extrahiert werden. Sobald Landwirtschaftsflächen in den Bereich des Uferstreifens stossen, werden die Resultate aufgrund fehlender Geodaten schlechter.

Die automatisiert erhobenen Daten sind als unterstützendes Hilfsmittel für die manuelle Kartierung geeignet, sollten jedoch nicht ohne Prüfung übernommen werden.

# **4.7 Siedlung, Gewerbe, Industrie im Uferstreifen**

Siedlung, Gewerbe und Industrie wird aus dem Landschaftsmodell swissTLM3D extrahiert. Die manuelle Erfassung erfolgt aus Basis von Orthofotos und mit Hilfe der Schweizer Landeskarte. In **Tab**[. 30](#page-54-0) sind die manuell erfassten Kategorien den automatisiert erhobenen gegenübergestellt.

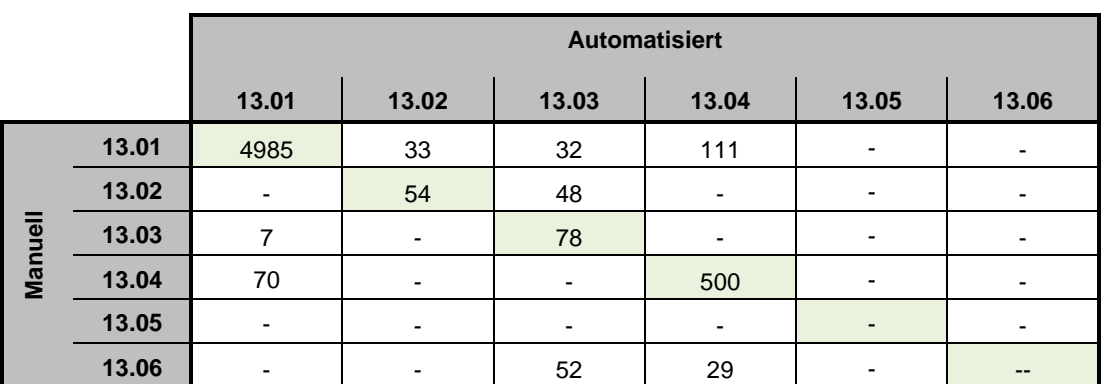

**Tab. 32** Gegenüberstellung Attribut 13: manuell erfasst – automatisiert extrahiert. Angaben in Metern.

Die Übereinstimmung von 93 % hängt grösstenteils mit dem stark vertretenen Typ 13.01 zusammen. Trotzdem zeigt die visuelle Prüfung, dass Informationen zur Bebauungsdichte aus den Gebäudedaten gewonnen werden können. Einzig Typ 13.06 kann nicht ermittelt werden. Aus den Gebäudedaten ist nicht erkennbar, ob es sich um standortgebundene Uferbauten handelt.

Die automatisiert erhobenen Daten sind als unterstützendes Hilfsmittel für die manuelle Kartierung geeignet, sollten jedoch nicht ohne Prüfung übernommen werden.

## **4.8 Verkehrswege und –flächen im Uferstreifen**

Aufgrund der grösseren Datenmenge der Verkehrswege und der verschiedenen Pufferschritte während der Analyse ist die Rechenzeit bei Attribut 14 grösser als bei den meisten anderen. Trotzdem ist eine Verarbeitung der drei Seen innerhalb von rund einer Stunde möglich. Die Verkehrsanlagen werden aus dem Landschaftsmodell swissTLM3D extrahiert. Die manuelle Erfassung erfolgt aus Basis von Orthofotos, der Schweizer Landeskarten und swissTLM3D. In **[Tab. 31](#page-55-0)** sind die manuell erfassten Kategorien den automatisiert erhobenen gegenübergestellt.

|                |       | <b>Automatisiert</b>     |                          |                          |                          |                          |                          |                          |       |                          |       |       |
|----------------|-------|--------------------------|--------------------------|--------------------------|--------------------------|--------------------------|--------------------------|--------------------------|-------|--------------------------|-------|-------|
|                |       | 14.01                    | 14.02                    | 14.03                    | 14.04                    | 14.05                    | 14.06                    | 14.07                    | 14.08 | 14.09                    | 14.10 | 14.11 |
|                | 14.01 | 3885                     | $\overline{\phantom{a}}$ | $\overline{\phantom{a}}$ | -                        | $\overline{\phantom{a}}$ | $\overline{\phantom{a}}$ | ٠                        | ۰     | $\overline{\phantom{a}}$ | ٠     | ٠     |
|                | 14.02 | $\overline{\phantom{a}}$ |                          | $\overline{\phantom{a}}$ | $\overline{\phantom{a}}$ | -                        | ٠                        | $\overline{\phantom{a}}$ | -     | ٠                        | ۰     | ۰     |
|                | 14.03 | $\overline{\phantom{a}}$ | $\overline{\phantom{a}}$ | 284                      | 505                      | -                        | $\overline{\phantom{a}}$ | ٠                        | -     | $\overline{4}$           | ۰     |       |
|                | 14.04 | $\blacksquare$           | $\overline{\phantom{a}}$ | $\overline{\phantom{a}}$ | $\overline{\phantom{a}}$ | -                        | $\overline{\phantom{a}}$ | ٠                        | ۰     | $\overline{\phantom{a}}$ | ۰     | ۰     |
|                | 14.05 | $\overline{\phantom{a}}$ | -                        | $\overline{\phantom{a}}$ | ٠                        | $\overline{\phantom{a}}$ | ٠                        | ٠                        | ۰     | $\overline{\phantom{a}}$ | ۰     | ۰     |
| <b>Manuell</b> | 14.06 | $\overline{\phantom{a}}$ | $\overline{\phantom{a}}$ | $\overline{\phantom{a}}$ | $\overline{\phantom{a}}$ | $\overline{\phantom{a}}$ | $\overline{\phantom{a}}$ | ٠                        | ۰     | $\overline{\phantom{a}}$ | -     | ۰     |
|                | 14.07 | $\blacksquare$           | $\overline{\phantom{a}}$ | $\overline{\phantom{a}}$ | $\overline{\phantom{a}}$ | -                        | $\overline{\phantom{a}}$ | -                        | -     | $\overline{\phantom{a}}$ | ٠     |       |
|                | 14.08 | 21                       | $\overline{\phantom{a}}$ | 65                       | 364                      | -                        | $\overline{\phantom{a}}$ | ٠                        | -     | 12                       | -     | ۰     |
|                | 14.09 | 12                       | $\overline{\phantom{a}}$ | $\overline{\phantom{a}}$ | 44                       | -                        | $\overline{\phantom{a}}$ | $\overline{\phantom{a}}$ | ۰     | 22                       | ٠     | 14    |
|                | 14.10 | $\overline{\phantom{a}}$ | $\overline{\phantom{a}}$ | $\overline{\phantom{a}}$ | ٠                        | ۰                        | $\overline{\phantom{a}}$ | ٠                        | ۰     | $\overline{\phantom{a}}$ |       | ۰     |
|                | 14.11 | 30                       | -                        | $\overline{\phantom{a}}$ | ۰                        | ۰                        | $\overline{\phantom{a}}$ | ٠                        | -     | ٠                        | ۰     | 739   |

**Tab. 33** Gegenüberstellung Attribut 14: manuell erfasst – automatisiert extrahiert. Angaben in Metern.

Die Übereinstimmung von 82 % zeigt, dass die Differenzierung und der Detaillierungsgrad von swissTLM3D sehr gut auf die Anforderungen der Methode Ökomorphologie Seeufer passt. Die meisten Ausprägungen werden gut erfasst, eine Ausnahme bildet die Versiegelung bei Parkplätzen und schmalen Wegen. Eine Unterscheidung zwischen 14.02 und 14.03 sowie zwischen 14.05 und 14.07 ist mit dem swissTLM3D nicht möglich. Zudem bilden Uferpromenaden keine eigene Kategorie sondern werden entsprechend ihrer Breite den Weg- und Strassenkategorien zugewiesen.

Die automatisiert erhobenen Daten sind als unterstützendes Hilfsmittel für die manuelle Kartierung geeignet, sollten jedoch nicht ohne Prüfung übernommen werden.

#### **4.9 Ausdehnung der Flachwasserzone**

Die Ausdehnung der Flachwasserzone kann mit geringem Aufwand automatisiert berechnet werden. Die manuelle Klassierung erfolgt mit Hilfe von Orthofotos. In **[Tab. 34](#page-57-0)** sind die manuell erfassten Kategorien den automatisiert erhobenen gegenübergestellt.

|                |      | <b>Automatisiert</b>                 |     |      |     |                          |  |  |  |
|----------------|------|--------------------------------------|-----|------|-----|--------------------------|--|--|--|
|                |      | 4.01<br>4.02<br>4.05<br>4.03<br>4.04 |     |      |     |                          |  |  |  |
|                | 4.01 | 687                                  | 10  | -    | -   | $\overline{\phantom{0}}$ |  |  |  |
|                | 4.02 | 103                                  | 523 | 317  | -   | -                        |  |  |  |
| <b>Manuell</b> | 4.03 |                                      | 27  | 1027 | 186 |                          |  |  |  |
|                | 4.04 |                                      |     | 46   | 836 |                          |  |  |  |
|                | 4.05 |                                      |     |      | 13  | 2225                     |  |  |  |

<span id="page-57-0"></span>**Tab. 34** Gegenüberstellung Attribut 4: manuell erfasst – automatisiert extrahiert. Angaben in Metern.

Mit rund 88 % der Uferkilometer, die mit beiden Methoden gleich kategorisiert wurden, ist eine deutliche Übereinstimmung zu sehen. Beschönigt wird das Bild dadurch, dass ein grosser Bereich der untersuchten sechs Kilometer sehr flach ist und in Kategorie 4.05 fällt. Bei den nicht gleich klassierten Abschnitten beträgt der Unterschied eine Klasse.

Die automatisiert erhobenen Daten sind zur Verwendung für die Bestimmung der Ökomorphologie von Seeufern geeignet.

#### **4.10 Strukturen / Anlagen der Flachwasserzone**

Die Nutzung in der Flachwasserzone wird soweit möglich automatisiert berechnet. Die manuelle Klassierung erfolgt mit Hilfe von Orthofotos und der Schweizer Landeskarte. In **[Tab. 34](#page-57-0)** sind die manuell erfassten Kategorien den automatisiert erhobenen gegenübergestellt.

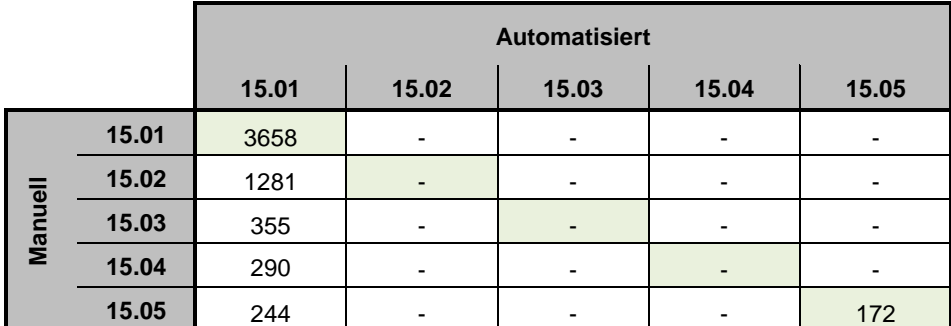

**Tab. 35** Gegenüberstellung Attribut 15: manuell erfasst – automatisiert extrahiert. Angaben in Metern.

Nur punktuell fliessen Hafenmauern bei der GIS-Analyse ein und werden dem Typ 15.05 zugewiesen. Leichtere Nutzungen wie beispielsweise Badeflosse oder Pfahlbauten sind in den Geodatensätzen nicht vorhanden. Die Auswertung zeigt, dass eine Automatisierung aufgrund fehlender Grundlagedaten keinen Sinn macht. Von sechs Kilometern Uferlinie wurde auf nur 172 m eine Störung in der Flachwasserzone erkannt.

Die automatisiert erhobenen Daten sind nicht geeignet zur Verwendung bei der Bestimmung des ökomorphologischen Zustands.

## <span id="page-58-0"></span>**4.11 Hinterland-Übergangsvegetation**

Die standorttypische Hinterland-Übergangsvegetation wird aus dem Landschaftsmodell swissTLM3D und den Bundesinventaren extrahiert. Die manuelle Erfassung erfolgt aus Basis von Orthofotos In **[Tab.](#page-58-1) 36** sind die manuell erfassten Kategorien den automatisiert erhobenen gegenübergestellt.

|         |       | <b>Automatisiert</b>                      |      |                          |                          |                          |  |  |  |  |
|---------|-------|-------------------------------------------|------|--------------------------|--------------------------|--------------------------|--|--|--|--|
|         |       | 17.05<br>17.01<br>17.03<br>17.04<br>17.02 |      |                          |                          |                          |  |  |  |  |
|         | 17.01 | 40                                        | 1058 | $\overline{\phantom{0}}$ | $\overline{\phantom{a}}$ | ٠                        |  |  |  |  |
|         | 17.02 | -                                         | 1229 |                          | 30                       | 194                      |  |  |  |  |
| Manuell | 17.03 | 47                                        |      |                          | $\overline{2}$           | ۰                        |  |  |  |  |
|         | 17.04 |                                           | 84   |                          | $\overline{2}$           | $\overline{\phantom{0}}$ |  |  |  |  |
|         | 17.05 |                                           |      |                          |                          | 3314                     |  |  |  |  |

<span id="page-58-1"></span>**Tab. 36** Gegenüberstellung Attribut 17: manuell erfasst – automatisiert extrahiert. Angaben in Metern.

Auch bei der Ufersaumvegetation wurde mit 76 % ein grosser Anteil manuell und automatisiert der gleichen Klasse zugewiesen. Trotz dieser sehr hohen Übereinstimmung fällt eine Zahl negativ auf. Gut ein Uferkilometer wurde automatisiert dem Typ 17.02 (Röhricht / Ried) zugewiesen, obwohl Typ 17.01 (Gehölz) dominiert. Grund dafür ist wie bei den Attributen 7 und 8, dass die verschiedenen Bodenbedeckungsarten in swissTLM3D und die Bundesinventare sich überschneiden. Im Fall einer Mehrfachklassierung wird Zugunsten von Röhricht / Ried klassiert.

Die automatisiert erhobenen Daten sind als unterstützendes Hilfsmittel für die manuelle Kartierung geeignet, sollten jedoch nicht ohne Prüfung übernommen werden.

# **5 Diskussion**

Aus den Ergebnissen lassen sich folgende Antworten auf die in Kap. 1 gestellten Forschungsfragen geben:

*Lassen sich Merkmale zur Beschreibung des ökomorphologischen Zustands der Schweizer Seen aus flächendeckend verfügbaren Geodaten automatisiert extrahieren?*

Diese Frage muss differenziert beantwortet werden. Die Resultate der automatischen Extraktion sind durchaus positiv beim Ufertyp und bei der Ausdehnung der Flachwasserzone. Die gewünschten Ausprägungen dieser Kennwerte lassen sich aus dem Geländemodell swissALTI3D und aus dem Falschfarbenorthofoto SWISSIMAGE FCIR gewinnen. Bei sieben weiteren Merkmalen lassen sich zumindest einige Ausprägungen gewinnen. Es handelt sich dabei und folgende Attribute: Standorttypische Ufervegetation; Ufersaum-Vegetation; Fliessgewässeranbindung; Land- und forstwirtschaftliche Nutzung im Uferstreifen; Siedlung, Gewerbe, Industrie im Uferstreifen; Verkehrswege und –flächen im Uferstreifen; Hinterland-Übergangsvegetation. Bei den restlichen neun Attributen ist eine automatisierte Voranalyse nicht möglich oder lohnt sich aufgrund der schlechten Grundlagesituation nicht.

#### *Wie gross müssen die Beurteilungsräume gewählt werden?*

Die meisten Kriterien betreffen den unmittelbar an die Mittelwasserlinie grenzenden Raum. Der zentrale Beurteilungsstreifen wurde im Rahmen der Methodenerarbeitung auf 15 m festgesetzt. Damit ist er gleich gross wie der gesetzlich festgelegte minimale Gewässerraum (GSchV Art. 41b). Im Laufe der Methodenerarbeitung wurde der seeseitige Raum mit der Haldenkante begrenzt.

Zurzeit liegt noch keine methodenbedingte Festlegung zur Grösse des Hinterlands vor. Der Ansatz von einer festen Breite ab dem Beurteilungsstreifen Ufer, sofern die Höhendifferenz zum mittleren Seespiegel nicht zu gross ist, hat sich bewährt.

## *Welche verfügbaren Geodaten eignen sich zur automatisierten Extraktion eines oder mehrerer Attribute zur Beschreibung des ökomorphologischen Zustands der Seen?*

Es stellte sich heraus, dass vor allem das Landschaftsmodell swissTLM3D einen grossen Nutzen bringt. Neben Informationen zu Verkehrswegen lassen sich kombiniert mit den Bundesinventaren Aussagen zur Vegetation machen.

Zur Bestimmung des Ufertyps dient das Geländemodell swissALTI3D.

Die Ökomorphologie Stufe F liefert gute Hinweise zur Fliessgewässeranbindung. In lückenhaften Gebieten kann das Landschaftsmodell swissTLM3D als Ergänzung beigezogen werden.

Indirekt verwendbar zur Merkmalsgewinnung ist das Falschfarbenbild SWISSIMAGE FCIR. Mit der Bestimmung des Beurteilungsraums Flachwasser ist die Ausdehnung der Flachwasserzone berechenbar.

## *Welche verfügbaren Geodaten eignen sich nicht zur Beschreibung des ökomorphologischen Zustands der Seen?*

Es hat sich gezeigt, dass das Oberflächenmodell DOM keinen Mehrwert bietet. Für die automatisierte Bestimmung der Ökomorphologie-Merkmale ist auch das Falschfarbenbild SWISSIMAGE FCIR nicht geeignet, da die Ausprägungen der Merkmale oft nur geringe Unterschiede aufweisen, die mittels Multispektralanalyse nicht erkannt werden können. Die Arealstatistikdaten des Bundesamts für Statistik weisen eine zu grobe Auflösung auf (ha-Raster) und wurden von vornherein nicht in die Analysen einbezogen.

#### *Ist der vorgeschlagene Lösungsansatz praxistauglich?*

Aufgrund der benötigten zeitlichen und materiellen Ressourcen ist der gewählte Ansatz praxistauglich. Es müssen keine zusätzlichen Daten erhoben werden. Mit der Verwendung von Datensätzen, die flächendeckend verfügbar sind, beschränkt sich die Anzahl der Datenherren auf Bundesämter. Der sonst oft grosse zeitliche Aufwand der Datenbeschaffung ist in diesem Fall gering. Auch der Aufwand für die Aufbereitung der Daten hält sich in Grenzen. Neben der Transformation in einen einheitlichen Bezugsrahmen fallen Arbeiten beim Zusammenführen der Daten an. Das Landschaftsmodell swissTLM3D ist blattschnittfrei und kann wie die Bundesinventare und Ökomorphologiedaten der Fliessgewässer direkt verwendet werden. Beim Geländemodell swissALTI3D und dem Falschfarbenbild SWISSIMAGE FCIR müssen erst viele Kacheln zusammengeführt werden. Vor allem beim Falschfarbenbild ist der Rechenaufwand gross und die Bearbeitung muss aufgrund der umfangreichen Datenmenge eingeschränkt werden. Trotzdem können alle Analysen mit einem gängigen Notebook durchgeführt werden.

Das gewählte Vorgehen mit der Berechnung der Beurteilungsräume sowie der automatisierten Erstellung einiger Attribute-Eventlayer hat sich bewährt.

# **6 Schlussfolgerung und Ausblick**

Bei der Bearbeitung der vorliegenden Arbeit war die Verwendung der stets aktuellsten Attributliste hinderlich. Obwohl die Liste mit Ausprägungen und Definitionen immer verbessert wurde, hatte es für die Analyse einen grossen Mehraufwand bei den Anpassungen der Skripts zur Folge. Besser wäre die Festsetzung des ersten Vorschlags von Teiber et al. (2013) gewesen. Erst nach Veröffentlichung der Methode "Ökomorphologie Seeufer" macht eine definitive Umsetzung Sinn.

Aus den Erfahrungen im Rahmen der vorliegenden Arbeit wird klar, dass die Festlegung der Uferlinie eine zentrale Rolle spielt. Sie definiert die Beurteilungsstreifen und bildet die Bezugslinie für die Attribute. Ein homogener aber trotzdem aktueller Datensatz für die ganze Schweiz wäre wünschenswert. Die bestehenden Landschaftsmodelle swissTLM3D und VECTOR25 erfüllen diese Forderungen beide nicht.

Für die Bestimmung einzelner Attribute eignen sich die vorhandenen Datensätze durchaus. Auch wenn bei vielen Attributen nur ein Teil der Ausprägungen extrahiert werden kann, wird der Kartierer davon profitieren können, was die manuelle Bearbeitung effizienter gestalten wird. Ein wesentlicher Punkt als nächster Schritt ist die Erstellung eines Erfassungstools. Idealerweise werden die für die automatisierte Auswertung empfohlenen Attribute vorgerechnet und in das Erfassungstool integriert. Damit stünden die Daten für Korrekturen zur Verfügung. Neben der effizienteren Bearbeitung wäre die Chance, dass schweizweit auf einer einheitlichen geometrischen Basis mit möglichst gleichem Detaillierungsgrad erfasst würde, intakt.

Aus bisherigen Kartierungen wird klar, dass feste Abschnittslängen ein ruhigeres, einfacher interpretierbares Bild geben. Für Aufgaben mit einer klaren Fokussierung auf einen Teilaspekt der Ökomorphologie Seeufer sind variable Abschnittslängen mit einem taktgebenden Attribut besser geeignet. Es ist denkbar, dass die unterschiedlichen Ansätze in das Erfassungstool integriert und den verschiedenen Interessensgruppen zur Verfügung gestellt werden.

Die nächsten Schritte der Methodenentwicklung und Umsetzung werden einem sehr straffen Zeitplan folgen. Im Hinterkopf ist die Revitalisierungsplanung der Seeufer, die bis Ende 2018 abgeschlossen sein soll.

## **Literaturverzeichnis**

- Bini A.; Buoncristiani J.-F.; Couterrand S.; Ellwanger D.; Felber M.; Florineth D.; Graf H. R.; Keller O.; Kelly M.; Schlüchter C.; Schoeneich P. (2009): Die Schweiz während ihres letzteiszeitlichen Maximums (LGM) 1:500'000. Bundesamt für Landestopografie swisstopo, Bern.
- BAFU (2014a): Methoden der Seeuferbeurteilung und –aufwertung (MESUBA). Unterlagen Attributeliste vom 27.04.2014, unveröffentlicht.
- BAFU (2014b): Verfügbare Geodaten im BAFU. URL: [http://www.bafu.admin.ch/gis/02911/](http://www.bafu.admin.ch/gis/02911/index.html?lang=de) [index.html?lang=de](http://www.bafu.admin.ch/gis/02911/index.html?lang=de) [Abruf: 2014-05-30].
- BFS (2009a): Arealstatistik 2004/2009. Bundesamt für Statistik, Neuchâtel.
- BFS (2009b): Statistisches Lexikon der Schweiz: Die grössten Seen und höchsten Berge (je-d-02.02.01.01). Bundesamt für Statistik, Neuchâtel.
- BUWAL (1998a): Modul-Stufen-Konzept. Methoden zur Untersuchung und Beurteilung der Fliessgewässer in der Schweiz. Bundesamt für Umwelt, Wald und Landschaft, Bern.
- BUWAL (1998b): Ökomorphologie Stufe F (flächendeckend). Methoden zur Untersuchung und Beurteilung der Fliessgewässer in der Schweiz. Bundesamt für Umwelt, Wald und Landschaft, Bern.
- Eawag (2014): Modul-Stufen-Konzept. URL:<http://www.modul-stufen-konzept.ch/fg/> [Abruf: 2014-05-30].
- Labhart T. (2009): Geologie der Schweiz. hep Verlag, Bern.
- Nast M. (2006): Überflutet überlebt überlistet. Die Geschichte der Juragewässerkorrektion. Verein Schlossmuseum Nidau, Nidau.
- Rey P.; Teiber P.; Huber M. (2009): Renaturierungsleitfaden Bodenseeufer, IGKB, Bregenz.
- Roth U.; Schwick Ch.; Spichtig F. (2010): Zustand der Landschaft in der Schweiz. Zwischenbericht Landschaftsbeobachtung Schweiz (LABES). Umwelt-Zustand Nr. 1010. Bundesamt für Umwelt, Bern.
- Schlosser J. A.; Haertel-Borer S.; Liechti P.; Reichert P. (2013): Konzept für die Untersuchung und Beurteilung der Seen in der Schweiz. Anleitung zur Entwicklung und Anwendung von Beurteilungsmethoden. Umwelt-Wissen Nr. 1326. Bundesamt für Umwelt, Bern.
- Sigmaplan (2011): Ökomorphologie Wohlensee: Kartier- und Methodenbericht. Amt für Wasser und Abfall des Kantons Bern.
- Spreafico M.; Weingartner R. (2005): Hydrologie der Schweiz Ausgewählte Aspekte und Resultate. Berichte des BWG, Serie Wasser Nr. 7, Bern.
- swisstopo (2012): Objektkatalog swissTLM3D 1.1. Bundesamt für Landestopografie swisstopo, Bern.
- swisstopo (2014a): swissTLM3D. URL: http://www.swisstopo.admin.ch/internet/swisstopo/de/ home/products/landscape/swissTLM3D.html [Abruf: 2014-05-30].
- swisstopo (2014b): swissALTI3D. URL: http://www.swisstopo.admin.ch/internet/swisstopo/de/ home/products/height/swissALTI3D.html [Abruf: 2014-05-30].
- swisstopo (2014c): DOM. URL: http://www.swisstopo.admin.ch/internet/swisstopo/de/home/ products/height/dom\_dtm-av.html [Abruf: 2014-05-30].
- swisstopo (2014d): SWISSIMAGE FCIR. URL: http://www.swisstopo.admin.ch/internet/ swisstopo/de/home/products/images/ortho/swissimage/ SWISSIMAGE\_FCIR.html [Abruf: 2014-05-30].
- Teiber P. (2010): Seeuferbewertung Vierwaldstättersee 2008. Aufsichtskommission Vierwaldstättersee.
- Teiber P.; Niederberger K.; Rey P. (2013): Methoden der Seeuferbeurteilung und –aufwertung, Vorstudie. Bericht im Auftrag des Bundesamts für Umwelt, Bern.
- Zeh Weissmann H.; Könitzer C.; Bertiller A. (2009): Strukturen der Fliessgewässer in der Schweiz. Zustand von Sohle, Ufer und Umland (Ökomorphologie). Umwelt-Zustand Nr. 0926. Bundesamt für Umwelt, Bern.

#### **Rechtliche Grundlagen**

BV: Bundesverfassung der Schweizerischen Eidgenossenschaft vom 18. April 1999. SR 101.

- GeoIG: Bundesgesetz vom 5. Oktober 2007 über Geoinformation (Geoinformationsgesetz, GeoIG). SR 510.62.
- GeoIV: Verordnung vom 21. Mai 2008 über Geoinformation (Geoinformationsverordnung, GeoIV). SR 510.620.
- GSchG: Bundesgesetz vom 24. Januar 1991 über den Schutz der Gewässer (Gewässerschutzgesetz, GSchG). SR 814.20.
- GSchV: Gewässerschutzverordnung vom 24. Januar 1991. SR 814.201.
- NHG: Bundesgesetz vom 1. Juli 1966 über den Natur- und Heimatschutz (NHG). SR 451.

# **Anhang 1: Minimale Attributliste Ökomorphologie Seeufer**

**Tab. 37** Minimale Attributliste zur Seeuferbeurteilung (nach BAFU 2014a). Der Wirkungstyp beschreibt die Verwendbarkeit des Attributs für die Beurteilung: Zusatzinformation (z), Hauptattribut für Bewertung (b<sub>1</sub>), Bonus-Malus-Attribut (b<sub>2</sub>) oder übergeordneter Einfluss (e).

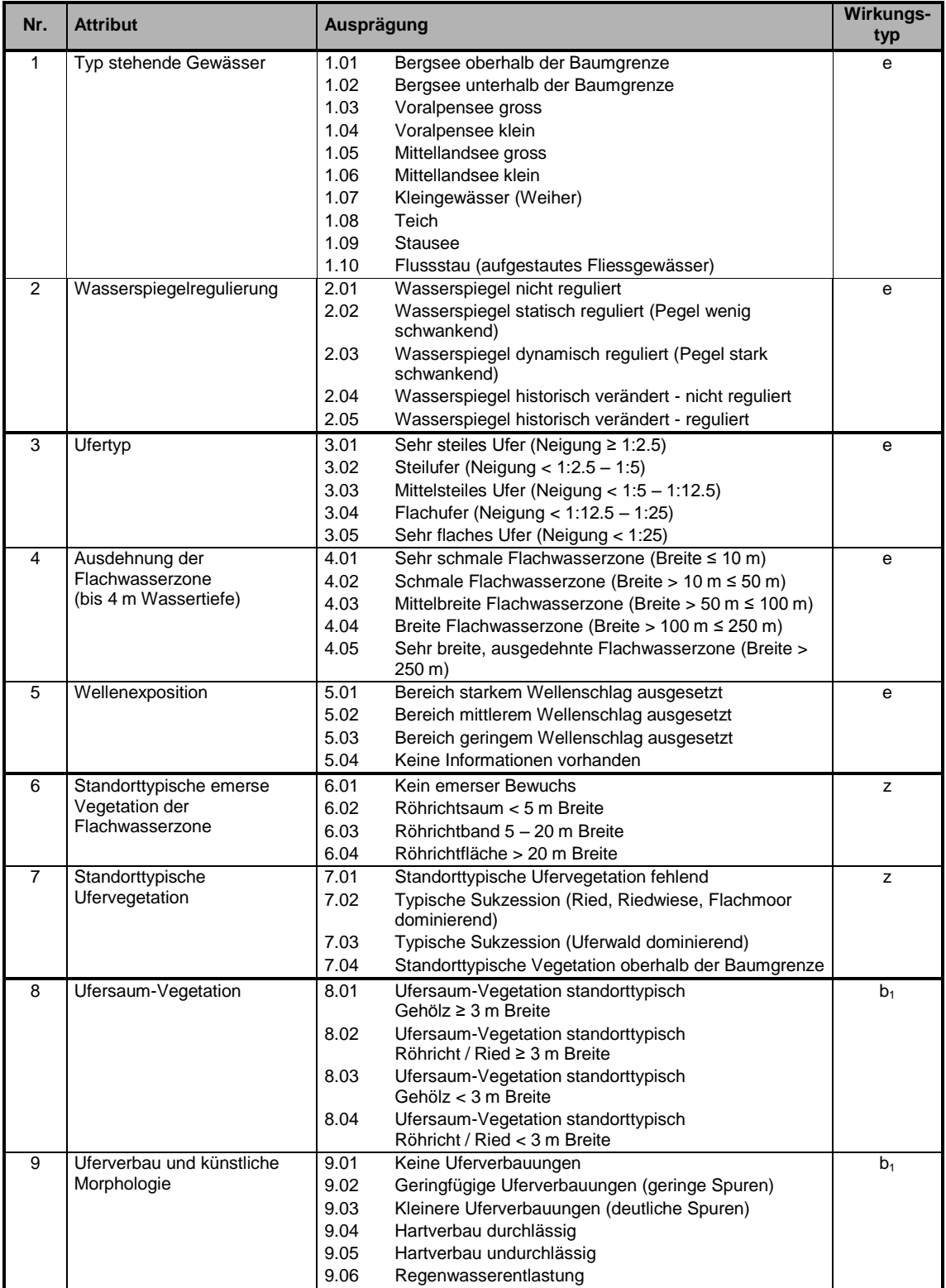

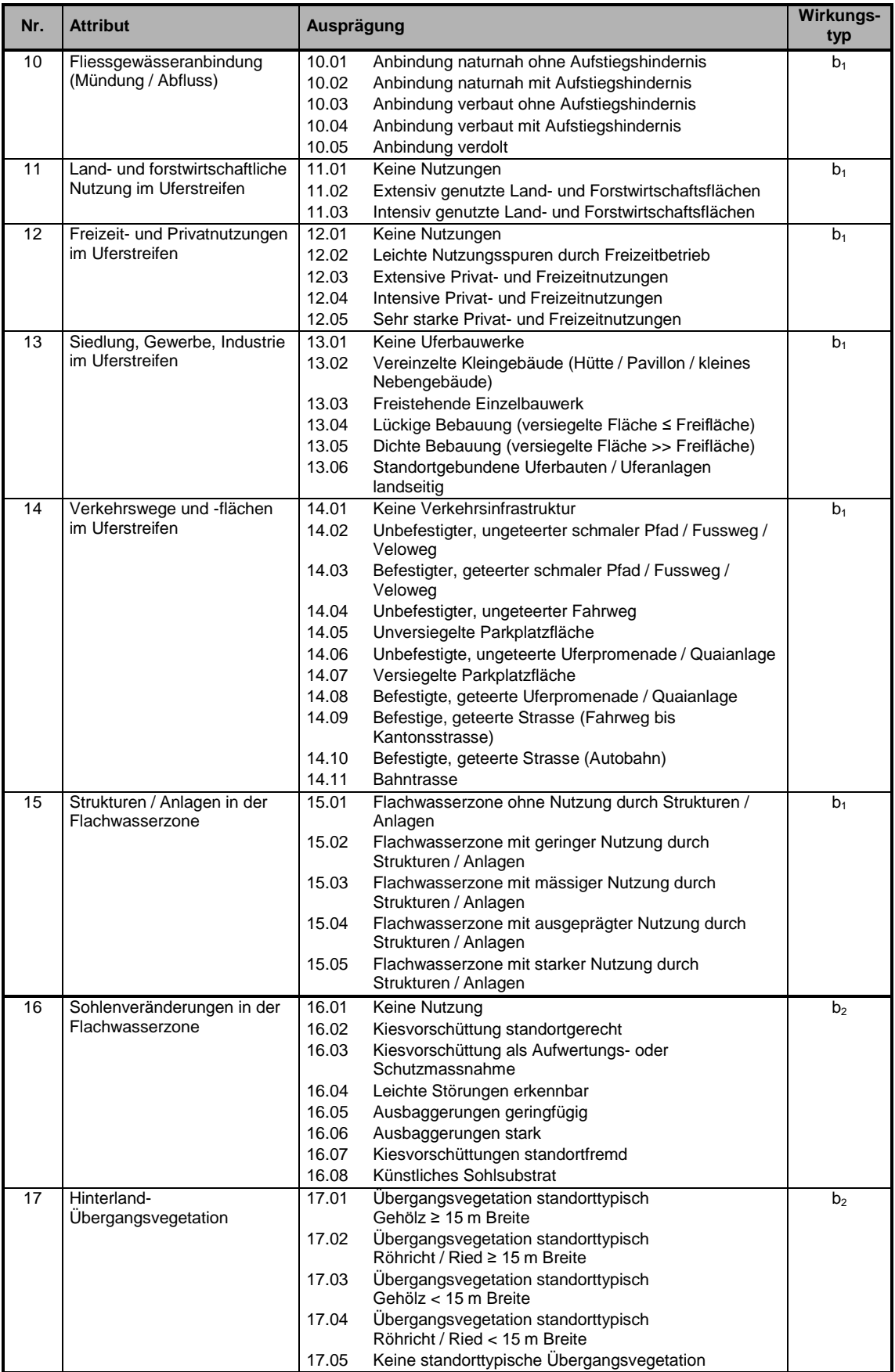

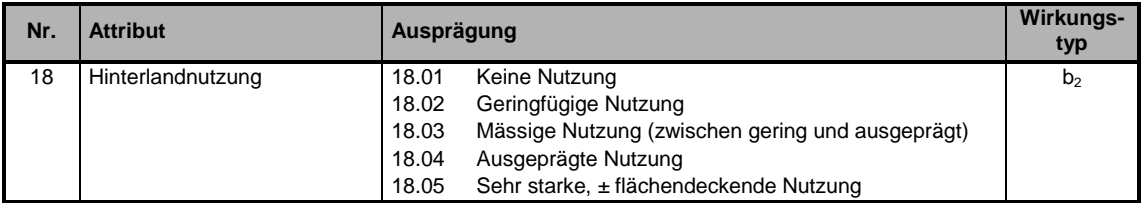

# **Anhang 2: Erstellung Beurteilungsräume (Python-Skript)**

```
##*************************************************************************************
# 1. Beurteilungsraum Ufer: 15m-Pufferband uferseitig, 0.5m-Pufferband seeseitig
# 2. Beurteilungsraum Flachwasserzone: 0.5m bis 5m seeseitig als Minimum
# 3. Beurteilungsraum Hinterland: 15m bis 35m uferseitig als Minimum, bis 65m als 
Maximum
                  ##*************************************************************************************
# Libraries/allgemeine Einstellungen
import arcpy, os
from arcpy import env
from arcpy.sa import *
arcpy.CheckOutExtension("spatial")
env.overwriteOutput = True
arcpy.env.outputMFlag = "Disabled"
arcpy.env.outputZFlag = "Disabled"
arcpy.env.outputCoordinateSystem = "Coordinate Systems/Projected Coordinate
        Systems/National Grids/Europe/CH1903 LV03.prj"
# Pfade
path = os.pathrabsoath("..\\path = path.replace("\\", r''\inputPath = path + "\\\20\ bearbeitete Daten\\"outputPath = path + "\\20 bearbeitete Daten\\30 Raeume\\"
# Listen/Variablen
Seespiegel = 429
listeSeen = ['b', 'm', 'n']
# file geodatabase erstellen (temp.gdb wird am Ende geloescht)
arcpy.CreateFileGDB_management(outputPath, "raeume.gdb", "10.0")
arcpy.CreateFileGDB_management(outputPath, "temp.gdb", "10.0")
##*************************************************************************************
# 1. Beurteilungsraum Ufer
# Resultate: Pro See drei Feature Classes
# - ufer_see (Beurteilungsraum Ufer)
# - ufer_see_aussen_l (Aussenlinien Beurteilungsraum Ufer)
# - ufer_see_innen 1 (Innenlinien Beurteilungsraum Ufer)
try:
     for See in listeSeen:
        arcpy.Buffer_analysis(inputPath + "10_Perimeter\\see_v.gdb\\general_" + See +
        " f", outputPath + "temp.gdb\\ufer " + See + " aussen", "15")
        arcpy.FeatureToLine_management(outputPath + "temp.gdb\\ufer " + See + " aussen",
         outputPath + "raeume.gdb\\ufer " + See + " aussen l")
arcpy.Buffer analysis(inputPath + "10 Perimeter\\see v.gdb\\general " + See +
        " f", outputPath + "temp.gdb\\ufer " + See + " innen", "-0.5")
        a_{\text{cyc}}. FeatureToLine_management(outputPath + "temp.gdb\\ufer " + See + "_innen",
        outputPath + "raeume.edu\\\ueright" + See + "_inner"arcpy.Erase_analysis(outputPath + "temp.gdb\\ufer_" + See + "_aussen",
        outputPath + "temp.gdb\\ufer " + See + " innen", outputPath +
        "raeume.gdb\\ufer " + See)
except:
    print "Ein Fehler beim Erstellen der Beurteilungsraeume Ufer aufgetreten."
    print arcpy.GetMessages()
print "Beurteilungsraeume Ufer erstellt."
##*************************************************************************************
# 2. Beurteilungsraum Flachwasser
# Resultate: Pro See drei Feature Classes
# - flachwasser_see (Beurteilungsraum Flachwasser)
# - flachwasser_see_aussen_l (Aussenlinien Beurteilungsraum Flachwasser)
# - flachwasser_see_innen_l (Innenlinien Beurteilungsraum Flachwasser)
try:
     for See in listeSeen:
```

```
 arcpy.Buffer_analysis(inputPath + "10_Perimeter\\see_v.gdb\\general_" + See + 
         " f", outputPath + "temp.gdb\\flachwasser " + See + " aussen", "-0.5")
arcpy.FeatureToLine_management(outputPath + "temp.gdb\\flachwasser " + See +
         " aussen", outputPath + "raeume.gdb\\flachwasser " + See + " aussen l")
        \arctan\frac{1}{n} + See + \arctan\frac{1}{n} + See +
         "_f", outputPath + "temp.gdb\\flachwasser_" + See + "_innen_min", "-5")<br>butReclass = Reclassify(inputPath + "20 Geodaten\\FCIR.gdb\\" + See + " gruen".
        outReclass = Reclassify(inputPath + "20 Geodaten\\FCIR.gdb\\\overline{''} + See + "
         "Value", RemapRange([[0,3300,1],[3300,100000, "NODATA"]]), "NODATA") 
 outReclass.save(outputPath + "temp.gdb\\flachwasser_R_" + See + "_innen_max")
        arcpy.RasterToPolygon_conversion(outputPath + "temp.gdb\\flachwasser R \overline{''} + See +
         " innen max", outputPath + "temp.gdb\\flachwasser " + See + " innen max holes",
         "SIMPLIFY", "VALUE")
        arcpy.EliminatePolygonPart management(outputPath + "temp.gdb\\flachwasser " +
         See + " innen max holes", outputPath + "temp.gdb\\flachwasser " + See +
         " innen max many", "AREA", 100000, "", "ANY")
arcpy.Select analysis(outputPath + "temp.gdb\\flachwasser " + See +
         " innen max many", outputPath + "temp.gdb\\flachwasser " + See +
         " innen max detail", '"Shape Area" > 100000')
        arcpy.SmoothPolygon_cartography(outputPath + "temp.gdb\\flachwasser " + See +
         " innen max detail", outputPath + "temp.gdb\\flachwasser " + See +
         " innen max", "PAEK", 50)
        arcpy.Clip_analysis(outputPath + "temp.gdb\\flachwasser_" + See + "_innen_max",
        outputPath + "temp.gdb\\flachwasser_" + See + "_innen_min", outputPath + 
         "temp.gdb\\flachwasser_" + See + "_innen")
         arcpy.FeatureToLine_management(outputPath + "temp.gdb\\flachwasser_" + See + 
         " innen", outputPath + "raeume.gdb\\flachwasser " + See + " innen 1")
arcpy.Erase analysis(outputPath + "temp.gdb\\flachwasser " + See + " aussen",
         outputPath + "temp.gdb\\flachwasser " + See + " innen", outputPath +
         "raeume.gdb\\flachwasser_" + See)
except:
    print "Ein Fehler beim Erstellen der Beurteilungsraeume Flachwasser aufgetreten."
     print arcpy.GetMessages()
print "Beurteilungsraeume Flachwasser erstellt."
##*************************************************************************************
# 3. Beurteilungsraum Hinterland
# Resultate: Pro See drei Feature Classes
# - hinterland_see (Beurteilungsraum Hinterland)
     - hinterland see aussen 1 (Aussenlinien Beurteilungsraum Hinterland)
\# - hinterland see innen \bar{l} (Innenlinien Beurteilungsraum Hinterland)
try: 
     for See in listeSeen:
arcpy.Buffer analysis(inputPath + "10 Perimeter\\see v.gdb\\general " + See +
         " f'', outputPath + "temp.gdb\\hinterland " + See + " innen", "15")
arcpy.FeatureToLine management(outputPath + "temp.gdb\\hinterland " + See +
         " innen", outputPath + "raeume.gdb\\hinterland " + See + " innen_l")
arcpy.Buffer analysis(inputPath + "10 Perimeter\\see v.gdb\\general " + See +
         "_f", outputPath + "temp.gdb\\hinterland_" + See + "_aussen_50", "65")
        arcpy.FeatureToLine_management(outputPath + "temp.gdb\\hinterland_" + See +
         " aussen 50", outputPath + "temp.gdb\\hinterland " + See + " aussen 50 l")
arcpy.Buffer analysis(inputPath + "10 Perimeter\\see v.gdb\\general " + See +
         " f'', outputPath + "temp.gdb\\hinterland " + See + " aussen 20", "35")
arcpy.sa.Contour (inputPath + "20 Geodaten\\DTM.gdb\\" + See + "DTM",outputPath + "temp.gdb\\hinterland " + See + " hoehe 20 l", 1000, Seespiegel +
         20)
        arcpy.Merge_management([outputPath + "temp.gdb\\hinterland " + See +
         " aussen 50 l", outputPath + "temp.gdb\\hinterland " + See + " hoehe 20 l"],
         outputPath + "temp.gdb\\hinterland_" + See + "_hoehe_merge")
        arcpy.FeatureToPolygon_management(outputPath + "temp.gdb\\hinterland " + See + \frac{1}{\pi}" hoehe merge", outputPath + "temp.gdb\\hinterland " + See + " hoehe 20 merge")
        arcpy.Union analysis ([outputPath + "temp.gdb\\hinterland " + See +
         " aussen 50", outputPath + "temp.gdb\\hinterland " + See + " aussen 20",
         outputPath + "temp.gdb\\hinterland_" + See + "_hoehe_20_merge"], outputPath + 
         "temp.gdb\\hinterland " + See + " union", "ONLY FID")
arcpy.Select analysis(outputPath + "temp.gdb\\hinterland " + See + " union",
         outputPath + "temp.gdb\\hinterland " + See + " aussen multi",
         '"FID Hinterland ' + See + ' aussen 20" = 1 OR ("FID Hinterland ' + See +
         ' aussen 50" = 1 AND "FID Hinterland ' + See + ' hoehe 20 merge" > -1)')
arcpy.Dissolve_management(outputPath + "temp.gdb\\hinterland " + See +
          aussen_multi", outputPath + "temp.gdb\\hinterland " + See + " aussen")
        arcpy.FeatureToLine_management(outputPath + "temp.gdb\\hinterland_" + See +
         " aussen", outputPath + "raeume.gdb\\hinterland " + See + " aussen_l")
```

```
arcpy.Erase analysis(outputPath + "temp.gdb\\hinterland " + See + " aussen",
         outputPath + "temp.gdb\\hinterland_" + See + "_innen", outputPath + 
         "raeume.gdb\\hinterland_" + See)
except:
    print "Ein Fehler beim Erstellen der Beurteilungsraeume Hinterland aufgetreten."
     print arcpy.GetMessages()
print "Beurteilungsraeume Hinterland erstellt."
arcpy.Delete_management(outputPath + "temp.gdb")
```
## **Anhang 3: Auswertung der einzelnen Attribute (Python-Skript)**

## **Anhang 3.01: Ufertyp**

```
# Libraries/allgemeine Einstellungen
import arcpy, os
from arcpy import env
from arcpy.sa import *
arcpy.CheckOutExtension("spatial")
arcpy.ImportToolbox(r"C:\Program Files (x86)\ET SpatialTechniques\ET GeoWizards 10.2 for 
        ArcGIS 10.0\ET GeoWizards.tbx")
env.overwriteOutput = True
arcpy.env.outputCoordinateSystem = "Coordinate Systems/Projected Coordinate 
        Systems/National Grids/Europe/CH1903 LV03.prj"
# Pfade
path = os.path.databspath("..\\path = path.replace("\\", r''\inputPath = path + "\\\20\ bearbeitete\ Daten\\\\"outputPath = path + "\\20 bearbeitete Daten\\40 Attribute\\"
# Listen/Variablen
listeSeen = ['b','m','n']
Seespiegel = 429
# file geodatabase erstellen (temp.gdb wird am Ende geloescht)
arcpy.CreateFileGDB_management(outputPath, "attribute.gdb", "10.0")
arcpy.CreateFileGDB_management(outputPath, "temp.gdb", "10.0")
##*************************************************************************************
# Ufertyp
# Resultate: Ein Event Table pro See
     - Attr03 (Attribut Ufertyp Nr. 3)
try:
     for See in listeSeen: 
        arcpy.gp.ET_GPStationPoints(inputPath + "10_Perimeter\\ufer_v.gdb\\general_" +
        See, outputPath + "temp.gdb\\innen 10m " + See, 10)
arcpy.Buffer analysis(inputPath + "10 Perimeter\\see v.gdb\\general " + See +
         " f", outputPath + "temp.gdb\\ufer " + See + " 25m", "25")
        arcpy.FeatureToLine_management(outputPath + "temp.gdb\\ufer " + See + " 25m",
         outputPath + "temp.gdb\\ufer " + See + " 25m l")
arcpy.gp.ET GPSnapPoints(outputPath + "temp.gdb\\innen_10m " + See, outputPath +
         "temp.gdb\\ufer " + See + " 25m l", outputPath + "temp.gdb\\aussen 10m noZ " +
         See, 50, False, True)
         arcpy.sa.ExtractValuesToPoints(outputPath + "temp.gdb\\aussen_10m_noZ_" + See, 
         invutPath + "20 Geodaten\\DTM.gdb\\" + See + " DTM", outputPath +
         "temp.gdb\\aussen_10m_" + See)
        arcpy.AddField management(outputPath + "temp.gdb\\aussen 10m " + See, "RID",
         "SHORT")
        arcpy.AddField_management(outputPath + "temp.gdb\\aussen_10m " + See, "VON",
         "LONG")
        arcov.AddField management (outputPath + "temp.gdb\\aussen_10m " + See, "BIS",
         "LONG") 
        arcpy.AddField management(outputPath + "temp.gdb\\aussen_10m " + See,
         "Gefaelle", "DOUBLE")
        arcpy.AddField_management(outputPath + "temp.gdb\\aussen_10m " + See, "Typ",
         "DOUBLE")
        arcpy.AddField management(outputPath + "temp.gdb\\aussen 10m" + See,
         "Schluessel", "TEXT", "", "", 10)
         rows = arcpy.UpdateCursor(outputPath + "temp.gdb\\aussen_10m_" + See)
         for row in rows:
             row.RID = 1
             row.VON = row.ET_STATION - 5
            row.BIS = row.ET_STATION + 5 row.Schluessel = str(row.ET_STATION)[:-2]
             rows.updateRow(row)
         del row
```

```
 del rows
arcpy.Merge_management([outputPath + "temp.gdb\\aussen_10m " + See, outputPath +
         "temp.gdb\\innen_10m_" + See], outputPath + "temp.gdb\\punkte_10m_" + See)
arcpy.gp.ET GPPointToPolyline(outputPath + "temp.gdb\\punkte_10m " + See,
         outputPath + "temp.gdb\\linien 10m " + See, "ET STATION")
arcpy.JoinField management(outputPath + "temp.gdb\\aussen_10m " + See,
        "Schluessel", outputPath + "temp.gdb\\linien_10m " + See, "ET_ID")
        rows = arcpy. UpdateCursor(outputPath + "temp. \frac{1}{9}db\\aussen_10m " + See)
         for row in rows: 
           row.Gefaelle = round(((row.RASTERVALU - Seespiegel)/row.Shape Length*100),
        1)
             if row.Gefaelle >= 40:
               row. Type = 3.01 elif row.Gefaelle >= 20:
               row.Typ = 3.02 elif row.Gefaelle >= 8:
               row.Typ = 3.03 elif row.Gefaelle >= 4:
               row.Typ = 3.04 elif row.Gefaelle < 4:
               row.Typ = 3.05 else:
                row.Klasse = 0 
            rows.updateRow(row)
        del row
        del rows
        arcpy.TableToTable conversion(outputPath + "temp.gdb\\aussen_10m " + See,
        outputPath + "temp.gdb", "Typ" + See) arcpy.DissolveRouteEvents_lr(outputPath + "temp.gdb\\Typ_" + See, "RID LINE VON 
         BIS", "Typ", outputPath + "attribute.gdb\\Attr03 " + See, "RID LINE VON BIS")
except:
   print "Ein Fehler beim Erstellen des Ufertyps aufgetreten."
    print arcpy.GetMessages()
print "Ufertyp erstellt."
```

```
arcpy.Delete management(outputPath + "temp.gdb")
```
## **Anhang 3.02: Standorttypische Ufervegetation**

```
# Libraries/allgemeine Einstellungen
import arcpy, os, adodbapi
from arcpy import env
from arcpy.sa import *
arcpy.CheckOutExtension("spatial")
arcpy.ImportToolbox(r"C:\Program Files (x86)\ET SpatialTechniques\ET GeoWizards 10.2 for 
        ArcGIS 10.0\ET GeoWizards.tbx")
env.overwriteOutput = True
arcpy.env.outputCoordinateSystem = "Coordinate Systems/Projected Coordinate 
        Systems/National Grids/Europe/CH1903 LV03.prj"
# Pfade
pfad = os.path.about("...\\"')pfad = pfad.replace("\\", r''\inputPath = pfad + "\\20 bearbeitete Daten\\"
outputPath = pfad + "\\20_bearbeitete_Daten\\40_Attribute\\attribute.gdb\\"
tempGDBPfad = pfad + "\\20_bearbeitete_Daten\\40_Attribute\\tempGDB.gdb\\"
tempMDBPfad = pfad + "\\20_bearbeitete_Daten\\40_Attribute\\tempMDB.mdb\\"
# Listen/Variablen
listeseen = ['b', 'm', 'n']# file geodatabase erstellen (attribute.gdb wurde bei Attribut 3 erstellt; 
        tempGDB.gdb/tempMDB.mdb werden am Ende geloescht)
arcpy.CreateFileGDB_management(inputPath + "40_Attribute\\", "tempGDB.gdb", "10.0")
arcpy.CreatePersonalGDB_management(inputPath + "40_Attribute\\", "tempMDB.mdb", "10.0")
##*************************************************************************************
     Standorttypische Ufervegetation
# Resultate: Ein Event Table pro See
# - Attr07 (Attribut Standorttypische Ufervegetation Nr. 7)
try:
     for See in listeSeen:
        arcpy.Erase analysis(inputPath + "30 Raeume\\raeume.gdb\\ufer " + See, inputPath
         + "10 Perimeter\\see v.gdb\\general " + See + " f", tempGDBPfad + "Ufer")
 if arcpy.Exists(inputPath + "20_Geodaten\\TLM.gdb\\" + See + "_BODENBEDECKUNG"):
arcpy.Select analysis(inputPath + "20 Geodaten\\TLM.gdb\\" + See +
        "_BODENBEDECKUNG", tempGDBPfad + "Wald_alle", '"OBJEKTART" in (\'Wald\', \'Wald 
        offen\', \'Gebueschwald\')') 
           arcpy.Buffer analysis(tempGDBPfad + "Wald alle", tempGDBPfad +
         "Wald buffer", "1", "FULL", "ROUND", "ALL")
 arcpy.Clip_analysis(tempGDBPfad + "Wald_buffer", tempGDBPfad + "Ufer", 
         tempGDBPfad + "Wald_multi")
           arcpy.MultipartToSinglepart management(tempGDBPfad + "Wald multi",
         tempGDBPfad + "Wald")
            arcpy.PolygonToLine_management(tempGDBPfad + "Wald", tempGDBPfad + "Wald_l", 
         "IGNORE_NEIGHBORS") 
            arcpy.Intersect_analysis([tempGDBPfad + "Wald_l", inputPath + 
         "10 Perimeter\\ufer v.gdb\\general " + See], tempGDBPfad + "Wald innen l")
            arcpy.LocateFeaturesAlongRoutes_lr(tempGDBPfad + "Wald_innen_l", inputPath + 
         "10 Perimeter\\ufer v.gdb\\route " + See, "RID", "1", tempMDBPfad +
         "Attr07_3_i", "RID LINE VON BIS", "ALL", "NO DISTANCE", "NO ZERO", "NO FIELDS")
           arcpy.Intersect analysis([tempGDBPfad + "Wald l", inputPath +
        "30 Raeume\\raeume.gdb\\ufer " + See + " aussen \overline{1}"], tempGDBPfad +
         "Wald aussen multi l")
           arcpy.MultipartToSinglepart management(tempGDBPfad + "Wald aussen multi l",
        tempGDBPfad + "Wald_aussen_l")
           .<br>arcpy.gp.ET_GPPolylineToPoints(tempGDBPfad + "Wald_aussen_l", tempGDBPfad +
         "Wald aussen p", "Node")
           arcpy.LocateFeaturesAlongRoutes_lr(tempGDBPfad + "Wald_aussen_p", inputPath
         + "10_Perimeter\\ufer_v.gdb\\route_" + See, "RID", "20", tempGDBPfad + 
        "Attr07 3 a temp", "RID POINT POSITION")
           arcpy.Select analysis(inputPath + "20 Geodaten\\TLM.gdb\\" + See +
        " BODENBEDECKUNG", tempGDBPfad + "Feuchtgebiet TLM", '"OBJEKTART" =
        \'Feuchtgebiet\'')
        arcpy. Select analysis (inputPath + "20 Geodaten\\INV.gdb\\" + See + "INV",tempGDBPfad + "Inventare", '"AU" = 1 OR "FM" = 1 OR "HM" = 1')
```

```
arcpy.Merge_management([tempGDBPfad + "Feuchtgebiet_TLM", tempGDBPfad +
        "Inventare"], tempGDBPfad + "Feuchtgebiet_alle")
arcpy.Buffer analysis(tempGDBPfad + "Feuchtgebiet alle", tempGDBPfad +
        "Feuchtgebiet buffer", "1", "FULL", "ROUND", "ALL")
       arcpy.Clip_analysis(tempGDBPfad + "Feuchtgebiet_buffer", tempGDBPfad + "Ufer",
        tempGDBPfad + "Feuchtgebiet multi")
       arcpy.Dissolve_management(tempGDBPfad + "Feuchtgebiet_multi", tempGDBPfad +
        "Feuchtgebiet", "", "", "SINGLE_PART")
arcpy.PolygonToLine_management(tempGDBPfad + "Feuchtgebiet", tempGDBPfad +
        "Feuchtgebiet 1", "IGNORE NEIGHBORS")
       arcpy.Intersect analysis([tempGDBPfad + "Feuchtgebiet 1", inputPath +
        "10_Perimeter\\ufer_v.gdb\\general_" + See], tempGDBPfad +
        "Feuchtgebiet_innen_l")
arcpy.LocateFeaturesAlongRoutes_lr(tempGDBPfad + "Feuchtgebiet_innen_l",
        inputPath + "10 Perimeter\\ufer v.gdb\\route " + See, "RID", "1", tempMDBPfad +
        "Attr07 2 i", "RID LINE VON BIS", "ALL", "NO DISTANCE", "NO ZERO", "NO FIELDS")
arcpy.Intersect analysis([tempGDBPfad + "Feuchtgebiet 1", inputPath +
        "30 Raeume\\raeume.gdb\\ufer " + See + " aussen l"], tempGDBPfad +
        "Feuchtgebiet aussen multi l")
 arcpy.MultipartToSinglepart_management(tempGDBPfad + 
        "Feuchtgebiet aussen multi l", tempGDBPfad + "Feuchtgebiet aussen l")
       arcpy.gp.ET_GPPolylineToPoints(tempGDBPfad + "Feuchtgebiet_aussen_l",
        tempGDBPfad + "Feuchtgebiet aussen p", "Node")
arcpy.LocateFeaturesAlongRoutes_lr(tempGDBPfad + "Feuchtgebiet aussen p",
        inputPath + "10_Perimeter\\ufer_v.gdb\\route_" + See, "RID", "20", tempGDBPfad 
        + "Attr07_2_a_temp", "RID POINT POSITION")
 arcpy.CreateTable_management(tempMDBPfad, "Attr07_2_a", outputPath + "template")
 arcpy.CreateTable_management(tempMDBPfad, "Attr07_3_a", outputPath + "template")
arcpy.TableToTable conversion(tempGDBPfad + "Attr07 2 a temp", tempMDBPfad,
        "Attr07 2 a temp")
       arcpy.TableToTable_conversion(tempGDBPfad + "Attr07_3_a_temp", tempMDBPfad,
        "Attr07_3_a_temp")
       arcpy.TableToTable_conversion(inputPath + "10_Perimeter\\ufer_v.gdb\\route_" +
        See, tempMDBPfad, "Attr07 1")
        arcpy.AddField_management(tempMDBPfad + "Attr07_1", "VON", "LONG")
arcpy.AddField management(tempMDBPfad + "Attr07 1", "BIS", "LONG")
arcpy.AddField management(tempMDBPfad + "Attr07 1", "TYP1", "DOUBLE")
arcpy.AddField management(tempMDBPfad + "Attr07 2 i", "TYP2i", "DOUBLE")
arcpy.AddField management(tempMDBPfad + "Attr07 2 a", "TYP2a", "DOUBLE")
arcpy.AddField management(tempMDBPfad + "Attr07_3_i", "TYP3i", "DOUBLE")
arcpy.AddField management(tempMDBPfad + "Attr07_3_a", "TYP3a", "DOUBLE")
        constr = "Provider=Microsoft.Jet.OLEDB.4.0; Data 
        Source=C:\\Users\\Anita\\Documents\\UNIGIS\\Masterarbeit\\20_MasterThesis\\30_L
        oesungsansatz\\20_bearbeitete_Daten\\40_Attribute\\tempMDB.mdb"
        conn = adodbapi.connect(constr)
        cur = conn.cursor()
       cur.execute("UPDATE Attr07 1 SET VON = 0, BIS = round(Shape Length, 0), TYP1 =
        7.01")
       cur.execute("UPDATE Attr07 2 i SET TYP2i = 7.02")
       cur.execute("UPDATE Attr07\frac{1}{3}i SET TYP3i = 7.03")
        cur.execute("SELECT RID, round(min(POSITION_), 0), round(max(POSITION_), 0) FROM 
       Attr07 2 a temp GROUP BY ET ID, RID")
       result = cur.fetchall()h = 1 for item in result:
           i = int(item[0])j = int(item[1])
           k = int(item[2])1 = 7.02cur.execute("INSERT INTO Attr07 2 a VALUES (?, ?, ?, ?, ?)", (h, i, j, k, j)1))
           h = h+1 conn.commit()
        cur.execute("SELECT RID, round(min(POSITION_), 0), round(max(POSITION_), 0) FROM 
        Attr07_3_a_temp GROUP BY ET_ID, RID")
       result = cur.fetchall()h = 1 for item in result:
           i = int(item[0])j = int(item[1])
           k = int(item[2])
           1 = 7.03
```

```
cur.execute("INSERT INTO Attr07_3 a VALUES (?, ?, ?, ?, ?)", (h, i, j, k,
        l))
           h = h + 1 conn.commit()
         cur.close()
         conn.close()
arcpy.OverlayRouteEvents lr(tempMDBPfad + "Attr07 1", "RID LINE VON BIS",
         tempMDBPfad + "Attr07 2 i", "RID LINE VON BIS", "UNION", tempMDBPfad +
         "Attr07 12 i", "RID LINE VON BIS", "NO ZERO", "FIELDS", "INDEX")
arcpy.OverlayRouteEvents lr(tempMDBPfad + "Attr07 12 i", "RID LINE VON BIS",
         tempMDBPfad + "Attr07 2 a", "RID LINE VON BIS", "UNION", tempMDBPfad +
         "Attr07 12", "RID LINE VON BIS", "NO ZERO", "FIELDS", "INDEX")
arcpy.OverlayRouteEvents lr(tempMDBPfad + "Attr07 12", "RID LINE VON BIS",
         tempMDBPfad + "Attr07 3 i", "RID LINE VON BIS", "UNION", tempMDBPfad +
         "Attr07 13 i", "RID LINE VON BIS", "NO ZERO", "FIELDS", "INDEX")
arcpy.OverlayRouteEvents lr (tempMDBPfad + "Attr07 13 i", "RID LINE VON BIS",
         tempMDBPfad + "Attr07 3 a", "RID LINE VON BIS", "UNION", tempMDBPfad +
         "Attr07 13", "RID LINE VON BIS", "NO ZERO", "FIELDS", "INDEX")
        arcpy.AddField_management(tempMDBPfad + "Attr07_13", "TYP", "DOUBLE")
         rows = arcpy.UpdateCursor(tempMDBPfad + "Attr07_13")
         for row in rows:
            if row.TYP2i == 7.02:
                if row.TYP2a == 7.02:
                    row.TYP = 7.02elif row.TYP3i == 7.03:
                    if row.TYP3a == 7.03:
                       row. TYP = 7.03 else:
                       row.TYP = 7.01 else:
                   row. TYP = 7.01elif row.TYP3i == 7.03:
                if row.TYP3a == 7.03:
                   row. TYP = 7.03 else:
                   row. TYP = 7.01 else:
               row. TYP = 7.01 rows.updateRow(row)
         del row
         del rows
         arcpy.DissolveRouteEvents_lr(tempMDBPfad + "Attr07_13", "RID LINE VON BIS", 
         "TYP", outputPath + "Attr07 " + See, "RID LINE VON BIS")
except:
    print "Ein Fehler beim Erstellen der standorttypischen Ufervegetation aufgetreten."
    print arcpy.GetMessages()
print "Standorttypische Ufervegetation erstellt."
```
arcpy.Delete\_management(inputPath + "40 Attribute\\tempGDB.gdb")

arcpy.Delete\_management(inputPath + "40\_Attribute\\tempMDB.mdb")

## **Anhang 3.03: Ufersaum-Vegetation**

```
# Libraries/allgemeine Einstellungen
import arcpy, os, adodbapi
from arcpy import env
from arcpy.sa import *
arcpy.CheckOutExtension("spatial")
arcpy.ImportToolbox(r"C:\Program Files (x86)\ET SpatialTechniques\ET GeoWizards 10.2 for 
         ArcGIS 10.0\ET GeoWizards.tbx")
env.overwriteOutput = True
arcpy.env.outputCoordinateSystem = "Coordinate Systems/Projected Coordinate 
        Systems/National Grids/Europe/CH1903 LV03.prj"
# Pfade
pfad = os.path.about("...\\"')pfad = pfad.replace("\\", r''\inputPath = pfad + "\\20 bearbeitete Daten\\"
outputPath = pfad + "\\20_bearbeitete_Daten\\40_Attribute\\attribute.gdb\\"
tempGDBPfad = pfad + "\\20_bearbeitete_Daten\\40_Attribute\\tempGDB.gdb\\"
tempMDBPfad = pfad + "\\20_bearbeitete_Daten\\40_Attribute\\tempMDB.mdb\\"
# Listen/Variablen
listeseen = ['b', 'm', 'n']# file geodatabase erstellen (attribute.gdb wurde bei Attribut 3 erstellt; 
         tempGDB.gdb/tempMDB.mdb werden am Ende geloescht)
arcpy.CreateFileGDB_management(inputPath + "40_Attribute\\", "tempGDB.gdb", "10.0")
arcpy.CreatePersonalGDB_management(inputPath + "40_Attribute\\", "tempMDB.mdb", "10.0")
##*************************************************************************************
    Ufersaum-Vegetation
# Resultate: Ein Event Table pro See
# - Attr08 (Attribut Ufersaum-Vegetation Nr. 8)
try:
     for See in listeSeen:
        arcpy.Buffer analysis(inputPath + "10 Perimeter\\see v.gdb\\general " + See +
         "f'', tempGDBPfad + "See 3m", "3")
arcpy.Erase analysis(tempGDBPfad + "See 3m", inputPath +
         "10 Perimeter\\see v.gdb\\general " + See + " f'', tempGDBPfad + "Ufer 3m")
        arcpy.PolygonToLine_management(tempGDBPfad + "Ufer_3m", tempGDBPfad +
         "Ufer_3m_l", "IGNORE_NEIGHBORS")
        arcpy.Select analysis(inputPath + "20 Geodaten\\TLM.gdb\\" + See +
         "_BODENBEDECKUNG", tempGDBPfad + "Wald_f", '"OBJEKTART" in (\'Wald\', \'Wald 
         offen\', \'Gebueschwald\')')
        \text{arcpy.Buffer analysis}(\text{inputPath} + "20 \text{Geodaten}\TLM.gdb\\|" + See +" EINZELBAUM GEBUESCH", tempGDBPfad \overline{+} "Baum f", "2.5")
        arcpy.Buffer analysis(inputPath + "20 Geodaten\\TLM.gdb\\" + See +
         " BAUM GEBUESCHREIHE", tempGDBPfad + "Baumreihe f", "5")
arcpy.Merge_management([tempGDBPfad + "Wald f", tempGDBPfad + "Baum_f",
         tempGDBPfad + "Baumreihe_f"], tempGDBPfad + "Gehoelz_alle")
         arcpy.Buffer_analysis(tempGDBPfad + "Gehoelz_alle", tempGDBPfad + "Gehoelz", 
         "1", "FULL", "ROUND", "ALL") arcpy.Clip_analysis(tempGDBPfad + "Gehoelz", tempGDBPfad + "Ufer_3m", 
         tempGDBPfad + "Gehoelz_3m_multi")
        arcpy.MultipartToSinglepart_management(tempGDBPfad + "Gehoelz 3m_multi",
        tempGDBPfad + "Gehoelz_3m")
        arcpy.PolygonToLine_management(tempGDBPfad + "Gehoelz_3m", tempGDBPfad +
         "Gehoelz_3m_l", "IGNORE_NEIGHBORS")
        arcpy.Intersect analysis([tempGDBPfad + "Gehoelz 3m l", inputPath +
         "10_Perimeter\\ufer_v.gdb\\general_" + See], tempGDBPfad + "Gehoelz_innen_l")
 arcpy.LocateFeaturesAlongRoutes_lr(tempGDBPfad + "Gehoelz_innen_l", inputPath +
         "10 Perimeter\\ufer v.gdb\\route " + See, "RID", "1", tempMDBPfad +
         "Attr08 1 i", "RID LINE VON BIS", "ALL", "NO DISTANCE", "NO ZERO", "NO FIELDS")
 arcpy.Intersect_analysis([tempGDBPfad + "Gehoelz_3m", tempGDBPfad + 
         "Ufer 3m l"], tempGDBPfad + "Gehoelz aussen 3m multi l")
 arcpy.MultipartToSinglepart_management(tempGDBPfad + 
         "Gehoelz aussen 3m multi l", tempGDBPfad + "Gehoelz aussen 3m l")
        arcpy.gp.ET_GPPolylineToPoints(tempGDBPfad + "Gehoelz_aussen_3m_l", tempGDBPfad
         + "Gehoelz_aussen_3m_p", "Node")
```

```
 arcpy.LocateFeaturesAlongRoutes_lr(tempGDBPfad + "Gehoelz_aussen_3m_p", 
         inputPath + "10 Perimeter\\ufer v.gdb\\route " + See, "RID", "20 Meters",
         tempGDBPfad + "Attr08 1 a temp", "RID POINT POSITION")
         arcpy.Select_analysis(inputPath + "20_Geodaten\\TLM.gdb\\" + See + 
         " BODENBEDECKUNG", tempGDBPfad + "Feuchtgebiet f", '"OBJEKTART" in
         (\overline{\nabla}' Feuchtgebiet\overline{\nabla}')')
        \text{arcpy.Select}\text{ analysis}(\text{inputPath} + "20\text{ Geodaten}\INV.gdb)\" + See + "INV",t_1 + t_2 + \cdots + t_{m-1} + \cdots + t_{m-1} + \cdots + t_{m-1} + \cdots + t_{m-1}<br>tempGDBPfad + "Inventare f", '"AU" = 1 OR "FM" = 1 OR "HM" = 1')
        arcpy.Merge_management([tempGDBPfad + "Feuchtgebiet f", tempGDBPfad + "Feuchtgebiet f", tempGDBPfad +
        "Inventare_f"], tempGDBPfad + "Feuchtgebiet_alle")
        arcpy.Buffer_analysis(tempGDBPfad + "Feuchtgebiet_alle", tempGDBPfad +
        "Feuchtgebiet", "1", "FULL", "ROUND", "ALL")
         arcpy.Clip_analysis(tempGDBPfad + "Feuchtgebiet", tempGDBPfad + "Ufer_3m", 
        tempGDBPfad + "Feuchtgebiet 3m multi")
         arcpy.MultipartToSinglepart_management(tempGDBPfad + "Feuchtgebiet_3m_multi", 
        tempGDBPfad + "Feuchtgebiet_3m")
        arcpy.PolygonToLine_management(tempGDBPfad + "Feuchtgebiet 3m", tempGDBPfad +
        "Feuchtgebiet 3m 1", "IGNORE NEIGHBORS")
arcpy.Intersect analysis([tempGDBPfad + "Feuchtgebiet 3m l", inputPath +
         "10 Perimeter\\ufer v.gdb\\general " + See], tempGDBPfad +
        "Feuchtgebiet_innen_l")
        arcpy.LocateFeaturesAlongRoutes_lr(tempGDBPfad + "Feuchtgebiet_innen_l",
         inputPath + "10 Perimeter\\ufer v.gdb\\route " + See, "RID", "1", tempMDBPfad +
         "Attr08 2 i", "RID LINE VON BIS", "ALL", "NO DISTANCE", "NO ZERO", "NO FIELDS")
 arcpy.Intersect_analysis([tempGDBPfad + "Feuchtgebiet_3m", tempGDBPfad + 
         "Ufer 3m l"], tempGDBPfad + "Feuchtgebiet aussen 3m multi l")
        arcpy.MultipartToSinglepart management(tempGDBPfad +
         "Feuchtgebiet aussen 3m multi l", tempGDBPfad + "Feuchtgebiet aussen 3m l")
        arcpy.gp.ET_GPPolylineToPoints(tempGDBPfad + "Feuchtgebiet aussen 3m l",
        tempGDBPfad + "Feuchtgebiet aussen 3m p", "Node")
arcpy.LocateFeaturesAlongRoutes_lr(tempGDBPfad + "Feuchtgebiet aussen_3m_p",
         inputPath + "10 Perimeter\\ufer v.gdb\\route " + See, "RID", "10", tempGDBPfad
        + "Attr08_2_a_temp", "RID POINT POSITION")
  arcpy.CreateTable_management(tempMDBPfad, "Attr08_1_a", outputPath + "template")
arcpy.CreateTable management(tempMDBPfad, "Attr08 2 a", outputPath + "template")
arcpy.TableToTable conversion(tempGDBPfad + "Attr08 1 a temp", tempMDBPfad,
        "Attr08 1 a temp")
         arcpy.TableToTable_conversion(tempGDBPfad + "Attr08_2_a_temp", tempMDBPfad, 
        "Attr08 2 a temp")
arcpy.TableToTable conversion(inputPath + "10 Perimeter\\ufer v.gdb\\route " +
         See, tempMDBPfad, "Attr08 5")
        arcpy.AddField management(tempMDBPfad + "Attr08_1_i", "TYP1i", "DOUBLE")
arcpy.AddField management(tempMDBPfad + "Attr08 2 i", "TYP2i", "DOUBLE")
arcpy.AddField management(tempMDBPfad + "Attr08 1 a", "TYP1a", "DOUBLE")
arcpy.AddField management(tempMDBPfad + "Attr08 2 a", "TYP2a", "DOUBLE")
arcpy.AddField management(tempMDBPfad + "Attr08 5", "VON", "LONG")
arcpy.AddField management(tempMDBPfad + "Attr08 5", "BIS", "LONG")
arcpy.AddField_management(tempMDBPfad + "Attr08 5", "TYP5", "DOUBLE")
         constr = "Provider=Microsoft.Jet.OLEDB.4.0; Data 
        Source=C:\\Users\\Anita\\Documents\\UNIGIS\\Masterarbeit\\20_MasterThesis\\30_L
        oesungsansatz\\20_bearbeitete_Daten\\40_Attribute\\tempMDB.mdb"
         conn = adodbapi.connect(constr)
         cur = conn.cursor()
        cur.execute("UPDATE Attr08 5 SET VON = 0, BIS = round(Shape Length, 0), TYP5 =
        8.05")
 cur.execute("UPDATE Attr08_1_i SET TYP1i = 8.01")
 cur.execute("UPDATE Attr08_2_i SET TYP2i = 8.02")
        cur.execute("SELECT RID, round(min(POSITION), 0), round(max(POSITION), 0) FROM
        Attr08 1 a temp GROUP BY ET ID, RID")
        result = cur. fetchall()
        h = 1 for item in result:
           i = int(item[0])
            i = int(item[1])k = int(item[2])1 = 8.01cur.execute("INSERT INTO Attr08 1 a VALUES (?, ?, ?, ?, ?)", (h, i, j, k,
        \left( \left| \cdot \right| \right)h = h+1 conn.commit()
```

```
 cur.execute("SELECT RID, round(min(POSITION_), 0), round(max(POSITION_), 0) FROM 
        Attr08_2_a_temp GROUP BY ET ID, RID")
        result = cur.fetchall()h = 1 for item in result:
            i = int(item[0])j = int(item[1])k = int(item[2])1 = 8.02cur.execute("INSERT INTO Attr08 2 a VALUES (?, ?, ?, ?, ?)'", (h, i, j, k, j)\overline{1}))
            h = h+1 conn.commit()
         cur.close()
         conn.close()
        arcpy.OverlayRouteEvents lr(tempMDBPfad + "Attr08 1 i", "RID LINE VON BIS",
         tempMDBPfad + "Attr08 1 a", "RID LINE VON BIS", "UNION", tempMDBPfad +
         "Attr08_1", "RID LINE VON BIS", "NO_ZERO", "FIELDS", "INDEX")
arcpy.OverlayRouteEvents lr(tempMDBPfad + "Attr08 1", "RID LINE VON BIS",
         tempMDBPfad + "Attr08_2_i", "RID LINE VON BIS", "UNION", tempMDBPfad + 
         "Attr08 12 i", "RID LINE VON BIS", "NO ZERO", "FIELDS", "INDEX")
arcpy.OverlayRouteEvents lr(tempMDBPfad + "Attr08 12 i", "RID LINE VON BIS",
         tempMDBPfad + "Attr08 2 a", "RID LINE VON BIS", "UNION", tempMDBPfad +
         "Attr08_12", "RID LINE VON BIS", "NO_ZERO", "FIELDS", "INDEX")
arcpy.OverlayRouteEvents lr (tempMDBPfad + "Attr08 12", "RID LINE VON BIS",
         tempMDBPfad + "Attr08 5", "RID LINE VON BIS", "UNION", tempMDBPfad +
         "Attr08_15", "RID LINE VON BIS", "NO_ZERO", "FIELDS", "INDEX")
        arcpy.AddField_management(tempMDBPfad + "Attr08_15", "TYP", "DOUBLE")
         rows = arcpy.UpdateCursor(tempMDBPfad + "Attr08_15")
         for row in rows:
            if row.TYP2i == 8.02:
                if row.TYP2a == 8.02:
                   row. TYP = 8.02 else:
                   row TYP = 8.04elif row.TYP1i == 8.01:
                if row.TYP1a == 8.01:
                   row.\text{TYPE} = 8.01 else:
                   row.TYP = 8.03elif row.TYP2a == 8.02:
                row.TYP = 8.04elif row. TYP1a = 8.01:
                row. TYP = 8.03 else:
               row.\text{TYPE} = 8.05 rows.updateRow(row)
         del row
         del rows
         arcpy.DissolveRouteEvents_lr(tempMDBPfad + "Attr08_15", "RID LINE VON BIS", 
         "TYP", outputPath + "Attr08" + See, "RID LINE VON BIS")
except:
    print "Ein Fehler beim Erstellen der Ufersaum-Vegetation aufgetreten."
    print arcpy.GetMessages()
print "Ufersaum-Vegetation erstellt."
arcpy.Delete_management(inputPath + "40 Attribute\\tempGDB.gdb")
arcpy.Delete_management(inputPath + "40_Attribute\\tempMDB.mdb")
```
68

## **Anhang 3.04: Uferverbau und künstliche Morphologie**

```
# Libraries/allgemeine Einstellungen
import arcpy, os, adodbapi
from arcpy import env
from arcpy.sa import *
arcpy.CheckOutExtension("spatial")
arcpy.ImportToolbox(r"C:\Program Files (x86)\ET SpatialTechniques\ET GeoWizards 10.2 for 
         ArcGIS 10.0\ET GeoWizards.tbx")
env.overwriteOutput = True
arcpy.env.outputCoordinateSystem = "Coordinate Systems/Projected Coordinate 
         Systems/National Grids/Europe/CH1903 LV03.prj"
# Pfade
pfad = os.path.abspath("..\\pfad = pfad.replace("\\", r"\\")
inputPath = pfad + "\\\20 bearbeitete Daten\\"outputPath = pfad + "\\20_bearbeitete_Daten\\40_Attribute\\attribute.gdb\\"
tempGDBPfad = pfad + "\\20_bearbeitete_Daten\\40_Attribute\\tempGDB.gdb\\"
tempMDBPfad = pfad + "\\20<sup>-</sup>bearbeitete<sup>-</sup>Daten\\40<sup>-</sup>Attribute\\tempMDB.mdb\\"
# Listen/Variablen
listeseen = ['b', 'm', 'n']# file geodatabase erstellen (attribute.gdb wurde bei Attribut 3 erstellt; 
         tempGDB.gdb/tempMDB.mdb werden am Ende geloescht)
arcpy.CreateFileGDB_management(inputPath + "40_Attribute\\", "tempGDB.gdb", "10.0")
arcpy.CreatePersonalGDB_management(inputPath + "40_Attribute\\", "tempMDB.mdb", "10.0")
##*************************************************************************************
     Uferverbau und kuenstliche Morphologie
# Resultate: Ein Event Table pro See
# - Attr09 (Attribut Uferverbau und kuenstliche Morphologie Nr. 9)
try:
     for See in listeSeen:
arcpy.TableToTable conversion(inputPath + "10 Perimeter\\ufer v.gdb\\route " +
         See, tempMDBPfad, "route")
 arcpy.CreateTable_management(tempMDBPfad, "Attr09_01", outputPath + "template")
arcpy.AddField_management(tempMDBPfad + "Attr09_01", "TYP01", "DOUBLE")
         constr = "Provider=Microsoft.Jet.OLEDB.4.0; Data 
        \texttt{S}\label{thm:1} $$ Source=C:\Users\\Antia\\Documents\\UNIGIS\\Masterarbeit\\20_MasterThesis\\30_Loesungsansatz\\20_bearbeitete_Daten\\40_Attribute\\tempMDB.mdb"
         conn = adodbapi.connect(constr)
         cur = conn.cursor()
         cur.execute("SELECT round(Shape_Length, 0) FROM route")
         result = cur.fetchall()
        h = 1 for item in result:
            i = 1j = 0k = int(item[0])
            1 = 9.01cur.execute("INSERT INTO Attr09 01 VALUES (?, ?, ?, ?, ?)", (h, i, j, k, l))
         conn.commit() 
         cur.close()
         conn.close()
        if arcpy. Exists(inputPath + "20 Geodaten\\TLM.gdb\\" + See +
         "_VERBAUUNG MAUER"):
           \aropy.Select analysis(inputPath + "20 Geodaten\TLM.gdb\{'" + See +" VERBAUUNG MAUER", tempGDBPfad + "Verbauung alles", '"OBJEKTART" =
         \'Gewaesserverbauung\'')
           arcpy.Clip_analysis(tempGDBPfad + "Verbauung_alles", inputPath +
         "30 Raeume\\raeume.gdb\\ufer " + See, tempGDBPfad + "Verbauung multi")
             arcpy.MultipartToSinglepart_management(tempGDBPfad + "Verbauung_multi", 
         tempGDBPfad + "Verbauung")
             rows = arcpy.SearchCursor(tempGDBPfad + "Verbauung")
             if rows.next():
                arcpy.gp.ET GPPolylineToPoints(tempGDBPfad + "Verbauung", tempGDBPfad +
         "Verbauung p", "Node")
```

```
 arcpy.LocateFeaturesAlongRoutes_lr(tempGDBPfad + "Verbauung_p", 
         inputPath + "10 Perimeter\\ufer v.gdb\\route " + See, "RID", "20", tempGDBPfad
         + "Attr09 05 temp", "RID POINT POSITION")
             else:
               arcpy.Delete management(tempGDBPfad + "Verbauung")
            if arcpy.Exists(tempGDBPfad + "Attr09 05 temp"):
               arcpy.TableToTable conversion(tempGDBPfad + "Attr09 05 temp",
         tempMDBPfad, "Attr09 05 temp")
                arcpy.CreateTable_management(tempMDBPfad, "Attr09_05", outputPath + 
         "template")
                arcpy.AddField management(tempMDBPfad + "Attr09 05", "TYP05", "DOUBLE")
                constr = "Provider=Microsoft.Jet.OLEDB.4.0; Data 
         Source=C:\\Users\\Anita\\Documents\\UNIGIS\\Masterarbeit\\20_MasterThesis\\30_L
         oesungsansatz\\20_bearbeitete_Daten\\40_Attribute\\tempMDB.mdb"
                 conn = adodbapi.connect(constr)
                cur = conn.cursor()cur.execute("SELECT RID, round(min(POSITION), 0), round(max(POSITION),
         0) FROM Attr09 05 temp GROUP BY ET IDP, RID")
                result = cur.fetchall()h = 1 for item in result:
                    i = int(item[0])j = int(item[1])k = int(item[2])1 = 9.05cur.execute("INSERT INTO Attr09 05 VALUES (?, ?, ?, ?, ?)", (h, i, j)j, k, l))
                    h = h+1conn.commit()
                 cur.close()
                conn.close()
                arcpy.OverlayRouteEvents lr (tempMDBPfad + "Attr09 01", "RID LINE VON
         BIS", tempMDBPfad + "Attr09 05", "RID LINE VON BIS", "UNION", tempMDBPfad +
         "Attr09", "RID LINE VON BIS", "NO_ZERO", "FIELDS", "INDEX")
                arcpy.AddField_management(tempMDBPfad + "Attr09", "TYP", "DOUBLE")
                 rows = arcpy.UpdateCursor(tempMDBPfad + "Attr09")
                 for row in rows:
                     if row.TYP05 == 9.05:
                        row. TYP = 9.05elif row.TYP01 == 9.01:
                       row. TYP = 9.01 else:
                        row.TYP = 9 
                     rows.updateRow(row)
                 del row
                del rows
arcpy.DissolveRouteEvents_lr(tempMDBPfad + "Attr09", "RID LINE VON BIS",
         "TYP", outputPath + "Attr09 " + See, "RID LINE VON BIS")
            else:
               arcpy.TableToTable_conversion(tempMDBPfad + "Attr09_01", outputPath +
         "Attr09 " + See)
except:
    print "Ein Fehler beim Erstellen Uferverbau und kuenstliche Morphologie 
        aufgetreten."
    print arcpy.GetMessages()
print "Uferverbau und kuenstliche Morphologie erstellt."
arcpy.Delete_management(inputPath + "40_Attribute\\tempGDB.gdb")
arcpy.Delete_management(inputPath + "40_Attribute\\tempMDB.mdb")
```
### **Anhang 3.05: Fliessgewässeranbindung (Mündung / Abfluss)**

```
# Libraries/allgemeine Einstellungen
import arcpy, os
from arcpy import env
from arcpy.sa import *
arcpy.CheckOutExtension("spatial")
arcpy.ImportToolbox(r"C:\Program Files (x86)\ET SpatialTechniques\ET GeoWizards 10.2 for 
         ArcGIS 10.0\ET GeoWizards.tbx")
env.overwriteOutput = True
arcpy.env.outputCoordinateSystem = "Coordinate Systems/Projected Coordinate 
         Systems/National Grids/Europe/CH1903 LV03.prj"
# Pfade
path = os.path.databspath("..\\path = path.replace("\\", r''\\text{inputPath} = \text{path} + \text{"}\&20\text{ bearbeitete Daten}\\\"outputPath = path + "\\20_bearbeitete_Daten\\40_Attribute\\"
# Listen/Variablen
listeseen = ['b', 'm', 'n']# file geodatabase erstellen (attribute.gdb wurde bei Attribut 3 erstellt; 
         tempGDB.gdb/tempMDB.mdb werden am Ende geloescht)
arcpy.CreateFileGDB_management(inputPath + "40_Attribute\\", "tempGDB.gdb", "10.0")
arcpy.CreatePersonalGDB_management(inputPath + "40_Attribute\\", "tempMDB.mdb", "10.0")
##*************************************************************************************
# Ufertyp
# Resultate: Ein Event Table pro See
     - Attr10 (Attribut Fliessgewaesseranbindung (Muendung / Abfluss) Nr. 10)
try:
     for See in listeSeen:
        arcpy.Clip_analysis(inputPath + "20_Geodaten\\OEKMO.gdb\\Abstuerze", inputPath +
         "30_Raeume\\raeume.gdb\\ufer " + See, outputPath +
         "tempGDB.gdb\\oekmo_alle_Abstuerze_" + See)
        arcpy.Select_analysis(outputPath + "tempGDB.gdb\\oekmo_alle_Abstuerze " + See.
         outputPath + "tempGDB.gdb\\oekmo_Abstuerze_" + See, '"ABSTHOEH" >= 20')
        arcpy. Clip analysis (inputPath + "20 Geodaten\ODEM0.qdb\Bauwerke", inputPath +"30 Raeume\\raeume.gdb\\ufer " + See, outputPath +
         "tempGDB.gdb\\oekmo_alle_Bauwerke_" + See)
arcpy.Select analysis(outputPath + "tempGDB.gdb\\oekmo alle Bauwerke " + See,
         outputPath + "tempGDB.gdb\\oekmo Bauwerke " + See, 'NOT "BAUWTYP" in (7, 10,
         11)')
        arcpy.Clip_analysis(inputPath + "20_Geodaten\\OEKMO.gdb\\Abschnitte", inputPath
         + "30 Raeume\\raeume.gdb\\ufer " + See, outputPath +
         "tempGDB.gdb\\oekmo_Abschnitte_" + See)
        arcpy.JoinField management (outputPath + "tempGDB.gdb\\oekmo_Abschnitte " + See,
         "BACHNR", outputPath + "tempGDB.gdb\\oekmo_Abstuerze_" + See, "BACHNR")
        arcpy.JoinField_management(outputPath + "tempGDB.gdb\\oekmo_Abschnitte " + See.
         "BACHNR", outputPath + "tempGDB.gdb\\oekmo_Bauwerke_" + See, "BACHNR")
        arcpy.gp.ET_GPPolylineToPoints(outputPath + "tempGDB.gdb\\oekmo_Abschnitte " +
        See, outputPath + "tempGDB.gdb\\oekmo_Abschnitte_p_" + See, "Node", "True")
         arcpy.Clip_analysis(inputPath + "20_Geodaten\\TLM.gdb\\" + See + 
         "_FLIESSGEWAESSER", inputPath + "30_Raeume\\raeume.gdb\\ufer_" + See, 
         outputPath + "tempGDB.gdb\\fliessgewaesser_alle_" + See)
        \ar{cpy}.Select analysis(outputPath + "tempGDB.gdb\\oekmo Abschnitte " + See,
        outputPath + "tempGDB.gdb\\oekmo_Abschnitte_offen_" + See, '"EINDOL" = 0')
        arcpy.Buffer_analysis(outputPath + "tempGDB.gdb\\oekmo_Abschnitte_offen " + See,
         \text{outputPath + "tempGDB.qdb}\ \okmo Abschnitte buf1 " + See, "10")
        \aropy.Selered analysis(outputPath + "tempGDB.gdb\\oekmo_Abschnitte " + See,
        outputPath + "tempGDB.gdb\\oekmo_Abschnitte_eind_" + See, '"EINDOL" = 1')
        \text{array}.Buffer analysis(outputPath + "tempGDB.gdb\\oekmo_Abschnitte_eind " + See,
         outputPath \overline{+} "tempGDB.gdb\\oekmo_Abschnitte_buf2_" + See, "30")
        \text{arcpy.Merge} management([outputPath + "tempGDB.gdb\\oekmo_Abschnitte_buf1 " +
         See, outputPath + "tempGDB.gdb\\oekmo Abschnitte buf2 " + See], outputPath +
         "tempGDB.gdb\\oekmo_Abschnitte_buffer_" + See)
        arcpy.MakeFeatureLayer_management(outputPath +
         "tempGDB.gdb\\fliessgewaesser_alle_" + See, "lyr_fliessgewaesser")
```

```
 arcpy.SelectLayerByLocation_management("lyr_fliessgewaesser", "INTERSECT", 
        outputPath + "tempGDB.gdb\\oekmo_Abschnitte_buffer " + See)
arcpy.SelectLayerByLocation management("lyr_fliessgewaesser", "INTERSECT",
         outputPath + "tempGDB.gdb\\oekmo Abschnitte buffer " + See, "",
        "SWITCH_SELECTION")
        arcpy.CopyFeatures management("lyr fliessgewaesser", outputPath +
         "tempGDB.gdb\\fliessgewaesser " + See)
        arcpy.gp.ET GPPolylineToPoints(outputPath + "tempGDB.gdb\\fliessgewaesser " +
        See, outputPath + "tempGDB.gdb\\fliessgewaesser_p_" + See, "Node", "True")
        \text{arcpy.}Merge_management([outputPath + "tempGDB.gdb\\oekmo_Abschnitte_p_" + See,
        outputPath + "tempGDB.gdb\\fliessgewaesser p " + See], outputPath +
         "tempGDB.gdb\\muendungen_p_" + See)
        arcpy.AddField_management(outputPath + "tempGDB.gdb\\muendungen_p_" + See,
        "Typ", "DOUBLE")
        arcpy.LocateFeaturesAlongRoutes_lr(outputPath + "tempGDB.gdb\\muendungen_p_" +
         See, inputPath + "10 Perimeter\\ufer v.gdb\\route " + See, "RID", "10",
         outputPath + "tempGDB.gdb\\Attr10_" + See, "RID POINT POSITION")
         rows = arcpy.UpdateCursor(outputPath + "tempGDB.gdb\\Attr10_" + See)
         for row in rows:
             if row.GSBREITE > 10:
row.VON = round(row.POSTITION, 0) - round(row.GSBREITE/2, 0) row.BIS = round(row.POSITION, 0) + round(row.GSBREITE/2, 0)
             else:
                row.VON = round(row.POSITION, 0) - 5
                row.BIS = round(row.POSTITION, 0) + 5 rows.updateRow(row)
         del row
         del rows
         rows = arcpy.UpdateCursor(outputPath + "tempGDB.gdb\\Attr10_" + See)
         for row in rows:
             if row.KLASSEZH == 5:
                row.\texttt{Typ} = 10.05elif row.KLASSEZH in (3, 4):
                 if row.ABSTNR > 0:
                    row. Type = 10.04 elif row.BAUWNR > 0:
                   row.\text{Typ} = 10.04 else:
                    row.\text{Typ} = 10.03 elif row.KLASSEZH in (1, 2):
                 if row.ABSTNR > 0:
                    row.Tvp = 10.02elif row. BAUWNR > 0:
                   row. Typ = 10.02 else:
                   row.\text{Typ} = 10.01 else:
                 row.Typ = 10.00 
             rows.updateRow(row)
         del row
         del rows
        arcpy.DissolveRouteEvents lr(outputPath + "tempGDB.gdb\\Attr10 " + See, "RID
        LINE VON BIS", "Typ", outputPath + "attribute.gdb\\Attr10 " + See, "RID LINE
        VON BIS")
except:
    print "Ein Fehler beim Erstellen der Fliessgewaesseranbindung aufgetreten."
```
print arcpy.GetMessages()

print "Fliessgewaesseranbindung erstellt."

arcpy.Delete\_management(inputPath + "40 Attribute\\tempGDB.gdb") arcpy.Delete\_management(inputPath + "40\_Attribute\\tempMDB.mdb")

#### **Anhang 3.06: Land- und forstwirtschaftliche Nutzung im Uferstreifen**

```
# Libraries/allgemeine Einstellungen
import arcpy, os, adodbapi
from arcpy import env
from arcpy.sa import *
arcpy.CheckOutExtension("spatial")
arcpy.ImportToolbox(r"C:\Program Files (x86)\ET SpatialTechniques\ET GeoWizards 10.2 for 
        ArcGIS 10.0\ET GeoWizards.tbx")
env.overwriteOutput = True
arcpy.env.outputCoordinateSystem = "Coordinate Systems/Projected Coordinate 
        Systems/National Grids/Europe/CH1903 LV03.prj"
# Pfade
pfad = os.path.abspath("..\\pfad = pfad.replace("\\", r"\\")
inputPath = pfad + "\\\20 bearbeitete Daten\\"outputPath = pfad + "\\20_bearbeitete_Daten\\40_Attribute\\attribute.gdb\\"
tempGDBPfad = pfad + "\\20_bearbeitete_Daten\\40_Attribute\\tempGDB.gdb\\"
tempMDBPfad = pfad + "\\20_bearbeitete_Daten\\40_Attribute\\tempMDB.mdb\\"
# Listen/Variablen
listeseen = ['b', 'm', 'n']# file geodatabase erstellen (attribute.gdb wurde bei Attribut 3 erstellt; 
         tempGDB.gdb/tempMDB.mdb werden am Ende geloescht)
arcpy.CreateFileGDB_management(inputPath + "40_Attribute\\", "tempGDB.gdb", "10.0")
arcpy.CreatePersonalGDB_management(inputPath + "40_Attribute\\", "tempMDB.mdb", "10.0")
##*************************************************************************************
     Land- und forstwirtschaftliche Nutzung im Uferstreifen
# Resultate: Ein Event Table pro See
# - Attr11 (Attribut Land- und forstwirtschaftliche Nutzung im Uferstreifen Nr. 11)
try:
     for See in listeSeen:
        if arcpy.Exists(inputPath + "20 Geodaten\\TLM.gdb\\" + See + "_BODENBEDECKUNG"):
           \text{arcpy.Select\_analysis}(\text{inputPath + "20 Geodaten}\TLM,qdb\\\\" + \text{See +}" BODENBEDECKUNG", tempGDBPfad + "Wald alles", '"OBJEKTART" = \'Wald\'')
           arcpy.Clip_analysis(tempGDBPfad + "Wald_alles", inputPath +
         "30 Raeume\\raeume.gdb\\ufer " + See, tempGDBPfad + "Wald multi")
            \overline{\text{arcpy}}.Dissolve management (tempGDBPfad + "Wald multi", tempGDBPfad + "Wald",
         "", "", "SINGLE_PART")
             rows = arcpy.SearchCursor(tempGDBPfad + "Wald")
             if rows.next():
                arcpy.gp.ET GPPolygonToPoints(tempGDBPfad + "Wald", tempGDBPfad +
         "Wald p", "Vertex")
                 arcpy.LocateFeaturesAlongRoutes_lr(tempGDBPfad + "Wald_p", inputPath + 
         "10 Perimeter\\ufer v.gdb\\route " + See, "RID", "20", tempGDBPfad +
         "Attr11_2_temp", "RID POINT POSITION")
             else:
                arcpy.Delete management(tempGDBPfad + "Wald")
            if arcpy.Exists(tempGDBPfad + "Attr11 2 temp"):
               arcpy.TableToTable conversion(tempGDBPfad + "Attr11 2 temp",
         tempMDBPfad, "Attr11 2 temp")
                arcpy.CreateTable management(tempMDBPfad, "Attr11 2", outputPath +
         "template")
                arcpy.AddField management(tempMDBPfad + "Attr11 2", "TYP2", "DOUBLE")
                 constr = "Provider=Microsoft.Jet.OLEDB.4.0; Data 
         Source=C:\\Users\\Anita\\Documents\\UNIGIS\\Masterarbeit\\20_MasterThesis\\30_L
         oesungsansatz\\20_bearbeitete_Daten\\40_Attribute\\tempMDB.mdb"
                conn = adodbapi.comect(constr)cur = conn.cursort()cur.execute("SELECT RID, round(min(POSITION), 0), round(max(POSITION),
         0) FROM Attr11 2 temp GROUP BY ET IDP, RID")
                 result = cur.fetchall()
                h = 1for item in result:
                    i = int(item[0])j = int(item[1])k = int(item[2])
```

```
1 = 11.02cur.execute("INSERT INTO Attr11 2 VALUES (?, ?, ?, ?, ?)", (h, i, j, j)k, 1))
                    h = h + 1conn.commit()
                 cur.close()
                 conn.close()
             else:
                arcpy.CreateTable_management(tempMDBPfad, "Attr11_2", outputPath +
        "template")
                arcpy.AddField management(tempMDBPfad + "Attr11 2", "TYP2", "DOUBLE")
         if arcpy.Exists(inputPath + "20_Geodaten\\TLM.gdb\\" + See + "_NUTZUNGSAREAL"):
           \frac{1}{2}<br>arcpy.Select_analysis(inputPath + "20_Geodaten\\TLM.gdb\\" + See +
        "_NUTZUNGSAREAL", tempGDBPfad + "Sonderkultur_alles", '"OBJEKTART" in 
         (\overline{\backslash})'Obstanlagen\backslash', \backslash'Reben\backslash', \backslash'Baumschule\backslash')'
           arcpy.Clip_analysis(tempGDBPfad + "Sonderkultur_alles", inputPath +
         "30 Raeume\\raeume.gdb\\ufer " + See, tempGDBPfad + "Sonderkultur multi")
            arcpy.Dissolve_management(tempGDBPfad + "Sonderkultur_multi", tempGDBPfad +
        "Sonderkultur", "", "", "SINGLE_PART")
            rows = arcpy.SearchCursor(tempGDBPfad + "Sonderkultur")
             if rows.next():
               arcpy.gp.ET GPPolygonToPoints(tempGDBPfad + "Sonderkultur", tempGDBPfad
         + "Sonderkultur p", "Vertex")
                 arcpy.LocateFeaturesAlongRoutes_lr(tempGDBPfad + "Sonderkultur_p", 
        inputPath + "10_Perimeter\\ufer_v.gdb\\route_" + See, "RID", "20", tempGDBPfad 
         + "Attr11_3_temp", "RID POINT POSITION")
            else:
                arcpy.Delete_management(tempGDBPfad + "Sonderkultur")
             if arcpy.Exists(tempGDBPfad + "Attr11_3_temp"):
                arcpy.TableToTable_conversion(tempGDBPfad + "Attr11_3_temp",
         tempMDBPfad, "Attr11_3_temp")
               arcpy.CreateTable_management(tempMDBPfad, "Attr11_3", outputPath +
         "template")
                arcpy.AddField management(tempMDBPfad + "Attr11_3", "TYP3", "DOUBLE")
                 constr = "Provider=Microsoft.Jet.OLEDB.4.0; Data 
        Source=C:\\Users\\Anita\\Documents\\UNIGIS\\Masterarbeit\\20_MasterThesis\\30_L
        oesungsansatz\\20_bearbeitete_Daten\\40_Attribute\\tempMDB.mdb"
                conn = addabapi.comect(constr)cur = conn.cursor() cur.execute("SELECT RID, round(min(POSITION_), 0), round(max(POSITION_), 
         0) FROM Attr11_3_temp GROUP BY ET IDP, RID")
 result = cur.fetchall()
                h = 1 for item in result:
                    i = int(item[0])j = int(item[1])k = int(item[2])1 = 11.03cur.execute("INSERT INTO Attr11_3 VALUES (?, ?, ?, ?, ?)", (h, i, j, j)k, 1))
                    h = h + 1conn.commit()
                 cur.close()
                 conn.close()
            else:
                arcpy.CreateTable management(tempMDBPfad, "Attr11 5", outputPath +
         "template")
                arcpy.AddField_management(tempMDBPfad + "Attr11_5", "TYP5", "DOUBLE")
        arcpy.TableToTable_conversion(inputPath + "10 Perimeter\\ufer v.gdb\\route " +
        See, tempMDBPfad, "route")
 arcpy.CreateTable_management(tempMDBPfad, "Attr11_1", outputPath + "template")
arcpy.AddField management(tempMDBPfad + "Attr11 1", "TYP1", "DOUBLE")
         constr = "Provider=Microsoft.Jet.OLEDB.4.0; Data 
        Source=C:\\Users\\Anita\\Documents\\UNIGIS\\Masterarbeit\\20_MasterThesis\\30_L
        oesungsansatz\\20_bearbeitete_Daten\\40_Attribute\\tempMDB.mdb"
         conn = adodbapi.connect(constr)
         cur = conn.cursor()
         cur.execute("SELECT round(Shape_Length, 0) FROM route")
         result = cur.fetchall()
        h = 1 for item in result:
           i = 1j = 0
```

```
k = int(item[0])1 = 11.01cur.execute("INSERT INTO Attr11_1 VALUES (?, ?, ?, ?, ?)'', (h, i, j, k, l)) conn.commit() 
         cur.close()
         conn.close()
arcpy.OverlayRouteEvents lr (tempMDBPfad + "Attr11 1", "RID LINE VON BIS",
         tempMDBPfad + "Attr11_2", "RID LINE VON BIS", "UNION", tempMDBPfad + 
         "Attr11 12", "RID LINE VON BIS", "NO ZERO", "FIELDS", "INDEX")
arcpy.OverlayRouteEvents lr (tempMDBPfad + "Attr11 12", "RID LINE VON BIS",
         tempMDBPfad + "Attr11_3", "RID LINE VON BIS", "UNION", tempMDBPfad + 
         "Attr11 13", "RID LINE VON BIS", "NO ZERO", "FIELDS", "INDEX")
arcpy.AddField management(tempMDBPfad + "Attr11 13", "TYP", "DOUBLE")
         rows = arcpy.UpdateCursor(tempMDBPfad + "Attr11_13")
         for row in rows:
             if row.TYP3 == 11.03:
                row. TYP = 11.03elif row.TYP2 == 11.02:
               row.\text{TYPE} = 11.02 elif row.TYP1 == 11.01:
                row.TYP = 11.01
             else:
               row. TYP = 11
             rows.updateRow(row)
         del row
         del rows
         arcpy.DissolveRouteEvents_lr(tempMDBPfad + "Attr11_13", "RID LINE VON BIS", 
         "TYP", outputPath + "Attr11_" + See, "RID LINE VON BIS")
except:
    print "Ein Fehler beim Erstellen der land- und forstwirtschaftlichen Nutzung 
        aufgetreten."
    print arcpy.GetMessages()
print "Land- und forstwirtschaftlichen Nutzung erstellt."
arcpy.Delete_management(inputPath + "40_Attribute\\tempGDB.gdb")
```
arcpy.Delete\_management(inputPath + "40\_Attribute\\tempMDB.mdb")

### **Anhang 3.07: Siedlung, Gewerbe, Industrie im Uferstreifen**

```
# Libraries/allgemeine Einstellungen
import arcpy, os, adodbapi
from arcpy import env
from arcpy.sa import *
from decimal import Decimal
arcpy.CheckOutExtension("spatial")
arcpy.ImportToolbox(r"C:\Program Files (x86)\ET SpatialTechniques\ET GeoWizards 10.2 for 
        ArcGIS 10.0\ET GeoWizards.tbx")
env.overwriteOutput = True
arcpy.env.outputCoordinateSystem = "Coordinate Systems/Projected Coordinate 
        Systems/National Grids/Europe/CH1903 LV03.prj"
# Pfade
pfad = os.pathabspath("..\\pfad = pfad.replace("\\", r''\inputPath = pfadt + "\\20\ bearbeitete\ Daten\\"outputPath = pfad + "\\20_bearbeitete_Daten\\40_Attribute\\attribute.gdb\\"
tempGDBPfad = pfad + "\\20_bearbeitete_Daten\\40_Attribute\\tempGDB.gdb\\"
tempMDBPfad = pfad + "\\20_bearbeitete_Daten\\40_Attribute\\tempMDB.mdb\\"
# Listen/Variablen
listeSeen = ['b','m','n']
# file geodatabase erstellen (attribute.gdb wurde bei Attribut 3 erstellt; 
        tempGDB.gdb/tempMDB.mdb werden am Ende geloescht)
arcpy.CreateFileGDB_management(inputPath + "40 Attribute\\", "tempGDB.gdb", "10.0")
arctan. CreatePersonalGDB_management(inputPath + "40_Attribute\\", "tempMDB.mdb", "10.0")
##*************************************************************************************
# Siedlung, Gewerbe, Industrie im Uferstreifen
# Resultate: Ein Event Table pro See
# - Attr11 (Attribut Siedlung, Gewerbe, Industrie im Uferstreifen im Uferstreifen Nr. 
        13)
try:
     for See in listeSeen:
         if arcpy.Exists(inputPath + "20_Geodaten\\TLM.gdb\\" + See + 
         "_GEBAEUDE_FOOTPRINT"):
           arcpy.Clip analysis(inputPath + "20 Geodaten\\TLM.gdb\\" + See +
         "GEBAEUDE_FOOTPRINT", inputPath + "30_Raeume\\raeume.gdb\\ufer_" + See,
        tempGDBPfad + "Gebaeude")
           arcpy.Buffer analysis(tempGDBPfad + "Gebaeude", tempGDBPfad +
         "Gebaeude alle Buffer", "15", "", "", "ALL")
arcpy.Clip_analysis(tempGDBPfad + "Gebaeude_alle_Buffer", inputPath +
         "30 Raeume\\raeume.gdb\\ufer_" + See, tempGDBPfad + "Gebaeude_multi_buffer")
            arcpy.MultipartToSinglepart management(tempGDBPfad +
         "Gebaeude multi buffer", tempGDBPfad + "Gebaeude buffer")
            arcpy.Union_analysis([tempGDBPfad + "Gebaeude_buffer", tempGDBPfad + 
         "Gebaeude"], tempGDBPfad + "Siedlung")
            arcpy.Select_analysis(tempGDBPfad + "Siedlung", tempGDBPfad + 
         "Siedlung Geb multi", '"FID Gebaeude" > 0')
arcpy.Dissolve management(tempGDBPfad + "Siedlung Geb multi", tempGDBPfad +
         "Siedlung Geb_Fl", "FID_Gebaeude_buffer", "FID_Gebaeude_buffer COUNT;SHAPE_AREA
         SUM", "MULTI_PART")
           arcpy.AddField_management(tempGDBPfad + "Siedlung_Geb_Fl", "Anz_geb",
         "DOUBLE")
           arcpy.AddField_management(tempGDBPfad + "Siedlung Geb Fl" , "Fl_geb",
         "DOUBLE")
             rows = arcpy.UpdateCursor(tempGDBPfad + "Siedlung_Geb_Fl")
             for row in rows:
                row.Anz_geb = row.COUNT_FID_Gebaeude_buffer
               row.Fl_geb = row.SUM_Shape_Area
                rows.updateRow(row) 
            del row 
            del rows
           arcpy. Union analysis([tempGDBPfad + "Siedlung", tempGDBPfad +
        "Siedlung Geb_Fl"], tempGDBPfad + "Siedlung Attr_multi")
```

```
arcpy.Dissolve_management(tempGDBPfad + "Siedlung Attr_multi", tempGDBPfad +
        "Siedlung Attr", "FID Gebaeude buffer", "Anz geb MAX; Fl geb MAX",
        "MULTIPART")
            arcpy.AddField_management(tempGDBPfad + "Siedlung_Attr" , "TYP", "DOUBLE")
            rows = arcpy.UpdateCursor(tempGDBPfad + "Siedlung_Attr")
            for row in rows:
                if row.Max_Anz_geb == 1:
 if row.Max_Fl_geb > 50:
row. TYP = 13.03 else:
                       row. TYP = 13.02
               elif row.Max Anz geb > 1:
                    if row.Max_Fl_geb > row.Shape_Area:
                       row. TYP = 13.05 else:
                       row. TYP = 13.04
                else:
                   row. TYP = 13.00 rows.updateRow(row) 
            del row 
            del rows
           arcpy.Select analysis(tempGDBPfad + "Siedlung Attr", tempGDBPfad +
        "Siedlung Attr05", '"Typ" = 13.05')
           arcpy.Select_analysis(tempGDBPfad + "Siedlung Attr", tempGDBPfad +
        "Siedlung Attr04", '"Typ" = 13.04')
            arcpy.Select_analysis(tempGDBPfad + "Siedlung_Attr", tempGDBPfad + 
        "Siedlung Attr03", '"Typ" = 13.03')
           arcpy.Select analysis(tempGDBPfad + "Siedlung Attr", tempGDBPfad +
        "Siedlung Atr02", '"Typ" = 13.02')
            rows = arcpy.SearchCursor(tempGDBPfad + "Siedlung_Attr05")
            if rows.next():
                arcpy.gp.ET_GPPolygonToPoints(tempGDBPfad + "Siedlung_Attr05", 
        tempGDBPfad + "Siedlung_Attr05_p", "Vertex")
               arcpy.LocateFeaturesAlongRoutes_lr(tempGDBPfad + "Siedlung_Attr05_p", 
        inputPath + "10_Perimeter\\ufer_v.gdb\\route_" + See, "RID", "20", tempGDBPfad
        + "Attr13 05 temp", "RID POINT POSITION")
            else:
               arcpy.Delete management(tempGDBPfad + "Siedlung Attr05")
            rows = arcpy.SearchCursor(tempGDBPfad + "Siedlung_Attr04")
            if rows.next():
               arcpy.gp.ET GPPolygonToPoints(tempGDBPfad + "Siedlung Attr04",
        tempGDBPfad + "Siedlung_Attr04_p", "Vertex")
                arcpy.LocateFeaturesAlongRoutes_lr(tempGDBPfad + "Siedlung_Attr04_p", 
        inputPath + "10_Perimeter\\ufer_v.gdb\\route_" + See, "RID", "20", tempGDBPfad
        + "Attr13_04_temp", "RID POINT POSITION")
            else:
               arcpy.Delete management(tempGDBPfad + "Siedlung Attr04")
            rows = arcpy.SearchCursor(tempGDBPfad + "Siedlung_Attr03")
            if rows.next():
               arcpy.gp.ET_GPPolygonToPoints(tempGDBPfad + "Siedlung Attr03",
        tempGDBPfad + "Siedlung_Attr03_p", "Vertex")
                arcpy.LocateFeaturesAlongRoutes_lr(tempGDBPfad + "Siedlung_Attr03_p", 
        inputPath + "10 Perimeter\\ufer v.gdb\\route " + See, "RID", "20", tempGDBPfad
        + "Attr13 03 temp", "RID POINT POSITION")
            else:
               arcpy.Delete management(tempGDBPfad + "Siedlung Attr03")
            rows = arcpy.SearchCursor(tempGDBPfad + "Siedlung_Attr02")
            if rows.next():
               arcpy.gp.ET_GPPolygonToPoints(tempGDBPfad + "Siedlung Attr02",
        tempGDBPfad + "Siedlung_Attr02_p", "Vertex")
              arcpy.LocateFeaturesAlongRoutes lr(tempGDBPfad + "Siedlung Attr02 p",
        inputPath + "10_Perimeter\\ufer_v.gdb\\route_" + See, "RID", "20", tempGDBPfad
        + "Attr13_02_temp", "RID POINT POSITION")
            else:
               arcpy. Delete management (tempGDBPfad + "Siedlung Attr02")
            if arcpy.Exists(tempGDBPfad + "Attr13_05_temp"):
               arcpy.TableToTable conversion(tempGDBPfad + "Attr13 05 temp",
        tempMDBPfad, "Attr13 05 temp")
              arcpy.CreateTable management(tempMDBPfad, "Attr13 05", outputPath +
        "template")
               arcpy.AddField_management(tempMDBPfad + "Attr13_05", "TYP05", "DOUBLE")
```

```
 constr = "Provider=Microsoft.Jet.OLEDB.4.0; Data 
Source=C:\\Users\\Anita\\Documents\\UNIGIS\\Masterarbeit\\20_MasterThesis\\30_L
oesungsansatz\\20_bearbeitete_Daten\\40_Attribute\\tempMDB.mdb"
        conn = adodbapi.connect(constr)
       cur = conn.cursor()cur.execute("SELECT RID, round(min(POSITION), 0), round(max(POSITION),
0) FROM Attr13 05 temp GROUP BY ET IDP, RID")
       result = cur. fetchall()
       h = 1 for item in result:
           i = int(item[0])j = int(item[1])
           k = int(item[2])1 = 13.05cur.execute("INSERT INTO Attr13 05 VALUES (?, ?, ?, ?, ?)", (h, i, j)j, k, l))
           h = h + 1conn.commit()
        cur.close()
        conn.close()
    else:
       arcpy.CreateTable management(tempMDBPfad, "Attr13 05", outputPath +
"template")
       arcpy.AddField management(tempMDBPfad + "Attr13_05", "TYP05", "DOUBLE")
    if arcpy.Exists(tempGDBPfad + "Attr13_04_temp"):
       arcpy.TableToTable conversion(tempGDBPfad + "Attr13_04_temp",
tempMDBPfad, "Attr13_04_temp")
       arcpy.CreateTable_management(tempMDBPfad, "Attr13_04", outputPath +
"template")
        arcpy.AddField_management(tempMDBPfad + "Attr13_04", "TYP04", "DOUBLE")
        constr = "Provider=Microsoft.Jet.OLEDB.4.0; Data 
Source=C:\\Users\\Anita\\Documents\\UNIGIS\\Masterarbeit\\20_MasterThesis\\30_L
oesungsansatz\\20_bearbeitete_Daten\\40_Attribute\\tempMDB.mdb"
        conn = adodbapi.connect(constr)
       cur = conn.cursor() cur.execute("SELECT RID, round(min(POSITION_), 0), round(max(POSITION_), 
0) FROM Attr13 04 temp GROUP BY ET IDP, RID")
       result = cur. fetchall()
       h = 1 for item in result:
           i = int(item[0])
           j = jnt(i+om[1])k = int(item[2])1 = 13.04cur.execute("INSERT INTO Attr13 04 VALUES (?, ?, ?, ?, ?)", (h, i,
j, k, l))
           h = h + 1 conn.commit()
        cur.close()
        conn.close()
    else:
       arcpy.CreateTable management(tempMDBPfad, "Attr13_04", outputPath +
"template")
       arcpy.AddField_management(tempMDBPfad + "Attr13_04", "TYP04", "DOUBLE")
    if arcpy.Exists(tempGDBPfad + "Attr13_03_temp"):
       arcpy.TableToTable conversion(tempGDBPfad + "Attr13_03_temp",
tempMDBPfad, "Attr13_03_temp")
       arcpy.CreateTable_management(tempMDBPfad, "Attr13_03", outputPath +
"template")
       arcpy.AddField_management(tempMDBPfad + "Attr13_03", "TYP03", "DOUBLE")
       constr = "Provider=Microsoft.Jet.OLEDB.4.0; Data 
Source=C:\\Users\\Anita\\Documents\\UNIGIS\\Masterarbeit\\20_MasterThesis\\30_L
oesungsansatz\\20_bearbeitete_Daten\\40_Attribute\\tempMDB.mdb"
        conn = adodbapi.connect(constr)
       cur = conn.cursor() cur.execute("SELECT RID, round(min(POSITION_), 0), round(max(POSITION_), 
0) FROM Attr13 03 temp GROUP BY ET IDP, RID")
       result = cur.fetchall()h = 1 for item in result:
           i = int(item[0])
           j = int(item[1])
           k = int(item[2])
```

```
1 = 13.03cur.execute("INSERT INTO Attr13 03 VALUES (?, ?, ?, ?, ?)", (h, i,j, k, l))
                   h = h + 1 conn.commit()
                cur.close()
                conn.close()
            else:
               arcpy.CreateTable management(tempMDBPfad, "Attr13 03", outputPath +
        "template")
               arcpy.AddField management(tempMDBPfad + "Attr13 03", "TYP03", "DOUBLE")
            if arcpy.Exists(tempGDBPfad + "Attr13_02_temp"):
               acpy.TableToTable conversion(tempGDBPfad + "Attr13 02 temp",
        tempMDBPfad, "Attr13_02_temp")
               arcpy.CreateTable management(tempMDBPfad, "Attr13 02", outputPath +
        "template")
               arcpy.AddField_management(tempMDBPfad + "Attr13_02", "TYP02", "DOUBLE")
               constr = "Provider=Microsoft.Jet.OLEDB.4.0; Data 
        Source=C:\\Users\\Anita\\Documents\\UNIGIS\\Masterarbeit\\20_MasterThesis\\30_L
        oesungsansatz\\20_bearbeitete_Daten\\40_Attribute\\tempMDB.mdb"
                conn = adodbapi.connect(constr)
               cur = conn.cursor() cur.execute("SELECT RID, round(min(POSITION_), 0), round(max(POSITION_), 
        0) FROM Attr13 02 temp GROUP BY ET IDP, RID")
                result = cur.fetchall()
               h = 1 for item in result:
                   i = int(item[0])j = int(i+1)k = int(item[2])1 = 13.02cur.execute("INSERT INTO Attr13 02 VALUES (?, ?, ?, ?, ?)", (h, i,
        j, k, l))
                   h = h+1conn.commit()
                cur.close()
               conn.close()
            else:
               arcpy. CreateTable management(tempMDBPfad, "Attr13_02", outputPath +
        "template")
               arcpy.AddField_management(tempMDBPfad + "Attr13_02", "TYP02", "DOUBLE")
           arcpy.TableToTable conversion(inputPath + "10_Perimeter\\ufer_v.gdb\\route_"
        + See, tempMDBPfad, "route")
           arcpy.CreateTable_management(tempMDBPfad, "Attr13_01", outputPath +
        "template")
            arcpy.AddField_management(tempMDBPfad + "Attr13_01", "TYP01", "DOUBLE")
            constr = "Provider=Microsoft.Jet.OLEDB.4.0; Data 
        Source=C:\\Users\\Anita\\Documents\\UNIGIS\\Masterarbeit\\20_MasterThesis\\30_L
        oesungsansatz\\20_bearbeitete_Daten\\40_Attribute\\tempMDB.mdb"
           conn = adodbapi.connect(constr) cur = conn.cursor()
            cur.execute("SELECT round(Shape_Length, 0) FROM route")
           result = cur.fetchall()h = 1 for item in result:
               i = 1\dot{\tau} = 0k = int(item[0])1 = 13.01cur.execute("INSERT INTO Attr13 01 VALUES (?, ?, ?, ?, ?)", (h, i, j, k, l)) conn.commit() 
            cur.close()
            conn.close()
        arcpy.OverlayRouteEvents_lr (tempMDBPfad + "Attr13_01", "RID LINE VON BIS", 
         tempMDBPfad + "Attr13_02", "RID LINE VON BIS", "UNION", tempMDBPfad + 
         "Attr13 12", "RID LINE VON BIS", "NO ZERO", "FIELDS", "INDEX")
arcpy.OverlayRouteEvents lr (tempMDBPfad + "Attr13 12", "RID LINE VON BIS",
         tempMDBPfad + "Attr13 03", "RID LINE VON BIS", "UNION", tempMDBPfad +
         "Attr13 13", "RID LINE VON BIS", "NO ZERO", "FIELDS", "INDEX")
arcpy.OverlayRouteEvents lr (tempMDBPfad + "Attr13 13", "RID LINE VON BIS",
         tempMDBPfad + "Attr13_04", "RID LINE VON BIS", "UNION", tempMDBPfad + 
         "Attr13 14", "RID LINE VON BIS", "NO ZERO", "FIELDS", "INDEX")
```

```
arcpy.OverlayRouteEvents lr (tempMDBPfad + "Attr13 14", "RID LINE VON BIS",
         tempMDBPfad + "Attr13_05", "RID LINE VON BIS", "UNION", tempMDBPfad + 
         "Attr13_15", "RID LINE VON BIS", "NO_ZERO", "FIELDS", "INDEX")
arcpy.AddField management(tempMDBPfad + "Attr13 15", "TYP", "DOUBLE")
         rows = arcpy.UpdateCursor(tempMDBPfad + "Attr13_15")
         for row in rows:
            if row.TYP05 == 13.05:
               row. TYP = 13.05elif row.TYP04 == 13.04:
               row. TYP = 13.04
            elif row.TYP03 == 13.03:
                row.TYP = 13.03
             elif row.TYP02 == 13.02:
               row.TYP = 13.02 elif row.TYP01 == 13.01:
               row. TYP = 13.01
             else:
                row.TYP = 13 
             rows.updateRow(row)
         del row
         del rows
         arcpy.DissolveRouteEvents_lr(tempMDBPfad + "Attr13_15", "RID LINE VON BIS", 
         "TYP", outputPath + "Attr13_" + See, "RID LINE VON BIS")
except:
    print "Ein Fehler beim Erstellen der Siedlung, Gewerbe, Industrie im Uferstreifen 
        aufgetreten."
    print arcpy.GetMessages()
print "Siedlung, Gewerbe, Industrie im Uferstreifen erstellt."
```
arcpy.Delete\_management(inputPath + "40\_Attribute\\tempGDB.gdb")

arcpy.Delete\_management(inputPath + "40\_Attribute\\tempMDB.mdb")

#### **Anhang 3.08: Verkehrswege und –flächen im Uferstreifen**

```
# Libraries/allgemeine Einstellungen
import arcpy, os, adodbapi
from arcpy import env
from arcpy.sa import *
arcpy.CheckOutExtension("spatial")
arcpy.ImportToolbox(r"C:\Program Files (x86)\ET SpatialTechniques\ET GeoWizards 10.2 for 
        ArcGIS 10.0\ET GeoWizards.tbx")
env.overwriteOutput = True
arcpy.env.outputCoordinateSystem = "Coordinate Systems/Projected Coordinate 
        Systems/National Grids/Europe/CH1903 LV03.prj"
# Pfade
pfad = os.path.abspath("..\\pfad = pfad.replace("\\", r"\\")
inputPath = pfad + "\\\20 bearbeitete Daten\\"outputPath = pfad + "\\20_bearbeitete_Daten\\40_Attribute\\attribute.gdb\\"
tempGDBPfad = pfad + "\\20_bearbeitete_Daten\\40_Attribute\\tempGDB.gdb\\"
tempMDBPfad = pfad + "\\20_bearbeitete_Daten\\40_Attribute\\tempMDB.mdb\\"
# Listen/Variablen
listeseen = ['b', 'm', 'n']# file geodatabase erstellen (attribute.gdb wurde bei Attribut 3 erstellt; 
         tempGDB.gdb/tempMDB.mdb werden am Ende geloescht)
arcpy.CreateFileGDB_management(inputPath + "40_Attribute\\", "tempGDB.gdb", "10.0")
arcpy.CreatePersonalGDB_management(inputPath + "40_Attribute\\", "tempMDB.mdb", "10.0")
##*************************************************************************************
     Verkehrswege und -flaechen im Uferstreifen
# Resultate: Ein Event Table pro See
# - Attr14 (Attribut Verkehrswege und -flaechen im Uferbereich Nr. 14)
try:
     for See in listeSeen:
        if arcpy.Exists(inputPath + "20 Geodaten\\TLM.gdb\\" + See + " EISENBAHN"):
           arcpy.Select_analysis(inputPath + "20_Geodaten\\TLM.gdb\\" + See +
         "Lisenbahn", tempGDBPfad + "Bahn_normal", '"OBJEKTART" = \'Normalspur\'')
           arcpy.Buffer analysis(tempGDBPfad + "Bahn normal", tempGDBPfad +
         "Bahn_normal_buf", "15")
           arcpy.Select_analysis(inputPath + "20 Geodaten\\TLM.gdb\\" + See +
         "_EISENBAHN", tempGDBPfad + "Bahn_schmal", '"OBJEKTART" = \'Schmalspur\'')
           arcpy.Buffer_analysis(tempGDBPfad + "Bahn schmal", tempGDBPfad +
         "Bahn schmal bu\bar{f}", "10")
           arcpy.Merge_management([tempGDBPfad + "Bahn_normal_buf", tempGDBPfad +
         "Bahn schmal buf"], tempGDBPfad + "Bahn alle buffer")
            arcpy.Dissolve_management(tempGDBPfad + "Bahn_alle_buffer", tempGDBPfad +
         "Bahn buffer diss", "", "", "SINGLE PART")
            a_{\text{row}}.Clip_analysis(tempGDBPfad + "Bahn_buffer_diss", inputPath +
         "30_Raeume\\raeume.gdb\\ufer_" + See, tempGDBPfad + "Bahn_buffer_multi")
            arcpy.MultipartToSinglepart management(tempGDBPfad + "Bahn buffer multi",
         tempGDBPfad + "Bahn_buffer")
             rows = arcpy.SearchCursor(tempGDBPfad + "Bahn_buffer")
             if rows.next():
                arcpy.gp.ET GPPolygonToPoints(tempGDBPfad + "Bahn buffer", tempGDBPfad +
         "Bahn_buffer_p", "Vertex")
               arcpy.LocateFeaturesAlongRoutes lr(tempGDBPfad + "Bahn buffer p",
         inputPath + "10 Perimeter\\ufer v.gdb\\route " + See, "RID", "20", tempGDBPfad
         + "Attr14 11 temp", "RID POINT POSITION")
             else:
                arcpy.Delete_management(tempGDBPfad + "Bahn_buffer")
             if arcpy.Exists(tempGDBPfad + "Attr14_11_temp"):
               arcpy.TableToTable conversion(tempGDBPfad + "Attr14 11 temp",
         tempMDBPfad, "Attr14 11 temp")
                arcpy.CreateTable_management(tempMDBPfad, "Attr14_11", outputPath + 
         "template")
                arcpy.AddField_management(tempMDBPfad + "Attr14_11", "TYP11", "DOUBLE")
                 constr = "Provider=Microsoft.Jet.OLEDB.4.0; Data 
         Source=C:\\Users\\Anita\\Documents\\UNIGIS\\Masterarbeit\\20_MasterThesis\\30_L
         oesungsansatz\\20_bearbeitete_Daten\\40_Attribute\\tempMDB.mdb"
```

```
 conn = adodbapi.connect(constr)
                cur = conn.cursor() cur.execute("SELECT RID, round(min(POSITION_), 0), round(max(POSITION_), 
        0) FROM Attr14 11 temp GROUP BY ET IDP, RID")
                result = cur.fetchall()h = 1 for item in result:
                    i = int(item[0]j = int(item[1])
                    k = int(item[2])
                    1 = 14.11cur.execute("INSERT INTO Attr14 11 VALUES (?, ?, ?, ?, ?)", (h, i,j, k, l))
                    h = h + 1conn.commit()
                 cur.close()
                 conn.close()
             else:
                arcpy.CreateTable management(tempMDBPfad, "Attr14 11", outputPath +
        "template")
                arcpy.AddField_management(tempMDBPfad + "Attr14_11", "TYP11", "DOUBLE")
        if arcpy.Exists(inputPath + "20 Geodaten\\TLM.gdb\\" + See + " STRASSE"):
 arcpy.Select_analysis(inputPath + "20_Geodaten\\TLM.gdb\\" + See + 
         "_STRASSE", tempGDBPfad + "Autobahn", '"OBJEKTART" = \'Autobahn\'')
            arcpy.Buffer_analysis(tempGDBPfad + "Autobahn", tempGDBPfad + 
        "Autobahn buf", "20")
           arcpy.Dissolve_management(tempGDBPfad + "Autobahn_buf", tempGDBPfad +
        "Autobahn buffer diss", "", "", "SINGLE PART")
           arcy.Clip analysis(tempGDBPfad + "Autobahn buffer diss", inputPath +
        "30 Raeume\\raeume.gdb\\ufer_" + See, tempGDBPfad + "Autobahn_buffer_multi")
            arcpy.MultipartToSinglepart_management(tempGDBPfad +
        "Autobahn_buffer_multi", tempGDBPfad + "Autobahn_buffer")
             rows = arcpy.SearchCursor(tempGDBPfad + "Autobahn_buffer")
             if rows.next():
                arcpy.gp.ET GPPolygonToPoints(tempGDBPfad + "Autobahn buffer",
        tempGDBPfad + "Autobahn_buffer_p", "Vertex")
               arcpy.LocateFeaturesAlongRoutes_lr(tempGDBPfad + "Autobahn_buffer_p",
        inputPath + "10_Perimeter\\ufer_v.gdb\\route_" + See, "RID", "20", tempGDBPfad
         + "Attr14 10 temp", "RID POINT POSITION")
            else:
               arcpy.Delete_management(tempGDBPfad + "Strasse_buffer")
             if arcpy.Exists(tempGDBPfad + "Attr14_10_temp"):
               arcpy.TableToTable conversion(tempGDBPfad + "Attr14_10_temp",
        tempMDBPfad, "Attr14 10 temp")
               arcpy.CreateTable management(tempMDBPfad, "Attr14 10", outputPath +
        "template")
                 arcpy.AddField_management(tempMDBPfad + "Attr14_10", "TYP10", "DOUBLE")
                 constr = "Provider=Microsoft.Jet.OLEDB.4.0; Data 
        Source=C:\\Users\\Anita\\Documents\\UNIGIS\\Masterarbeit\\20_MasterThesis\\30_L
        oesungsansatz\\20 bearbeitete Daten\\40 Attribute\\tempMDB.mdb"
                conn = ad\overline{obapi}.\overline{connect}(\overline{construct}) cur = conn.cursor()
                cur.execute("SELECT RID, round(min(POSITION_), 0), round(max(POSITION_), 
        0) FROM Attr14 10 temp GROUP BY ET IDP, RID")
                result = cur. fetchall()
                h = 1 for item in result:
                    i = int(item[0])j = int(item[1])
                    k = int(item[2])1 = 14.10cur.execute("INSERT INTO Attr14 10 VALUES (?, ?, ?, ?, ?)", (h, i,j, k, l))
                    h = h + 1conn.commit() 
                 cur.close()
                 conn.close()
             else:
                 arcpy.CreateTable_management(tempMDBPfad, "Attr14_10", outputPath + 
        "template")
               arcpy.AddField_management(tempMDBPfad + "Attr14_10", "TYP10", "DOUBLE")
        if arcpy.Exists(inputPath + "20 Geodaten\\TLM.gdb\\" + See + " STRASSE"):
           arcpy.Select_analysis(inputPath + "20_Geodaten\\TLM.gdb\\" + See +
        " STRASSE", tempGDBPfad + "Autostrasse", '"OBJEKTART" = \'Autostrasse\'')
```

```
arcpy.Buffer analysis(tempGDBPfad + "Autostrasse", tempGDBPfad +
        "Autostrasse bu\overline{f}", "7.5")
           \arctan\left( \frac{1}{\pi}, \frac{1}{\pi} \right) arcpy. Select analysis(inputPath + "20 Geodaten\\TLM.gdb\\" + See +
         "_STRASSE", tempGDBPfad + "Strasse10m", '"OBJEKTART" in (\'10m Strasse\', 
         \'Verbindung\', \'Einfahrt\', \'Ausfahrt\')')
           arcpy.Buffer analysis(tempGDBPfad + "Strasse10m", tempGDBPfad +
         "Strasse10m buf", "5")
 arcpy.Select_analysis(inputPath + "20_Geodaten\\TLM.gdb\\" + See + 
         "_STRASSE", tempGDBPfad + "Strasse6m", '"OBJEKTART" = \'6m Strasse\'')
           arcpy.Buffer_analysis(tempGDBPfad + "Strasse6m", tempGDBPfad +
        "Strasse6m_buf", "3")
           \aropy.Select analysis(inputPath + "20 Geodaten\TLM.qdb\\" + See +"_STRASSE", tempGDBPfad + "Strasse4m", '"OBJEKTART" in (\'4m Strasse\', 
         \'Zufahrt\', \'Dienstzufahrt\')')
           arcpy.Buffer analysis(tempGDBPfad + "Strasse4m", tempGDBPfad +
        "Strasse4m_buf", "2")
           \text{arcpy.Select analysis}(\text{inputPath + "20 Geodaten}\TLM,qdb\)'' + \text{See +}"_STRASSE", tempGDBPfad + "Strasse3m", '"OBJEKTART" = \'3m Strasse\'')
 arcpy.Buffer_analysis(tempGDBPfad + "Strasse3m", tempGDBPfad + 
        "Strasse3m_buf", "1.5")
           arcpy.Merge_management([tempGDBPfad + "Autostrasse_buf", tempGDBPfad +
         "Strasse10m_buf", tempGDBPfad + "Strasse6m_buf", tempGDBPfad + "Strasse4m_buf", 
         tempGDBPfad + "Strasse3m buf", ], tempGDBPfad + "Strasse alle buffer")
           arcpy.Dissolve_management(tempGDBPfad + "Strasse_alle_buffer", tempGDBPfad +
         "Strasse buffer diss", "", "", "SINGLE PART")
arcpy.Clip_analysis(tempGDBPfad + "Strasse_buffer_diss", inputPath +
         "30_Raeume\\raeume.gdb\\ufer_" + See, tempGDBPfad + "Strasse_buffer_multi")
           arcpy.MultipartToSinglepart_management(tempGDBPfad + "Strasse_buffer_multi",
        tempGDBPfad + "Strasse buffer")
            rows = arcpy.SearchCursor(tempGDBPfad + "Strasse_buffer")
             if rows.next():
                arcpy.gp.ET_GPPolygonToPoints(tempGDBPfad + "Strasse_buffer",
        tempGDBPfad + "Strasse_buffer_p", "Vertex")
                 arcpy.LocateFeaturesAlongRoutes_lr(tempGDBPfad + "Strasse_buffer_p", 
        inputPath + "10_Perimeter\\ufer_v.gdb\\route_" + See, "RID", "20", tempGDBPfad
         + "Attr14 9 temp", "RID POINT POSITION")
            else:
               arcpy.Delete_management(tempGDBPfad + "Strasse_buffer")
            if arcpy.Exists(tempGDBPfad + "Attr14_9_temp"):
                arcpy.TableToTable_conversion(tempGDBPfad + "Attr14_9_temp",
         tempMDBPfad, "Attr14_9_temp")
               arcpy.CreateTable_management(tempMDBPfad, "Attr14_9", outputPath +
         "template")
                 arcpy.AddField_management(tempMDBPfad + "Attr14_9", "TYP9", "DOUBLE")
                 constr = "Provider=Microsoft.Jet.OLEDB.4.0; Data 
        Source=C:\\Users\\Anita\\Documents\\UNIGIS\\Masterarbeit\\20_MasterThesis\\30_L
        oesungsansatz\\20_bearbeitete_Daten\\40_Attribute\\tempMDB.mdb"
                 conn = adodbapi.connect(constr)
                cur = conn.cursor()cur.execute("SELECT RID, round(min(POSITION_), 0), round(max(POSITION_), 
        0) FROM Attr14 9 temp GROUP BY ET IDP, RID")
                 result = cur.fetchall()
                h = 1for item in result:
                    i = int(item[0])j = \text{int}(i \pm \text{em}[1])k = int(item[2])1 = 14.09cur.execute("INSERT INTO Attr14_9 VALUES (?, ?, ?, ?, ?)", (h, i, j, j)k, 1))
                    h = h + 1conn.commit() 
                 cur.close()
                 conn.close()
            else:
                arcpy.CreateTable_management(tempMDBPfad, "Attr14_9", outputPath +
        "template")
                arcpy.AddField management(tempMDBPfad + "Attr14_9", "TYP9", "DOUBLE")
         if arcpy.Exists(inputPath + "20_Geodaten\\TLM.gdb\\" + See + "_STRASSE"):
            \arctan. Select analysis(inputPath + "20 Geodaten\\TLM.gdb\\" + See +
         \text{STRASSE", tempGDBPfad + "Platz", " "OBJEKTART" = \l\Piatz'\l\Pi rows = arcpy.SearchCursor(tempGDBPfad + "Platz")
             if rows.next():
```

```
 arcpy.gp.ET_GPPolylineToPoints(tempGDBPfad + "Platz", tempGDBPfad +
        "Platz_p", "Vertex")
               .<br>arcpy.LocateFeaturesAlongRoutes lr(tempGDBPfad + "Platz p", inputPath +
        "10 Perimeter\\ufer v.gdb\\route " + See, "RID", "20", tempGDBPfad +
        "Attr14_7_temp" , "RID POINT POSITION")
            else:
               arcpy.Delete management(tempGDBPfad + "Platz")
            if arcpy.Exists(tempGDBPfad + "Attr14_7_temp"):
               arcpy.TableToTable conversion(tempGDBPfad + "Attr14_7_temp",
        tempMDBPfad, "Attr14_7_temp")
               arcpy.CreateTable_management(tempMDBPfad, "Attr14_7", outputPath +
        "template")
               arcpy.AddField management(tempMDBPfad + "Attr14 7", "TYP7", "DOUBLE")
                constr = "Provider=Microsoft.Jet.OLEDB.4.0; Data 
        Source=C:\\Users\\Anita\\Documents\\UNIGIS\\Masterarbeit\\20_MasterThesis\\30_L
        oesungsansatz\\20_bearbeitete_Daten\\40_Attribute\\tempMDB.mdb"
                conn = adodbapi.connect(constr)
               cur = conn.cursor()cur.execute("SELECT RID, round(min(POSITION_), 0), round(max(POSITION_), 
        0) FROM Attr14 7 temp GROUP BY ET IDP, RID")
 result = cur.fetchall()
               h = 1for item in result:
                   i = int(item[0])j = int(item[1])
                   k = int(item[2])1 = 14.05cur.execute("INSERT INTO Attr14 7 VALUES (?, ?, ?, ?, ?)", (h, i, j,
        k, 1))
                   h = h + 1 conn.commit() 
                cur.close()
               conn.close()
            else:
                arcpy.CreateTable_management(tempMDBPfad, "Attr14_7", outputPath + 
        "template")
               arcpy.AddField_management(tempMDBPfad + "Attr14_7", "TYP7", "DOUBLE")
if arcpy.Exists(inputPath + "20 Geodaten\\TLM.gdb\\" + See + " STRASSE"):
 arcpy.Select_analysis(inputPath + "20_Geodaten\\TLM.gdb\\" + See + 
        "_STRASSE", tempGDBPfad + "Weg2m", '"OBJEKTART" in (\'2m Weg\', \'2m Weg 
        W = \frac{1}{2}arcpy.Buffer analysis(tempGDBPfad + "Weg2m", tempGDBPfad +
        "Weg2m buffer diss", "1", "FULL", "ROUND", "ALL")
           aropy.Clip_analysis(tempGDBPfad + "Weg2m buffer diss", inputPath +
        "30 Raeume\\raeume.gdb\\ufer " + See, tempGDBPfad + "Weg2m buffer multi")
           arcpy.MultipartToSinglepart_management(tempGDBPfad + "Weg2m buffer multi",
        tempGDBPfad + "Weg2m_buffer")
            rows = arcpy.SearchCursor(tempGDBPfad + "Weg2m_buffer")
            if rows.next():
                arcpy.gp.ET_GPPolygonToPoints(tempGDBPfad + "Weg2m_buffer", tempGDBPfad 
        + "Weg2m_buffer p", "Vertex")
               arcpy.LocateFeaturesAlongRoutes_lr(tempGDBPfad + "Weg2m_buffer_p",
        inputPath + "10 Perimeter\\ufer v.gdb\\route " + See, "RID", "20", tempGDBPfad
          .<br>"Attr14_4_temp", "RID POINT POSITION")
            else:
               arcpy.Delete_management(tempGDBPfad + "Weg2m_buffer")
           if arcpy.Exists(tempGDBPfad + "Attr14 4 temp"):
               arcpy.TableToTable conversion(tempGDBPfad + "Attr14 4 temp",
        tempMDBPfad, "Attr14 4 temp")
               arcpy.CreateTable management(tempMDBPfad, "Attr14_4", outputPath +
        "template")
               arcpy.AddField management(tempMDBPfad + "Attr14 4", "TYP4", "DOUBLE")
                constr = "Provider=Microsoft.Jet.OLEDB.4.0; Data 
        Source=C:\\Users\\Anita\\Documents\\UNIGIS\\Masterarbeit\\20_MasterThesis\\30_L
        oesungsansatz\\20_bearbeitete_Daten\\40_Attribute\\tempMDB.mdb"
               conn = adodbapi.comect(constr)cur = conn.cursor() cur.execute("SELECT RID, round(min(POSITION_), 0), round(max(POSITION_), 
        0) FROM Attr14 4 temp GROUP BY ET IDP, RID")
               result = cur.fetchall()h = 1for item in result:
                   i = int(item[0]j = int(item[1])
```

```
k = int(item[2])1 = 14.04cur.execute("INSERT INTO Attr14 4 VALUES (?, ?, ?, ?, ?)", (h, i, j, j)k, 1))
                   h = h + 1conn.commit() 
                cur.close()
               conn.close()
            else:
               arcpy.CreateTable_management(tempMDBPfad, "Attr14_4", outputPath +
        "template")
               arcpy.AddField_management(tempMDBPfad + "Attr14_4", "TYP4", "DOUBLE")
if arcpy.Exists(inputPath + "20 Geodaten\\TLM.gdb\\" + See + " STRASSE"):
arcpy.Select analysis(inputPath + "20 Geodaten\\TLM.gdb\\" + See +
        "_STRASSE", tempGDBPfad + "Weg1m", '"OBJEKTART" in (\'1m Weg\', \'1m Weg 
        Wegfragment\', \'markierte Spur\')')
            arcpy.Buffer_analysis(tempGDBPfad + "Weg1m", tempGDBPfad + 
        "Weg1m buffer diss", "0.5", "FULL", "ROUND", "ALL")
           arcpy.Clip_analysis(tempGDBPfad + "Weg1m_buffer_diss", inputPath +
        "30_Raeume\\raeume.gdb\\ufer " + See, tempGDBPfad + "Weg1m buffer multi")
           arcpy.MultipartToSinglepart management(tempGDBPfad + "Weg1m buffer multi",
        tempGDBPfad + "Weg1m_buffer")
            rows = arcpy.SearchCursor(tempGDBPfad + "Weg1m_buffer")
            if rows.next():
               arcpy.gp.ET GPPolygonToPoints(tempGDBPfad + "Weg1m buffer", tempGDBPfad
        + "Weg1m_buffer_p", "Vertex")
               arcpy.LocateFeaturesAlongRoutes lr(tempGDBPfad + "Weg1m buffer p",
        inputPath + "10_Perimeter\\ufer_v.gdb\\route_" + See, "RID", "20", tempGDBPfad
        + "Attr14_3_temp", "RID POINT POSITION")
            else:
               arcpy.Delete_management(tempGDBPfad + "Weg1m_buffer")
            if arcpy.Exists(tempGDBPfad + "Attr14_3_temp"):
                arcpy.TableToTable_conversion(tempGDBPfad + "Attr14_3_temp", 
        tempMDBPfad, "Attr14_3_temp")
              arcpy.CreateTable management(tempMDBPfad, "Attr14 3", outputPath +
        "template")
               arcpy.AddField_management(tempMDBPfad + "Attr14_3", "TYP3", "DOUBLE")
                constr = "Provider=Microsoft.Jet.OLEDB.4.0; Data 
        Source=C:\\Users\\Anita\\Documents\\UNIGIS\\Masterarbeit\\20_MasterThesis\\30_L
        oesungsansatz\\20_bearbeitete_Daten\\40_Attribute\\tempMDB.mdb"
               conn = adodbapi.comect(constr)cur = conn.cursor()cur.execute("SELECT RID, round(min(POSITION_), 0), round(max(POSITION_), 
        0) FROM Attr14_3_temp GROUP BY ET IDP, RID")
               result \equiv cur. fetchall()
               h = 1for item in result:
                   i = int(item[0])j = int(item[1])
                   k = int(item[2])1 = 14.03cur.execute("INSERT INTO Attr14_3 VALUES (?, ?, ?, ?, ?)", (h, i, j,
        k, 1))
                   h = h+1conn.commit()
                cur.close()
               conn.close()
            else:
                arcpy.CreateTable_management(tempMDBPfad, "Attr14_3", outputPath + 
        "template")
               arcpy.AddField_management(tempMDBPfad + "Attr14_3", "TYP3", "DOUBLE")
       arcpy.TableToTable_conversion(inputPath + "10 Perimeter\\ufer v.qdb\\route " +
        See, tempMDBPfad, "route")
arcpy.CreateTable management(tempMDBPfad, "Attr14 1", outputPath + "template")
arcpy.AddField management(tempMDBPfad + "Attr14 1", "TYP1", "DOUBLE")
        constr = "Provider=Microsoft.Jet.OLEDB.4.0; Data 
        Source=C:\\Users\\Anita\\Documents\\UNIGIS\\Masterarbeit\\20_MasterThesis\\30_L
        oesungsansatz\\20 bearbeitete Daten\\40 Attribute\\tempMDB.mdb"
        conn = adodbapi.connect(constr)
       cur = conn.cursor() cur.execute("SELECT round(Shape_Length, 0) FROM route")
        result = cur.fetchall()
       h = 1
```

```
 for item in result:
            i = 1
            \dot{\tau} = 0k = int(item[0]) l = 14.01
         cur.execute("INSERT INTO Attr14_1 VALUES (?, ?, ?, ?, ?)", (h, i, j, k, l))
         conn.commit() 
         cur.close()
         conn.close()
         arcpy.OverlayRouteEvents_lr (tempMDBPfad + "Attr14_1", "RID LINE VON BIS", 
        tempMDBPfad + "Attr14_3", "RID LINE VON BIS", "UNION", tempMDBPfad +
         "Attr14 13", "RID LINE VON BIS", "NO ZERO", "FIELDS", "INDEX")
arcpy.OverlayRouteEvents lr (tempMDBPfad + "Attr14 13", "RID LINE VON BIS",
         tempMDBPfad + "Attr14_4", "RID LINE VON BIS", "UNION", tempMDBPfad + 
         "Attr14 14", "RID LINE VON BIS", "NO ZERO", "FIELDS", "INDEX")
arcpy.OverlayRouteEvents lr (tempMDBPfad + "Attr14 14", "RID LINE VON BIS",
         tempMDBPfad + "Attr14 7", "RID LINE VON BIS", "UNION", tempMDBPfad +
         "Attr14_17", "RID LINE VON BIS", "NO_ZERO", "FIELDS", "INDEX")
arcpy.OverlayRouteEvents lr (tempMDBPfad + "Attr14 17", "RID LINE VON BIS",
         tempMDBPfad + "Attr14_9", "RID LINE VON BIS", "UNION", tempMDBPfad + 
         "Attr14 19", "RID LINE VON BIS", "NO ZERO", "FIELDS", "INDEX")
arcpy.OverlayRouteEvents lr (tempMDBPfad + "Attr14 19", "RID LINE VON BIS",
         tempMDBPfad + "Attr14_10", "RID LINE VON BIS", "UNION", tempMDBPfad + 
         "Attr14_110", "RID LINE VON BIS", "NO_ZERO", "FIELDS", "INDEX")
 arcpy.OverlayRouteEvents_lr (tempMDBPfad + "Attr14_110", "RID LINE VON BIS", 
         tempMDBPfad + "Attr14_11", "RID LINE VON BIS", "UNION", tempMDBPfad + 
         "Attr14_111", "RID LINE VON BIS", "NO_ZERO", "FIELDS", "INDEX")
arcpy.AddField management(tempMDBPfad + "Attr14 111", "TYP", "DOUBLE")
         rows = arcpy.UpdateCursor(tempMDBPfad + "Attr14_111")
         for row in rows:
            if row.TYP11 == 14.11:
               row. TYP = 14.11 elif row.TYP10 == 14.10:
                row.TYP = 14.10
           elif row.TYP9 == 14.09:
                row.TYP = 14.09elif row.TYP7 == 14.07:
                 row.TYP = 14.07
            elif row. TYP4 == 14.04:
                row. TYP = 14.04
            elif row.TYP3 == 14.03:
                row. TYP = 14.03
            elif row.TYP1 == 14.01:
               row. TYP = 14.01
             else:
               row. TYP = 14
            rows.updateRow(row)
         del row
         del rows
arcpy.DissolveRouteEvents lr(tempMDBPfad + "Attr14 111", "RID LINE VON BIS",
         "TYP", outputPath + "Attr14 " + See, "RID LINE VON BIS")
except:
    print "Ein Fehler beim Erstellen der Verkehrswege und -flaechen aufgetreten."
    print arcpy.GetMessages()
print "Verkehrswege und -flaechen erstellt."
arcpy.Delete_management(inputPath + "40_Attribute\\tempGDB.gdb")
arcpy.Delete_management(inputPath + "40_Attribute\\tempMDB.mdb")
```
## **Anhang 3.09: Ausdehnung der Flachwasserzone**

```
# Libraries/allgemeine Einstellungen
import arcpy, os, adodbapi
from arcpy import env
from arcpy.sa import *
arcpy.CheckOutExtension("spatial")
arcpy.ImportToolbox(r"C:\Program Files (x86)\ET SpatialTechniques\ET GeoWizards 10.2 for 
        ArcGIS 10.0\ET GeoWizards.tbx")
env.overwriteOutput = True
arcpy.env.outputCoordinateSystem = "Coordinate Systems/Projected Coordinate 
        Systems/National Grids/Europe/CH1903 LV03.prj"
# Pfade
pfad = os.path.abspath("..\\pfad = pfad.replace("\\", r''\inputPath = pfad + "\\\20 bearbeitete Daten\\"outputPath = pfad + "\\20_bearbeitete_Daten\\40_Attribute\\attribute.gdb\\"
tempGDBPfad = pfad + "\\20_bearbeitete_Daten\\40_Attribute\\tempGDB.gdb\\"
tempMDBPfad = pfad + "\\20_bearbeitete_Daten\\40_Attribute\\tempMDB.mdb\\"
# Listen/Variablen
listeseen = ['b', 'm', 'n']# file geodatabase erstellen (attribute.gdb wurde bei Attribut 3 erstellt; 
        tempGDB.gdb/tempMDB.mdb werden am Ende geloescht)
arcpy.CreateFileGDB_management(inputPath + "40_Attribute\\", "tempGDB.gdb", "10.0")
arcpy.CreatePersonalGDB_management(inputPath + "40_Attribute\\", "tempMDB.mdb", "10.0")
##*************************************************************************************
     Ausdehnung der Flachwasserzone
# Resultate: Ein Event Table pro See
# - Attr04 (Attribut Ausdehnung der Flachwasserzone Nr. 4)
try:
     for See in listeSeen:
        arcpy.gp.ET_GPStationPoints(inputPath + "10_Perimeter\\ufer_v.gdb\\general_" +
        See, tempGDBPfad + "aussen_10m", 10)
        arcpy.gp.ET_GPSnapPoints(tempGDBPfad + "aussen_10m", inputPath +
        "30_Raeume\\raeume.gdb\\flachwasser " + See + " innen l", tempGDBPfad +
        "innen 10m", 10000, False, True)
         arcpy.Merge_management([tempGDBPfad + "aussen_10m", tempGDBPfad + "innen_10m"], 
        tempGDBPfad + "punkte_10m")
        arcpy.gp.ET GPPointToPolyline(tempGDBPfad + "punkte 10m", tempGDBPfad +
        "Attr04_l", "ET_STATION")
arcpy.AddField management(tempGDBPfad + "Attr04 1", "RID", "SHORT")
arcpy.AddField management(tempGDBPfad + "Attr04 l", "VON", "LONG")
arcpy.AddField management(tempGDBPfad + "Attr04 l", "BIS", "LONG")
arcpy.AddField management(tempGDBPfad + "Attr04 l", "Typ", "DOUBLE")
        rows = \text{arcov}.UpdateCursor(tempGDBPfad + "Attr04<sup>-1"</sup>)
         for row in rows:
           row.RID = 1row.VON = int(rowETID) - 5row.BIS = int(row.ETID) + 5 if round(row.Shape_Length, 0) < 10:
                row. Type = 4.01elif round(row.Shape Length, 0) < 50:
               row.Typ = 4.02 elif round(row.Shape_Length, 0) < 100:
               row.Typ = 4.03elif round(row.Shape Length, 0) < 250:
               row.Typ = 4.04elif round(row.Shape Length, 0) >= 250:
               row. Type = 4.05 else:
                row.Typ = 4
            rows.updateRow(row)
         del row
         del rows
         arcpy.DissolveRouteEvents_lr(tempGDBPfad + "Attr04_l", "RID LINE VON BIS", 
         "Typ", outputPath + "Attr04 " + See, "RID LINE VON BIS")
```
except:

print "Ein Fehler beim Erstellen der Ausdehnung der Flachwasserzone aufgetreten." print arcpy.GetMessages()

print "Ausdehnung der Flachwasserzone erstellt."

arcpy.Delete\_management(inputPath + "40\_Attribute\\tempGDB.gdb") arcpy.Delete management(inputPath + "40 Attribute\\tempMDB.mdb")

### **Anhang 3.10: Strukturen / Anlagen in der Flachwasserzone**

```
# Libraries/allgemeine Einstellungen
import arcpy, os, adodbapi
from arcpy import env
from arcpy.sa import *
arcpy.CheckOutExtension("spatial")
arcpy.ImportToolbox(r"C:\Program Files (x86)\ET SpatialTechniques\ET GeoWizards 10.2 for 
        ArcGIS 10.0\ET GeoWizards.tbx")
env.overwriteOutput = True
arcpy.env.outputCoordinateSystem = "Coordinate Systems/Projected Coordinate 
        Systems/National Grids/Europe/CH1903 LV03.prj"
# Pfade
pfad = os.path.abspath("..\\pfad = pfad.replace("\\", r"\\")
inputPath = pfad + "\\20 bearbeitete Daten\\"
outputPath = pfad + "\\20_bearbeitete_Daten\\40_Attribute\\attribute.gdb\\"
tempGDBPfad = pfad + "\\20_bearbeitete_Daten\\40_Attribute\\tempGDB.gdb\\"
tempMDBPfad = pfad + "\\20<sup>-</sup>bearbeitete<sup>-</sup>Daten\\40<sup>-</sup>Attribute\\tempMDB.mdb\\"
# Listen/Variablen
listeseen = ['b', 'm', 'n']# file geodatabase erstellen (attribute.gdb wurde bei Attribut 3 erstellt; 
         tempGDB.gdb/tempMDB.mdb werden am Ende geloescht)
arcpy.CreateFileGDB_management(inputPath + "40_Attribute\\", "tempGDB.gdb", "10.0")
arcpy.CreatePersonalGDB_management(inputPath + "40_Attribute\\", "tempMDB.mdb", "10.0")
##*************************************************************************************
     Strukturen/Anlagen in der Flachwasserzone
# Resultate: Ein Event Table pro See
# - Attr15 (Attribut Strukturen/Anlagen in der Flachwasserzone Nr. 15)
try:
     for See in listeSeen:
arcpy.TableToTable conversion(inputPath + "10 Perimeter\\ufer v.gdb\\route " +
         See, tempMDBPfad, "route")
 arcpy.CreateTable_management(tempMDBPfad, "Attr15_01", outputPath + "template")
arcpy.AddField_management(tempMDBPfad + "Attr15_01", "TYP01", "DOUBLE")
         constr = "Provider=Microsoft.Jet.OLEDB.4.0; Data 
        \texttt{S}\label{thm:1} $$ Source=C:\Users\\Antia\\Documents\\UNIGIS\\Masterarbeit\\20_MasterThesis\\30_Loesungsansatz\\20_bearbeitete_Daten\\40_Attribute\\tempMDB.mdb"
         conn = adodbapi.connect(constr)
         cur = conn.cursor()
         cur.execute("SELECT round(Shape_Length, 0) FROM route")
         result = cur.fetchall()
        h = 1 for item in result:
           i = 1j = 0k = int(item[0])1 = 15.01cur.execute("INSERT INTO Attr15 01 VALUES (?, ?, ?, ?, ?)", (h, i, j, k, l))
         conn.commit() 
         cur.close()
         conn.close()
        arcpy.Select analysis(inputPath + "20 Geodaten\TLM.qdb\\" + See +"_VERBAUUNG_MAUER", tempGDBPfad + "Verbauung_alles", '"OBJEKTART" = 
         \'Gewaesserverbauung\'')
        arcpy.Clip_analysis(tempGDBPfad + "Verbauung_alles", inputPath +
         "30_Raeume\\raeume.gdb\\flachwasser_" + See, tempGDBPfad + "Verbauung_multi")
arcpy.MultipartToSinglepart management(tempGDBPfad + "Verbauung multi",
        tempGDBPfad + "Verbauung")
         rows = arcpy.SearchCursor(tempGDBPfad + "Verbauung")
 if rows.next():
arcpy.gp.ET GPPolylineToPoints(tempGDBPfad + "Verbauung", tempGDBPfad +
         "Verbauung_p", "Node")
```

```
 arcpy.LocateFeaturesAlongRoutes_lr(tempGDBPfad + "Verbauung_p", inputPath + 
         "10 Perimeter\\ufer v.gdb\\route " + See, "RID", "200", tempGDBPfad +
         "Attr15_05_temp", "RID POINT POSITION")
         else:
            arcpy.Delete_management(tempGDBPfad + "Verbauung")
        if arcpy.Exists(tempGDBPfad + "Attr15 05 temp"):
           arcpy.TableToTable conversion(tempGDBPfad + "Attr15_05_temp", tempMDBPfad,
         "Attr15_05_temp")
           a \sim a. CreateTable management(tempMDBPfad, "Attr15 05", outputPath +
         "template")
            arcpy.AddField management(tempMDBPfad + "Attr15 05", "TYP05", "DOUBLE")
             constr = "Provider=Microsoft.Jet.OLEDB.4.0; Data 
         Source=C:\\Users\\Anita\\Documents\\UNIGIS\\Masterarbeit\\20_MasterThesis\\30_L
         oesungsansatz\\20_bearbeitete_Daten\\40_Attribute\\tempMDB.mdb"
            conn = adodbapi.comect(constr)cur = conn.cursor() cur.execute("SELECT RID, round(min(POSITION_), 0), round(max(POSITION_), 0) 
         FROM Attr15 05 temp GROUP BY ET IDP, RID")
            result = cur.fetchall()h = 1 for item in result:
                i = int(item[0])j = int(item[1])k = int(item[2])1 = 15.05cur.execute("INSERT INTO Attr15 05 VALUES (?, ?, ?, ?, ?)", (h, i, j, k,
         l))
                h = h + 1conn.commit()
             cur.close()
             conn.close()
arcpy.OverlayRouteEvents lr (tempMDBPfad + "Attr15 01", "RID LINE VON BIS",
         tempMDBPfad + "Attr15_05", "RID LINE VON BIS", "UNION", tempMDBPfad + "Attr15", 
         "RID LINE VON BIS", "NO_ZERO", "FIELDS", "INDEX")
             arcpy.AddField_management(tempMDBPfad + "Attr15", "TYP", "DOUBLE")
             rows = arcpy.UpdateCursor(tempMDBPfad + "Attr15")
             for row in rows:
                if row.TYP05 == 15.05:
                    row. TYP = 15.05 elif row.TYP01 == 15.01:
                   row.\texttt{TYPE} = 15.01 else:
                   row TYP = 15
                rows.updateRow(row)
             del row
             del rows
arcpy.DissolveRouteEvents lr(tempMDBPfad + "Attr15", "RID LINE VON BIS",
         "TYP", outputPath + "Attr15 " + See, "RID LINE VON BIS")
         else:
            arcpy.TableToTable_conversion(tempMDBPfad + "Attr15_01", outputPath + 
         "Attr15" + See)
except:
    print "Ein Fehler beim Erstellen der Strukturen/Anlagen in der Flachwasserzone 
        aufgetreten."
    print arcpy.GetMessages()
print "Strukturen/Anlagen in der Flachwasserzonee erstellt."
arcpy.Delete_management(inputPath + "40 Attribute\\tempGDB.gdb")
arcpy.Delete_management(inputPath + "40_Attribute\\tempMDB.mdb")
```
# **Anhang 3.11: Hinterland-Übergangsvegetation**

```
# Libraries/allgemeine Einstellungen
import arcpy, os, adodbapi
from arcpy import env
from arcpy.sa import *
arcpy.CheckOutExtension("spatial")
arcpy.ImportToolbox(r"C:\Program Files (x86)\ET SpatialTechniques\ET GeoWizards 10.2 for 
        ArcGIS 10.0\ET GeoWizards.tbx")
env.overwriteOutput = True
arcpy.env.outputCoordinateSystem = "Coordinate Systems/Projected Coordinate 
        Systems/National Grids/Europe/CH1903 LV03.prj"
# Pfade
pfad = os.path.abspath("..\\pfad = pfad.replace("\\", r"\\")
inputPath = pfad + "\\\20 bearbeitete Daten\\"outputPath = pfad + "\\20_bearbeitete_Daten\\40_Attribute\\attribute.gdb\\"
tempGDBPfad = pfad + "\\20_bearbeitete_Daten\\40_Attribute\\tempGDB.gdb\\"
tempMDBPfad = pfad + "\\20_bearbeitete_Daten\\40_Attribute\\tempMDB.mdb\\"
# Listen/Variablen
listeseen = ['b', 'm', 'n']# file geodatabase erstellen (attribute.gdb wurde bei Attribut 3 erstellt; 
         tempGDB.gdb/tempMDB.mdb werden am Ende geloescht)
arcpy.CreateFileGDB_management(inputPath + "40_Attribute\\", "tempGDB.gdb", "10.0")
arcpy.CreatePersonalGDB_management(inputPath + "40_Attribute\\", "tempMDB.mdb", "10.0")
##*************************************************************************************
     Hinterland-Uebergangsvegetation
# Resultate: Ein Event Table pro See
# - Attr17 (Attribut Hinterland-Uebergangsvegetation Nr. 17)
try:
     for See in listeSeen:
        arcpy.Buffer analysis(inputPath + "10 Perimeter\\see v.gdb\\general " + See +
          f'', tempGDBPfad + "See 15m", "15")
        arcpy.Buffer_analysis(inputPath + "10_Perimeter\\see_v.gdb\\general_" + See +
         "_f", tempGDBPfad + "See_30m", "30")
        arcpy.Erase_analysis(tempGDBPfad + "See_30m", tempGDBPfad + "See_15m",
        tempGDBPfa\overline{d} + "Hinterland 15m")
         arcpy.PolygonToLine_management(tempGDBPfad + "See_15m", tempGDBPfad + 
         "See 15m l", "IGNORE NEIGHBORS")
         arcpy.PolygonToLine_management(tempGDBPfad + "See_30m", tempGDBPfad + 
         "See_30m_l", "IGNORE_NEIGHBORS")
        arcpy.Select analysis(inputPath + "20 Geodaten\\TLM.gdb\\" + See +
         "_BODENBEDECKUNG", tempGDBPfad + "Gehoelz", '"OBJEKTART" in (\'Wald\', \'Wald 
         offen\', \'Gebueschwald\')')
         arcpy.Clip_analysis(tempGDBPfad + "Gehoelz", tempGDBPfad + "Hinterland_15m", 
        tempGDBPfad + "Gehoelz_15m_multi")
         arcpy.MultipartToSinglepart_management(tempGDBPfad + "Gehoelz_15m_multi", 
        tempGDBPfad + "Gehoelz_15m")
        arcpy.PolygonToLine_management(tempGDBPfad + "Gehoelz_15m", tempGDBPfad +
         "Gehoelz_15m_l", "IGNORE_NEIGHBORS")
        arcpy.Intersect analysis([tempGDBPfad + "Gehoelz 15m l", tempGDBPfad +
         "See 15m l"], tempGDBPfad + "Gehoelz innen multi l")
        arcpy.MultipartToSinglepart_management(tempGDBPfad + "Gehoelz_innen_multi_l",
        tempGDBPfad + "Gehoelz_innen_l")
         arcpy.gp.ET_GPPolylineToPoints(tempGDBPfad + "Gehoelz_innen_l", tempGDBPfad + 
         "Gehoelz_innen_p", "Node")
        arcpy.LocateFeaturesAlongRoutes_lr(tempGDBPfad + "Gehoelz_innen_p", inputPath +
         "10 Perimeter\\ufer v.gdb\\route " + See, "RID", "60 Meters", tempGDBPfad +
         "Attr17 1 i temp", "RID POINT POSITION")
         arcpy.Intersect_analysis([tempGDBPfad + "Gehoelz_15m", tempGDBPfad + 
         "See 30m l"], tempGDBPfad + "Gehoelz aussen multi l")
        arcpy.MultipartToSinglepart_management(tempGDBPfad + "Gehoelz_aussen_multi_l",
         tempGDBPfad + "Gehoelz_aussen_l")
        arcpy.gp.ET_GPPolylineToPoints(tempGDBPfad + "Gehoelz_aussen_l", tempGDBPfad +
         "Gehoelz aussen p", "Node")
```

```
arcpy.LocateFeaturesAlongRoutes_lr(tempGDBPfad + "Gehoelz_aussen_p", inputPath +
         "10 Perimeter\\ufer v.gdb\\route " + See, "RID", "100 Meters", tempGDBPfad +
         "Attr17 1 a temp", "RID POINT POSITION")
        arcpy.Select_analysis(inputPath + "20_Geodaten\\TLM.gdb\\" + See + 
        " BODENBEDECKUNG", tempGDBPfad + "Feuchtgebiet f", '"OBJEKTART" in
         (\overline{\nabla}) Feuchtgebiet\langle \cdot \rangle')
       \text{arcpy.Select}\text{ analysis}(\text{inputPath} + "20\text{ Geodaten}\INV.gdb)\" + See + "INV",t_1 + t_2 + \cdots + t_{m-1} + \cdots + t_{m-1} + \cdots + t_{m-1} + \cdots + t_{m-1}<br>tempGDBPfad + "Inventare f", '"AU" = 1 OR "FM" = 1 OR "HM" = 1')
        arcpy.Merge_management([tempGDBPfad + "Feuchtgebiet_f", tempGDBPfad +
        "Inventare_f"], tempGDBPfad + "Feuchtgebiet")
       arcpy.Clip_analysis(tempGDBPfad + "Feuchtgebiet", tempGDBPfad +
        "Hinterland_15m", tempGDBPfad + "Feuchtgebiet_15m_multi")
        arcpy.MultipartToSinglepart_management(tempGDBPfad + "Feuchtgebiet_15m_multi",
        tempGDBPfad + "Feuchtgebiet_15m")
        arcpy.PolygonToLine_management(tempGDBPfad + "Feuchtgebiet_15m", tempGDBPfad + 
        "Feuchtgebiet 15m l", "IGNORE NEIGHBORS")
       arcpy.Intersect_analysis([tempGDBPfad + "Feuchtgebiet 15m l", tempGDBPfad +
        "See 15m l"], tempGDBPfad + "Feuchtgebiet innen multi l")
       arcpy.MultipartToSinglepart_management(tempGDBPfad +
         "Feuchtgebiet innen multi I", tempGDBPfad + "Feuchtgebiet innen l")
        arcpy.gp.ET_GPPolylineToPoints(tempGDBPfad + "Feuchtgebiet_innen_l", tempGDBPfad
        + "Feuchtgebiet innen p", "Node")
arcpy.LocateFeaturesAlongRoutes_lr(tempGDBPfad + "Feuchtgebiet_innen_p",
         inputPath + "10 Perimeter\\ufer v.gdb\\route " + See, "RID", "60 Meters",
         tempGDBPfad + "Attr17 2 i temp", "RID POINT POSITION")
        arcpy.Intersect_analysis([tempGDBPfad + "Feuchtgebiet_15m", tempGDBPfad +
        "See 30m l"], tempGDBPfad + "Feuchtgebiet aussen multi l")
        arcpy.MultipartToSinglepart_management(tempGDBPfad + 
        "Feuchtgebiet aussen multi<sup>1</sup>", tempGDBPfad + "Feuchtgebiet aussen 1")
       arcpy.gp.ET_GPPolylineToPoints(tempGDBPfad + "Feuchtgebiet_aussen_l",
        tempGDBPfad + "Feuchtgebiet aussen p", "Node")
       arcpy.LocateFeaturesAlongRoutes_lr(tempGDBPfad + "Feuchtgebiet_aussen_p",
         inputPath + "10 Perimeter\\ufer v.gdb\\route " + See, "RID", "100 Meters",
         tempGDBPfad + "Attr17 2 a temp", "RID POINT POSITION")
arcpy.CreateTable management(tempMDBPfad, "Attr17 1 i", outputPath + "template")
arcpy.CreateTable management(tempMDBPfad, "Attr17 1 a", outputPath + "template")
 arcpy.CreateTable_management(tempMDBPfad, "Attr17_2_i", outputPath + "template")
 arcpy.CreateTable_management(tempMDBPfad, "Attr17_2_a", outputPath + "template")
arcpy.TableToTable conversion(tempGDBPfad + "Attr17 1 i temp", tempMDBPfad,
        "Attr17_1_i_temp")
       arcpy.TableToTable_conversion(tempGDBPfad + "Attr17_1_a_temp", tempMDBPfad,
        "Attr17 1 a temp")
       arcpy.TableToTable_conversion(tempGDBPfad + "Attr17_2_i_temp", tempMDBPfad,
         "Attr17_2_i_temp")
       arcpy.TableToTable conversion(tempGDBPfad + "Attr17 2 a temp", tempMDBPfad,
        "Attr17 2 a temp")
arcpy.TableToTable conversion(inputPath + "10 Perimeter\\ufer v.gdb\\route " +
         See, tempMDBPfad, "Attr17 5")
arcpy.AddField management(tempMDBPfad + "Attr17 1 i", "TYP1i", "DOUBLE")
arcpy.AddField management(tempMDBPfad + "Attr17_2_i", "TYP2i", "DOUBLE")
arcpy.AddField management(tempMDBPfad + "Attr17 1 a", "TYP1a", "DOUBLE")
arcpy.AddField management(tempMDBPfad + "Attr17 2 a", "TYP2a", "DOUBLE")
arcpy.AddField management(tempMDBPfad + "Attr17 5", "VON", "LONG")
 arcpy.AddField_management(tempMDBPfad + "Attr17_5", "BIS", "LONG")
arcpy.AddField_management(tempMDBPfad + "Attr17_5", "TYP5", "DOUBLE")
        constr = "Provider=Microsoft.Jet.OLEDB.4.0; Data 
        Source=C:\\Users\\Anita\\Documents\\UNIGIS\\Masterarbeit\\20_MasterThesis\\30_L
        oesungsansatz\\20_bearbeitete_Daten\\40_Attribute\\tempMDB.mdb"
        conn = adodbapi.connect(constr)
       cur = conn.cursor()cur.execute("UPDATE Attr17 5 SET VON = 0, BIS = round(Shape Length, 0), TYP5 =
        17.05") 
        cur.execute("SELECT RID, round(min(POSITION_), 0), round(max(POSITION_), 0) FROM
        Attr17_1_i_temp GROUP BY ET_ID, RID")
       result = cur.fetchall()h = 1 for item in result:
           i = int(item[0])
            j = int(item[1])
            k = int(item[2])1 = 17.01
```

```
cur.execute("INSERT INTO Attr17 1 i VALUES (?, ?, ?, ?, ?)", (h, i, j, k,
        l))
           h = h+1 conn.commit()
       cur.execute("SELECT RID, round(min(POSITION), 0), round(max(POSITION<sub>1)</sub>, 0) FROM
        Attr17_1_a_temp GROUP BY ET ID, RID")
       result = cur. fetchall()
       h = 1 for item in result:
           i = int(item[0])j = int(item[1])k = int(item[2])
           1 = 17.01cur.execute("INSERT INTO Attr17 1 a VALUES (?, ?, ?, ?, ?)", (h, i, j, k,
        l))
           h = h + 1 conn.commit()
        cur.execute("SELECT RID, round(min(POSITION_), 0), round(max(POSITION_), 0) FROM 
        Attr17 2 i temp GROUP BY ET ID, RID")
       result = cur.fetchall()h = 1 for item in result:
           i = int(item[0])j = int(item[1])
           k = int(item[2])1 = 17.02cur.execute("INSERT INTO Attr17 2 i VALUES (?, ?, ?, ?, ?)", (h, i, j, k, j)l))
           h = h + 1 conn.commit() 
        cur.execute("SELECT RID, round(min(POSITION_), 0), round(max(POSITION_), 0) FROM 
        Attr17 2 a temp GROUP BY ET ID, RID")
       result = cur.fetchall()h = 1 for item in result:
           i = int(item[0])j = int(item[1])
           k = int(item[2])
           1 = 17.02cur.execute("INSERT INTO Attr17 2 a VALUES (?, ?, ?, ?, ?)", (h, i, j, k,
        \overline{1})
           h = h + 1 conn.commit()
        cur.close()
        conn.close()
        arcpy.OverlayRouteEvents_lr(tempMDBPfad + "Attr17_1_i", "RID LINE VON BIS", 
        tempMDBPfad + "Attr17_1_a", "RID LINE VON BIS", "UNION", tempMDBPfad + 
        "Attr17 1", "RID LINE VON BIS", "NO ZERO", "FIELDS", "INDEX")
arcpy.OverlayRouteEvents lr(tempMDBPfad + "Attr17 1", "RID LINE VON BIS",
        tempMDBPfad + "Attr17 2 i", "RID LINE VON BIS", "UNION", tempMDBPfad +
        "Attr17_12_i", "RID LINE VON BIS", "NO_ZERO", "FIELDS", "INDEX")
arcpy.OverlayRouteEvents lr(tempMDBPfad + "Attr17_12_i", "RID LINE VON BIS",
        tempMDBPfad + "Attr17 2 a", "RID LINE VON BIS", "UNION", tempMDBPfad +
        "Attr17 12", "RID LINE VON BIS", "NO ZERO", "FIELDS", "INDEX")
arcpy.OverlayRouteEvents lr (tempMDBPfad + "Attr17 12", "RID LINE VON BIS",
        tempMDBPfad + "Attr17 5", "RID LINE VON BIS", "UNION", tempMDBPfad +
        "Attr17 15", "RID LINE VON BIS", "NO ZERO", "FIELDS", "INDEX")
       arcpy.AddField management(tempMDBPfad + "Attr17 15", "TYP", "DOUBLE")
        rows = arcpy.UpdateCursor(tempMDBPfad + "Attr17_15")
        for row in rows:
           if row.TYP2i == 17.02:
 if row.TYP2a == 17.02:
row. TYP = 17.02 else:
                  row. TYP = 17.04
           elif row.TYP1i == 17.01:
                if row.TYP1a == 17.01:
                   row. TYP = 17.01
                else:
                    row.TYP = 17.03
            else:
                row.TYP = 17.05
```
 rows.updateRow(row) del row del rows arcpy.DissolveRouteEvents lr(tempMDBPfad + "Attr17 15", "RID LINE VON BIS", "TYP", outputPath + "Attr17 " + See, "RID LINE VON BIS") except: print "Ein Fehler beim Erstellen der Ufersaum-Vegetation aufgetreten." print arcpy.GetMessages() print "Ufersaum-Vegetation erstellt."

arcpy.Delete\_management(inputPath + "40\_Attribute\\tempGDB.gdb") arcpy.Delete management(inputPath + "40 Attribute\\tempMDB.mdb")

94